# YAMAHA

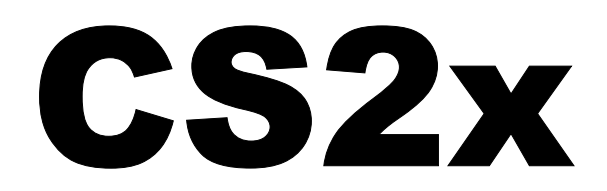

# SINTETIZADOR CONTROLADO

- Botões Simples & outros controles em tempo real
- Sons vivazes
- 3 excelentes seções de efeito DSP
- Opções de música de desktop poderosas
- Arpejos penetrantes, e muito mais neste fantástico dispositivo para DJs

**Manual do Proprietário** 

# PRECAUÇÕES

(página 03-5)

# **Leia atentamente antes de iniciar a utilização.**

\* Guarde este manual em lugar seguro para consultas posteriores

# <símbolo> AVISO

**Sempre siga as precauções básicas listadas abaixo para evitar a possibilidade de danos sérios ou até mesmo choque elétrico fatal, curto circuito, avarias, incêndios e outros riscos. Estes cuidados incluem o seguinte:** 

- De forma alguma abra ou tente desinstalar ou modificar as partes internas do instrumento. O instrumento não contém partes internas que o usuário deve modificar. Se for apresentado mal funcionamento, interrompa a utilização imediatamente e leve o instrumento para ser revisado por uma assistência técnica autorizada Yamaha.
- Não exponha o instrumento à chuva, não utilize-o próximo à água, em condições onde exista umidade; ou coloque-o próximo de recipientes que contenham líquidos que podem cair em seus orifícios.
- Se o cabo do adaptador de AC ou o plugue forem danificados e se houver a perda repentina do som durante a utilização do instrumento, ou cheiro forte ou fumaça surgirem em conseqüência disto, desligue imediatamente a tecla power do instrumento, retire o cabo de força da tomada e leve o instrumento para ser revisado por uma assistência técnica autorizada Yamaha.
- Utilize somente o adaptador especificado (PA-3B ou um equivalente recomendado pela Yamaha). A utilização de um adaptador não especificado pode ocasionar dano ou superaquecimento no instrumento.
- Antes de limpar o instrumento, sempre desligue-o da tomada. Nunca coloque ou retire o plugue da tomada com as mãos molhadas.
- Verifique periodicamente o plugue do cabo de força e remova qualquer tipo de sujeira ou pó que possam ter se acumulado nele.

# <símbolo> CUIDADO

**Sempre siga as precauções básicas listadas abaixo para evitar danos físicos a você ou a outras pessoas, danos ao instrumento ou outras propriedades. Estas precauções são as seguintes:** 

- Não coloque o cabo do adaptador de AC próximo a fontes de calor tais como aquecedores ou radiadores, não estique-o excessivamente ou coloque objetos pesados sobre ele, não posicione-o de forma que alguém possa pisar ou tropeçar nele.
- Quando retirar o plugue do instrumento ou da tomada, sempre segure pelo plugue; nunca pelo cabo.
- Não conecte o instrumento à tomada utilizando um adaptador. Este adaptador, pode causar a perda da qualidade do som ou ocasionar o superaquecimento da tomada.
- Desconecte o adaptador de AC quando o instrumento não estiver sendo utilizado, ou durante tempestades.
- Antes de conectar o instrumento a outros equipamentos eletrônicos, desligue todos os equipamentos. Antes de ligar ou desligar os equipamentos, coloque todos os níveis de volume no mínimo. Certifique-se de ajustar o volume de todos os componentes no nível mínimo e gradualmente aumentar os controles de volume de forma a ajustar o instrumento ao nível de audição desejável.
- Não exponha o instrumento à poeira ou vibrações excessivas, ao frio ou calor extremos (tal como sol , aquecedor, ou em um carro durante o dia) para evitar que o painel fique deformado ou que componentes internos sejam danificados.
- Não utilize o instrumento próximo de outros aparelhos elétricos tais como televisores, rádios ou altofalantes, pois isto pode causar interferências que podem afetar a operação adequada destes aparelhos.
- Não coloque o instrumento em posição instável, onde possa cair acidentalmente.
- Antes de transportar o instrumento, retire o adaptador e os outros cabos conectados.
- Quando for limpar o instrumento, utilize um pano seco e macio. Não utilize solventes de tinta, fluidos de limpeza, ou panos impregnados com produtos químicos. Não coloque sobre o instrumento objetos de vinil, plástico ou borracha, pois podem soltar tinta no painel ou no teclado.
- Não se apoie ou coloque objetos pesados sobre o instrumento e não force excessivamente os botões, teclas e conectores.
- Utilize somente o rack/pedestal especificado para o instrumento. Quando colocado em pedestal ou rack, utilize apenas os parafusos fornecidos. Não seguir esta orientação pode causar dano a componentes internos ou ocasionar a queda do equipamento.
- Não utilize o instrumento por um longo período de tempo com nível de volume alto ou desconfortável, pois isto pode causar perdas auditivas permanentes. Se você observar alguma perda auditiva ou zumbido nos ouvidos, consulte um médico.

#### **SUBSTITUINDO A BATERIA DE BACKUP**

- Este instrumento contém uma bateria de backup interna não recarregável que permite que dados internos sejam armazenados mesmo quando se desliga a unidade. Quando a bateria de backup precisa ser substituída, a mensagem "Battery Low" (Bateria Fraca) será apresentada no display. Quando isto ocorrer, faça imediatamente um backup de seus dados (utilizando um dispositivo externo tal como um disquete utilizado no MIDI Data Filer MDF3 da Yamaha), então leve a unidade a uma assistência técnica autorizada Yamaha para que a bateria seja substituída.
- Não tente substituir a bateria de backup, para evitar a possibilidade de sérios danos. A bateria de backup deve ser sempre substituída pela assistência técnica autorizada Yamaha.
- Nunca coloque a bateria de backup em um local onde crianças possam pegá-la, pois crianças podem engolir a bateria acidentalmente. Se isto acontecer, consulte um médico imediatamente.

#### **SALVANDO OS DADOS DO USUÁRIO**

• Salve todos os dados em um dispositivo externo, como o MIDI Data Filer MDF3 da Yamaha, para evitar a perda de dados importantes devido a um mau funcionamento ou erros de operação.

A Yamaha não se responsabiliza por danos causados pela utilização inadequada ou modificações feitas no instrumento, dados que sejam perdidos ou destruídos.

Sempre desligue o instrumento quando não estiver sendo utilizado.

(página 05)

# Sobre Este Manual

Parabéns pela aquisição do Sintetizador Controlado CS2x ! E obrigado por escolher a Yamaha.

O CS2x introduz uma dimensão completamente nova ao já popular CS1x, fornecendo outros excelentes sons, botões SOUND CONTROL adicionais para aumentar as capacidades de projeção do som em tempo real, além de outras características úteis que fornecem maior facilidade operacional geral e flexibilidade de performance.

Este manual do proprietário é o seu guia pessoal que deve estar sempre à mão para se tirar o maior proveito do seu CS2x - certifique-se de mantê-lo em um lugar seguro e acessível para referência rápida e fácil quando for necessário ! Ele é divido nas seguintes seções:

#### **Iniciando**

Esta seção inclui tudo que é necessário saber sobre o CS2x.

Ela é dividida em quatro partes: Bem vindo ao Mundo da Síntese de Controle do CS2x, Iniciando o CS2x, Conhecendo o CS2x, Tour Rápido pelo CS2x.

#### **Referência de Características**

Esta seção fornece descrições das características do CS2x e explicação das operações. É em essência um dicionário que pode ser consultado a qualquer momento que for necessário saber detalhes sobre qualquer característica. Ela é organizada dentro das seções a seguir: Modo Performance, Modo Multi Play, Modo Utility, Modo Store e Ajustes de Fábrica.

#### **Apêndice**

Esta seção fornece informações relacionadas aos efeitos digitais, MIDI, mensagens de erro, solução de problemas e muito mais.

O livro "Data List" do Sintetizador Controlado CS2x fornece tabelas, listas e outras informações relacionadas à Performances de Preset, sons normais e de bateria, Formato de Dados MIDI e muito mais.

#### **Convenção de Nomeação**

Para facilitar o entendimento, duas convenções básicas são utilizadas neste manual com relação aos nomes das características do CS2x, como a seguir:

- Os nomes dos botões específicos localizados no painel são colocados entre colchetes, exemplo botão [ARPEGGIO], botão [PERFORMANCE], botão [USER], etc.
- Os nomes de outras características de painel e terminais estão impressos em letras maiúsculas como aparecem no manual, por exemplo roda PITCH, terminal TO HOST, parâmetro EFFECT REV SEND, etc.

As ilustrações e telas apresentadas neste manual do proprietário têm apenas a finalidade de instruir, e podem ser diferentes daquelas presentes no seu instrumento.

Os nomes de companhias e produtos presentes neste manual são marcas registradas de suas respectivas companhias.

# Conteúdo

Iniciando  **Bem vindo ao Mundo da Síntese de Controle do CS2x**  Características Principais Painel Superior Painel Traseiro  **Iniciando o CS2x**  Conexões Básicas Ligando ! Tocando as Canções Demo  **Conhecendo o CS2x**  Como o CS2x gera o Som Sons Normais e Sons de Bateria Layers Parâmetros de Botão Parâmetros de Edição do Painel Modos de Operação  **Tour Rápido do CS2x**  Modo Performance Seleção de Performance Seleção do Modo Performance Seleção do Banco Performance Performance Play Função Octave Shift Rodas de PITCH e MODULATION Funções SCENE e SCENE CONTROL Edição de Performance e Armazenamento Botões SOUND CONTROL O Arpeggiator Matriz de Edição do Painel Armazenando de Performance de Usuário Modo Multi Play Setup de Sequenciador Seleção do Modo Multi Play Determinação de Part Edição do Parâmetro Part Operação XG Multi Play no Modo Performance Utilizando o CS2x com o XGworks Referência de Característica

#### **Modo Performance**

 Common Edit 1 Common Edit 2 Layer Edit 1 Layer Edit 2 Layer Edit 3 Layer Edit 4  **Modo Multi Play** 

**CS2x** 

**Modo Store Ajustes de Fábrica** 

# Apêndice

 **Efeitos Digitais Sobre MIDI Especificações Solução de Problemas Mensagens de Erro**  *<u>Indice</u>* 

# Iniciando

# <símbolo> Bem Vindo ao Mundo da Síntese de Controle do CS2x

Se você é um iniciante e o CS2x é o seu primeiro sintetizador profissional, ou é um profissional experiente fazendo um show ao vivo - ou é um pouco de cada coisa - você certamente achará que o CS2x é o melhor instrumento musical que você já possuiu. Com certeza é um dos mais *divertidos*.

Pode-se dizer que o CS2x é um tipo de sintetizador *analógico com estilo digital*. Ele tem o melhor do analógico tradicional - tal como a facilidade de utilização, fácil interatividade, dimensões de som amplas, um Arpeggiator e uma grande quantidade de características de controle em tempo real - associado ao melhor da modernidade digital - tal como pitch estável, 64 notas de polifonia completas, reconfiguração dos ajustes onetouch, 16 MB de Wave ROM além de grande memória de armazenagem, características MIDI abrangentes e muito, muito mais.

Uma outra coisa importante a respeito do CS2x é que não existem páginas e páginas de funções escondidas difíceis de usar. Literalmente tudo o que se necessita está bem à frente de seus olhos. Ao pressionar uma tecla - ou girar um botão. Como todos os conceitos complicados e fatores de frustração são eliminados desde o início, o CS2x é rápido e fácil de ser operado.

E se for necessário utilizar o CS2x como um gerador de tom multitimbral, você achará que ele é um componente de sistema MIDI ideal pois foi projetado para suportar os formatos XG e o General MIDI System Level 1 (GM) com facilidade. Ele também permite ajustar a sua própria configuração de timbres múltiplos utilizando um único sistema "4 Layer plus 12 Part" (Layer 4 mais 12 Parts) que permite manter o seu timbre de Performance intacto. Existe ainda uma entrada mini plug estéreo que permite "mixar" os sinais de som estéreo ou mono de um componente externo tal como um sampler ou submixer com a saída de áudio do CS2x.

Levando tudo isso em consideração, o CS2x é muito simples - mas incrivelmente poderoso. Ele é capaz de manter-se sozinho em literalmente qualquer situação musical, é o excitante mundo da música moderna que você terá orgulho de fazer parte.

#### **(Ilustração - página 06)**

#### <símbolo> **GM System Level 1**

O "GM System Level 1" é uma especificação padrão que define o arranjo de sons em um gerador de tom e sua funcionalidade MIDI, assegurando que os dados possam ser reproduzidos com os mesmos sons em qualquer gerador de tom compatível GM, independente do fabricante ou modelo. Os geradores de tom e dados de canção que apresentam o "GM System Level 1" apresentam o logo GM.

#### <símbolo> **XG**  "XG" é um formato de gerador de tom que aumenta o arranjo do som da especificação "GM System Level 1" para atender à sempre crescente demanda do ambiente periférico de computadores dos dias de hoje, com uma potência mais rica enquanto mantém a crescente compatibilidade de dados. "XG" aumenta muito o "GM System Level 1" definindo as formas nas quais os sons são expandidos ou editados e a estrutura e tipo de efeitos.

Quando os dados de canções disponíveis comercialmente apresentam o logo XG são reproduzidos em um gerador de tom que apresenta o logo XG, você terá uma experiência musical completa que inclui sons de expansão ilimitada e funções de efeito.

#### (página 07)

# Características Principais

O CS2x foi projetado para controle em tempo real máximo durante a performance. Isto o torna a escolha ideal para DJs de Dance, Rhythm and Rhyme MCs, Bateria & Baixo e Techno - e qualquer estilo cujo objetivo musical é o som sintetizado. Também é um "módulo" multitimbral ideal que se adapta a qualquer tipo de sistema MIDI. A seguir uma lista das características principais.

#### • **Wave ROM de 16 MB com Sons AWM2**

Os sons AWM2 (Advanced Wave Memory 2 - Memória de Sinal Avançado 2) compreendem as gravações digitais atuais ou amostras de instrumentos musicais verdadeiros e outros sons. Os sons disponíveis para o uso incluem 586 sons normais e 20 sons de bateria para aplicações no formato GM e XG no modo Multi Play, e muito mais.

#### • **256 Performances de Preset e 256 Performances de Usuário**

Uma "Performance" é uma configuração completa de um *Layer* (até 4 sons juntos ou tocados em teclados sofisticados e velocity splits) além de seleções de efeitos digitais. Arpeggiator e muitos outros ajustes de parâmetros. O modo performance - o modo de operação principal para tocar em tempo real - tem 256 sons de Performance de Preset além de 256 Performances de Usuário para armazenar os seus próprios dados.

#### • **8 Botões de Controle de Som em Tempo Real e "Cenas"**

Os botões SOUND CONTROL fornecem acesso direto às teclas de parâmetros da Performance selecionada atualmente, conforme se toca. Cada Performance tem duas memórias Scene, cada uma delas ativa instantaneamente posições do botão SOUND CONTROL específico. É possível utilizar a roda MODULATION ou um Controlador de Pedal conectado para "suavizar" o som entre cada Cena durante a performance.

#### • **Arpeggiator Com 40 Padrões**

O Arpeggiator permite selecionar um dos 40 tipos de padrões de acorde arpejeados e 10 subdivisões de compasso. Estão inclusos padrões de Aumento, Diminuição e Aumento/Diminuição entre uma ou mais oitavas, além de vários padrões especiais que incluem o Techno, House, Random, Eco&Pan e outros. Todos os ajustes arpejeados são armazenados como parte de cada Performance. O compasso do Arpeggiator pode ser controlado por um clock MIDI externo e os dados Arpeggiator podem ter saída MIDI.

#### • **3 Unidades de Efeitos Digitais Programados**

As três unidades de efeitos digitais DSP independentes - Reverb (12 tipos), Chorus (14 tipos) e Variation (62 tipos) - podem ser todos utilizados simultaneamente.

#### • **Conexão Fácil para Utilizar com um Computador**

O terminal interno TO HOST além da tecla HOST SELCT permite a conexão direta a um computador IBM PC/AT ou um Apple Macintosh sem a necessidade de qualquer hardware de interface periférica. O modo Multi Play permite tocar em multitimbre até 16 Parts (pelos 16 canais MIDI, quando utilizando um sequenciador externo) com 64 notas de polifonia disponível.

(página 08)

# Painel Superior

**(Ilustração - página 08)** 

### (1 ) Botão VOLUME

Este botão controla a saída do nível de volume de áudio geral do CS2x a partir dos jacks PHONES e OUTPUT. Gire-o entre as posições mais à esquerda (mínimo) e mais à direita (máximo) para ajustar o nível de audição adequado ao se utilizar fones de ouvido ou alto falantes amplificados.

# (2 ) Botões SOUND CONTROL

Os oito botões SOUND CONTROL são utilizados para controle em tempo real e edição dos vários parâmetros do gerador de tom. Girando um botão para a esquerda ou para a direita irá ajustar adequadamente os valores do parâmetro específico (à esquerda para valores negativos, à direita para valores positivos). Cada botão tem uma posição central definida que representa o valor original do parâmetro. (página )

# (3 ) Botões [SCENE]

Cada uma das Performances do CS2x tem duas memórias "Scene" nas quais são armazenadas as posições específicas dos oito botões SOUND CONTROL, possibilitando dar uma nova forma ao som de maneira suave ou radical com o pressionar de um botão [SCENE]. Pressionando simultaneamente os botões [SCENE] ativase a função SCENE CONTROL, que permite utilizar a roda MODULATION ou um Pedal Controlador conectado para "suavizar o som" entre duas Cenas. (página )

# (4 ) Botão [ARPEGGIO]

Pressionando-se este botão ativa-se ou desativa-se o Arpeggiator. Quando o Arpeggiator está ativo, é possível criar acordes arpejeados automáticos conforme se toca. É possível determinar o tipo de arpejo, o compasso e compasso de subdivisão utilizando as funções de edição de painel. Uma função ARPEGGIATOR SPLIT permite dividir o teclado no C3 assim os acordes que são tocados à esquerda do ponto de split criarão acordes arpejeados e tudo a partir do ponto de split e acima dele será tocado da maneira normal. A função ARPEGGIATOR HOLD fará com que acordes arpejeados continuem sendo tocados mesmo depois que as teclas são liberadas. (página )

# (5 ) Botão [SHIFT]

Este botão apresenta três funções. (1 ) Pressionando-se [SHIFT] e OCTAVE [-]/[+] transpõe-se a oitava de uma Performance ou som para cima ou para baixo (página ). (2 ) Pressionando-se [SHIFT] e [ARPEGGIO] ativa-se ou desativa-se a função ARPEGGIATOR HOLD. (página ). (3 ) Pressionando-se [SHIFT] e ARPEGGIATOR TYPE [UP/DOWN] (no modo Performance Edit (Edição de Performance) quando a tela de Tipo de Arpeggiator é exibida) ativa-se ou desativa-se a função ARPEGGIATOR SPLIT (página ).

# (6 ) Botões PART/LAYER/OCTAVE [- ]/[+ ]

Estes dois botões têm três funções. (1 ) No modo Performance é possível utilizá-los para selecionar um dos quatro sons Layer (página ). (2 ) No modo Multi Play é possível utilizá-los para selecionar uma das 16 Parts (página ). (3 ) Quando utilizado em conjunto com o botão [SHIFT] é possível utilizá-lo para transpor a oitava da Performance ou do som acima ou abaixo (página )

# (7 ) Botões de Performance [PRESET] e [USER]

Pressionando-se um destes botões é possível acessar um banco de Performance de Usuário ou Preset no modo Performance Play. Toda vez que se pressiona [PRESET] ou [USER] habilita-se um dos bancos P1 e P2 ou U1 e U2, respectivamente. Cada banco contém 128 Performances, somando o total disponível de 512. (página )

# (8 ) Botões PROGRAM [- ]/[+ ]

Toda vez que se pressiona um destes botões é possível aumentar [+ ] o diminuir [- ] cada Performance consecutiva (no modo Performance) ou som (no modo Multi Play). Pressionando um destes botões é possível "percorrer" continuamente a lista de programas.

# (9 ) LCD

A tela do display com backlit apresenta vários tipos de informações para indicar o status de operação atual do CS2x, dependendo do modo ou função em particular que é selecionada.

(página 09)

# (10 ) TECLADO NUMÉRICO

O TECLADO NUMÉRICO é utilizado em conjunto com os botões [ENTER/YES] e [-/NO/QUICK PC] e tem muitas funções. No modo Performance ou no modo Multi Play é possível utilizá-lo para selecionar uma Performance específica ou número de programa de som (página ) bem como a seleção de um número de programa quando a função QUICK PROGRAM CHANGE está ativa (página ). No modo Edit é possível utilizá-lo para entrar com valores de dados numéricos positivos e negativos (página ) ou para selecionar caracteres quando se nomeia uma Performance de Usuário (página ).

# (11 ) Botão [-/NO/QUICK PC]

Este botão tem três funções. (1 ) Como um botão [ - ] pode ser utilizado para entrar valores de dados negativos no modo Edit (página ). (2 ) Como um botão [NO] pode ser utilizado para cancelar uma operação de armazenagem caso se mude de idéia (página ). (3 ) Como um botão [QUICK PC] é possível utilizá-lo para ativar a função QUICK PROGRAM CHANGE (página ).

# (12 ) Botão [ENTER/YES]

Este botão é utilizado como um botão [ENTER] em conjunção com o TECLADO NUMÉRICO para entrar com o número de um programa específico no modo Play (página ) ou valores de dados no modo Edit (página ). Ele é utilizado como um botão [YES] para confirmar as operações de armazenagem (página ).

# (13 ) Tecla EDIT PARAMETER ROTARY

No modo Performance esta tecla de seis posições permite selecionar um dos parâmetros dos dois menus COMMON ou dos quatro menus LAYER (página ). No modo Multi Play apenas o menu inferior dos parâmetros está disponível, independente da posição atual da tecla (página ).

# (14 ) Botões Parameter Value [UP/DOWN]

É utilizado para acessar e editar parâmetros e ajustes de painel específicos, cada um destes dez botões correspondem a um nome de parâmetro impresso no painel acima ou abaixo de um botão [UP/DOWN]. Pressione-o uma vez para entrar no modo Edit e apresentar a tela de parâmetro no display. Pressione a tecla [ $\bullet$ ] para aumentar e a tecla  $[\bullet]$  para diminuir os valores. Mantendo pressionada qualquer das teclas percorrese continuamente os ajustes disponíveis. No modo Performance Edit, a posição da tecla EDIT PARAMETER ROTARY determina que parâmetro está disponível para cada botão, COMMON ou LAYER. No modo Multi Part Edit, apenas os parâmetros impressos diretamente acima dos botões estão disponíveis. No modo Utility, apenas os parâmetros impressos diretamente abaixo dos botões estão disponíveis.

# (15 ) Botão [PERFORMANCE]

Pressionado-se este botão ativa-se o modo Performance, que permite selecionar qualquer das Performances de Preset ou Usuário, utilize os botões SOUND CONTROL e as funções SCENE, para ativar o Arpeggiator e os parâmetros de edição COMMON e LAYER. Pressione [PERFORMANCE] para entrar no modo Performance a partir de um outro modo, ou para sair do modo Edit e reapresentar a tela Seleção do Programa de Performance depois de realizar uma operação de edição de painel. (página ).

# (16 ) Botão [MULTI]

Pressionando este botão ativa-se o modo Multi Play, que permite selecionar e tocar qualquer um dos 586 sons XG, bem como determinar até 16 Parts para tocar em multitimbre (quando se utiliza um sequenciador externo). Parâmetros que podem ser editados no modo Multi Play Edit estão impressos em uma linha diretamente acima dos botões Parameter Value [UP/DOWN] (página ).

#### **Função DEMO**

Pressionando [PERFORMANCE] e [MULTI] simultaneamente ativa-se as canções de demonstração programadas de fábrica (página ).

# (17 ) Botão [UTILITY]

Pressionando-se este botão ativa-se o modo Utility, que permite acessar os parâmetros de "sistema" que afetam o CS2x como um todo, incluindo MASTER TUNE, MIDI TRANSMIT e números do RECEIVE CHANNEL, ajuste de teclado LOCAL ativo/desativo, etc, como impresso diretamente acima de cada botão de Valor de Parâmetro [UP/DOWN] (página ).

# (18 ) Botão [STORE]

Este botão é usado quando se utilizam as operações de Performance de Usuário, Cena e Multi Store (página).

# (19 ) Roda PITCH

Este controlador permite aumentar ou diminuir a curva de pitch conforme se toca. Ela retorna automaticamente para a posição central quando é liberada. No modo Performance é possível determinar a extensão da alteração do pitch utilizando a função de edição PITCH BEND RANGE (página ).

# (20 ) Roda de MODULAÇÃO

Este controlador permite aplicar ou ajustar uma quantidade determinada de vibrato ou tremolo conforme se toca. Também é possível ajustá-lo para afetar o corte do filtro, a modulação do filtro e a modulação do pitch (página ) bem como outros parâmetros controláveis (página ). Quando a função SCENE CONTROL está ativa ela pode ser utilizada para "suavizar" o som em tempo real entre duas Cenas.

### (21 ) Teclado

O teclado de 61 teclas sensíveis ao toque apresenta controle Initial Touch (velocidade).

(página 10)

# Painel Traseiro

**(Ilustração - página 10)** 

### (1 ) Terminais MIDI

Os terminais MIDI permitem conectar dispositivos MIDI externos tais como um sampler, bateria eletrônica, sequencer ou computador utilizando cabos MIDI. MIDI IN é utilizado para a entrada de notas e dados relacionados à outra performance, bem como dados bulk dump de um outro CS2x ou dispositivo de armazenagem de dados MIDI. MIDI OUT é utilizado para a saída de notas MIDI e dados relacionados de outra performance bem como dados bulk dump de um outro CS2x ou dispositivo de armazenagem de dados MIDI. O MIDI THRU é utilizado para a conexão "daisy chain" de múltiplos instrumentos MIDI, os dados recebidos no MIDI IN passam para o MIDI THRU sem serem afetados. (OBSERVAÇÃO: Ajuste o HOST SELECT em "MIDI" quando utilizar os terminais MIDI).

#### (2 ) Tecla HOST SELECT

Esta tecla permite determinar o tipo de computador utilizado, PC1, PC2, Mac ou MIDI (página ). (OBSERVAÇÃO: Quando o computador não está conectado, ajuste o HOST SELECT em "MIDI" para a transmissão e recepção MIDI normal. )

### (3 ) Terminal TO HOST

Este terminal permite conectar o CS2x diretamente a um computador que não tem uma interface MIDI (página).

#### (4 ) Jack INPUT

Este jack permite conectar uma fonte de áudio externa (tal como um sampler, CD player, etc) diretamente ao CS2x utilizando um mini plug mono ou estéreo. Os sinais de entrada de áudio são combinados e saem pelos terminais OUTPUT do CS2x, eliminando assim a necessidade de um mixer externo. Para controlar o equilíbrio relativo dos sinais, utilize a saída de controle de volume do dispositivo externo e o parâmetro de edição PERFORM LEVEL do painel do CS2x (modo Performance, página ) ou parâmetro VOLUME (modo Multi Play, página ).

#### (5 ) Jack FOOTSWITCH

Conectando um pedal opcional Yamaha FC4 ou FC5 neste jack é possível habilitar/desabilitar a manutenção, portamento e outros parâmetros, determinados pelo ajuste ASSIGN CTRL NO (Número de Mudança do Controle de Determinação) no modo Utility (página ).

#### (6 ) Jack FOOT CONTROLLER

Conectando um controlador de pedal opcional Yamaha FC7 ou FC9 neste jack é possível controlar a modulação do filtro, corte do filtro e o efeito Variation (página ), bem como o Número de Mudança de Controle (página ). Também é possível utilizá-lo para "suavizar o som" entre Cenas quando a função SCENE CONTROL está ativa (página ).

#### (7 ) Jack FOOT VOLUME

Conectando um controlador de pedal opcional Yamaha FC7 ou FC9 neste jack é possível regular o volume geral pelo pedal.

# (8 ) Tecla STANDBY/ON

Esta tecla é utilizada para ligar ou desligar o CS2x. (página )

# (9 ) Terminal DC IN

Este terminal é para conexão do Adaptador de AC fornecido PA-3B da Yamaha. (CUIDADO: Não tente utilizar um outro adaptador de AC diferente do PA-3B da Yamaha ou equivalente, pois a utilização de um adaptador incompatível pode causar danos irreparáveis ao CS2x, e pode até mesmo causar sérios riscos de choque.)

# (10 ) Jacks OUTPUT

Os jacks estéreo OUTPUT permitem conectar o CS2x a um sistema de amplificador/alto falante externo. Quando se utiliza um sistema mono, utilize o jack L/MONO. (página)

# (11 ) Jack PHONES

Este jack permite conectar um par de fones de ouvido estéreo. (página ).

(página 11)

# <símbolo> Iniciando o CS2x

**Esta seção apresenta as conexões básicas necessárias para integrar o CS2x à um sistema simples de amplificação ou à um estúdio musical MIDI completo. Também apresenta informações sobre como ligar o equipamento e ouvir as canções "Demo" pré-programadas.** 

# Conexões Básicas

Existem muitas maneiras de conectar o CS2x a um sistema musical simples ou expandido. Abaixo estão alguns exemplos para iniciar.

### Adaptador de AC

O CS2x vem equipado com o adaptador de AC PA-3B da Yamaha que fornece a tensão DC para o instrumento.

**(Ilustração - página 11)** 

- **1. Certifique-se que a tecla STANDBY/ON está na posição STANDBY (off).**
- **2. Conecte o plug DC do PA-3B na jack DC IN do CS2x.**
- **3. Conecte o plug AC do adaptador à tomada mais próxima.**
- <símbolo> Não tente utilizar um adaptador de AC diferente do PA-3B. A utilização de um adaptador incompatível pode resultar em danos irreparáveis ao CS2x e pode até mesmo causar sério risco de choque.

Certifique-se de desconectar o adaptador de AC da tomada quando o CS2x não está sendo utilizado.

#### O CS2x em si

Em um nível mais simples, tudo o que se necessita fazer para monitorar o CS2x é conectar um par de fones de ouvido estéreo ao jack PHONES localizados no painel traseiro.

Também é possível conectar um par de alto falantes amplificados (isto é, alto falantes com seus próprios amplificadores internos, como aqueles utilizados em um PC) utilizando dois cabos de áudio plugados nos jacks OUTPUT esquerdo e direito e em cada jack de entrada do alto falante amplificado. (Para a utilização em mono, conecte uma ponta de um cabo de áudio simples ao jack L/MONO do CS2x.)

Caso se deseje integrar o CS2x à um sistema maior, com outros instrumentos e capacidades de processamento de áudio adicional, conectá-lo a um mixer, amplificador e sistema de monitoração estéreo como apresentado abaixo.

#### **(Ilustração - página 11)**

<símbolo> Para evitar a possibilidade de danos aos alto falantes ou outros equipamentos eletrônicos conectados, antes de ligar qualquer equipamento, certifique-se de que o nível de volume do CS2x e o nível de volume dos equipamentos conectados está ajustado no mínimo.

(página 12)

#### Conectando um Controlador de Pedal

Além dos botões SOUND CONTROL existentes e a outros controladores em tempo real, é possível conectar um controlador de pedal opcional Yamaha FC7 ou FC9 ao jack FOOT CONTROLLER do CS2x e determinar um dos diversos parâmetros para ser controlado pelo pedal.

**1. Conecte o cabo do FC7 ou FC9 ao jack FOOT CONTROLLER do CS2x.** 

**(Ilustração - página 12)** 

**2. Pressione o botão [UTILITY] para entrar no modo Utility.** 

**3. Pressione o botão ASSIGN CTRL NO [UP/DOWN] uma vez.** 

**(Ilustração - página 12)** 

**4. Mova o controlador de pedal para apresentar "FC " no display.** 

**(Ilustração - página 12)** 

#### **5. Utilize o botão ASSIGN CTRL NO [UP/DOWN] para selecionar o Número de Mudança de Controle e o Nome do parâmetro que se deseja controlar.**

Para informações sobre os Números de Mudança de Controle e Nomes disponíveis, consultar a página .

#### 1 **OBSERVAÇÃO**

Também é possível conectar o controlador de pedal FC7 ou FC9 ao jack FOOT VOLUME do CS2x e determinar um parâmetro para ele como descrito acima.

#### Conectando Componentes MIDI Externos

Existem muitos tipos de componentes MIDI diferentes disponíveis que poderiam ser conectados diretamente ao CS2x utilizando cabos MIDI para tirar vantagem das características multitimbrais do CS2x e expandir as suas capacidades de produção musical. Abaixo segue um exemplo de como conectar um sequencer externo e um gerador de tom adicional para criar um sistema de produção musical abrangente.

**(Ilustração - página 12)** 

- **1. Ajuste a tecla HOST SELECT no painel traseiro do CS2x em MIDI.**
- **2. Conecte um cabo MIDI do terminal MIDI OUT do CS2x ao terminal MIDI IN do sequencer. Conecte um outro cabo MIDI do terminal MIDI IN do CS2x no terminal MIDI OUT do sequencer.**
- **3. Conecte um cabo MIDI do terminal MIDI THRU do CS2x ao terminal MIDI IN do gerador de tom.**

Neste enorme sistema, o CS2x é o "controlador de teclado master" utilizado para entrar notas musicais e dados de controle nas pistas do canal MIDI do QY700. O QY700 envia os dados gravados diretamente às Parts do Cs2x e - por meio do terminal MIDI THRU - às Partes do gerador de tom externo.

#### 1 **OBSERVAÇÃO**

Quando se gravam Parts em um sequencer externo, pode ser necessário colocar o ajuste Local do teclado em OFF (página ). Para detalhes sobre a determinação dos canais de transmissão e recepção MIDI do

CS2x, consultar página . Para detalhes sobre como determinar os canais MIDI e outros ajustes para os dispositivos externos, consultar o manual do proprietário de cada equipamento.

(página 13)

#### Conectando um Dispositivo de Armazenagem de Dados MIDI

Conectando um dispositivo de armazenagem de dados MIDI tal como oMDF3 MIDI Data Filer da Yamaha ao CS2x é possível gravar uma única Performance de Usuário ou todas as Performances de Usuário e os parâmetros Utility em um disquete utilizando as operações "Bulk Dump" de dados MIDI.

Isto permite montar bibliotecas completas de Performances e outros dados, que podem ser facilmente recarregados no CS2x. (Também é possível tocar dados de canções compatíveis no CS2x diretamente do MDF3, sem a necessidade de um sequencer.)

#### **(Ilustração - página 13)**

#### 1 **OBSERVAÇÃO**

A tecla HOST SELECT deve ser ajustada em MIDI. Para detalhes sobre as operações Bulk Dump do CS2x, consultar a página . (Também consultar a manual do proprietário do dispositivo de armazenagem da dados MIDI para instruções sobre como mandar e receber dados.)

#### Conectando um Computador

A utilização do CS2x com um computador habilita uma grande variedade de opções para obter o melhor das capacidades de produção musical multitimbral do CS2x baseado na aplicação do software do sequencer musical em particular que está sendo utilizado.

Com a sua interface para computador interna (terminal TO HOST) o CS2x é projetado para a conexão direta à um computador das séries Apple Macintosh, IBM PC/AT ou NEC PC-9800 - sem a necessidade de uma interface MIDI especial entre o computador e o CS2x. (Se o seu computador já tem uma interface MIDI instalada, é possível que você prefira utilizá-la.)

Dependendo do computador ou da interface utilizada, será necessário utilizar o cabo de conexão MIDI/computador apropriado (consultar abaixo) bem como ajustar a tecla HOST SELECT em PC-1 (série NEC PC-9800), PC-2 (IBM PC e clones), Mac (Macintosh) ou MIDI (interface MIDI padrão).

**(Ilustração - página 13) (A ) Cabo de Conexão** 

#### **Conexão Direta ao Macintosh**

Se você possui um Apple Macintosh não equipado com uma interface MIDI externa, faça a seguinte operação:

#### **1. Ajuste a tecla HOST SELECT em Mac.**

- **2. Conecte o cabo do terminal TO HOST do CS2x na porta da Impressora ou do Modem do Macintosh.**
- **3. Ligue o computador e então o CS2x.**
- **4. Inicie o software de aplicação musical e ajustes as opções do software para operar com o CS2x.**

#### 1 **OBSERVAÇÃO**

Você pode ter que ajustar o Driver MIDI Apple como a seguir:

**Tipo de Interface MIDI (Clock)** ⌫ **1MHz**. Os outros ajustes podem também ser necessários. Consultar o manual do usuário do software musical para maiores informações.

#### **Conexão Direta ao IBM PC e Clones**

Se você tem um IBM PC/AT ou computador compatível não equipado com uma interface MIDI externa, faça a seguinte operação:

- **1. Ajuste a tecla HOST SELECT em PC-2.**
- **2. Conecte o cabo do terminal TO HOST do CS2x em uma das portas seriais do computador, COM 1 ou COM 2.**
- **3. Ligue o computador e então o CS2x.**
- **4. Carregue o software de aplicação musical e ajuste as opções do software para operação com o CS2x.**

#### 1 **OBSERVAÇÃO**

Para maiores informações, consultar o manual do proprietário do seu software musical.

#### **Cabos de Conexão MIDI/Computador**

**MIDI** Cabo padrão MIDI, comprimento máximo 15 metros.

**Mac** Cabo Periférico Apple Macintosh (M0197), comprimento máximo 2 metros.

**PC-1** Cabo MINI DIN 8 pinos para D-SUB de 25 pinos, comprimento máximo 1,8 metros. (Se o seu computador tipo PC-1 tem porta serial de 9 pinos, utilize o cabo tipo PC-2.)

**PC-2** Cabo MINI DIN 8 pinos para D-SUB de 9 pinos, comprimento máximo 1,8 máximos.

(página 14)

# Ligando !

Agora que todas as conexões de áudio e MIDI já foram feitas, você está pronto para ligar e começar a trabalhar com o CS2x com toda a sua glória ! Aqui está o procedimento básico:

- **1. Gire o botão VOLUME do CS2x para a posição mínima.**
- **2. Pressione a tecla SATNDBY/ON, localizada no painel traseiro. Depois de uma breve mensagem de cumprimento que aparece no display, o CS2x está pronto para começar a tocar.**
- **3. Gradualmente gire o botão VOLUME para a direita enquanto se toca o teclado até que se alcance um nivel de audição confortável.**

#### <símbolo> **CUIDADO**

Para evitar que os alto falantes ou outros equipamentos eletrônicos conectados se danifiquem, sempre ligue o CS2x antes de ligar os alto falantes amplificados ou mixer e amplificador. Da mesma forma desligue o CS2x depois de desligar os alto falantes amplificados ou mixer e amplificadores.

#### <símbolo> **CUIDADO**

Mesmo quando a tecla está na posição "STANDBY", a eletricidade está presente no instrumento à um nível mínimo. Quando o CS2x for não utilizado por um longo período de tempo, certifique-se de desligar o adaptador de AC da tomada.

# Tocando as Canções Demo

Antes que você comece a explorar as diversas Performances e outras excelentes características do CS2x, você pode querer ouvir as canções de demonstração pré programadas.

As canções de demonstração fornecem exemplos dinâmicos e impressionantes do quanto o CS2x é poderoso. Para tocar a DEMO, faça a seguinte operação:

#### **1. Pressione o botão [PERFORMANCE], então pressione [MULTI].**

**(Ilustração - página 14)** 

**2. A palavra "DEMO" aparecerá no display, e depois de alguns segundos a primeira canção demo iniciará e será seguida imediatamente pela seguinte, e a seguinte e assim por diante. 3. Para interromper a Demo a qualquer momento, simplesmente pressione um botão de modo como [PERFORMANCE].** 

#### 1 **OBSERVAÇÃO**

Quando o modo Demo está ativo, é possível selecionar uma canção Demo particular pressionando um número do TECLADO NUMÉRICO.

(página 15)

# Conhecendo o CS2x

# Geração de Tons do CS2x

O Sintetizador Controlado do CS2x - e a maneira como é criada a sua miríade de sons - é uma evolução natural de vários tipos de sintetizadores populares que surgiram muitas décadas antes.

Tudo começou com os populares sintetizadores analógicos de "tensão controlada" utilizados nas grandes gravações dos anos 60 e 70. Embora eles estivessem longe da perfeição - sofrendo com a falta de armazenagem, a instabilidade da afinação e a polifonia limitada - eles tinham botões que eram muito fáceis de usar e até mesmo nos dias de hoje são conhecidos como a "safra" de sintetizadores solicitada pelos artistas musicais da top dance mundial.

Então vieram os avanços digitais do início dos anos 80 - personificados pelo DX7 da Yamaha que dispensava botões e introduziu ao mundo a prática síntese de polifonia. Com a sua armazenagem de sons, MIDI e outras capacidades ele literalmente redefiniu o que era um sintetizador, embora para alguns era um pouco difícil de programar.

A seguir vieram as amostras digitais - um campo no qual a Yamaha também tomou a frente com a tecnologia Advanced Wave Memory (AWM) - que revolucionou a música popular e ainda é extremamente popular nos dias de hoje.

Agora chega o CS2x com as suas características digitais convenientes além de botões e outras funções de estilo analógico. Combinando o melhor dos mundos digital e analógico, o CS2x é realmente único - e extremamente moderno - é um instrumento eletrônico fácil de entender e operar pois é divertido e intuitivo para tocar.

Isto quer dizer em termos práticos que o CS2x fornece centenas de excelentes sons sampleados, ou "sons" internos, as características detalhadas que podem ser manipuladas em tempo real enquanto se toca utilizando os oito botões SOUND CONTROL e outros controladores úteis. Estes e muitas outras funções de edição de parâmetros permitem personalizar rápida e facilmente quantos sons forem necessários para uma afinação e então armazená-las nas memórias "Performance" e "Scene" para ativar instantaneamente com o pressionar de um botão !

#### **Gerando Sons Eletronicamente**

Como considerações iniciais, vamos analisar alguns fatos básicos levando em consideração a natureza dos sons e como eles são gerados eletronicamente. Existem três elementos básicos que fazem parte de qualquer som, sejam eles gerados acusticamente ou eletronicamente, como a seguir:

**PITCH**, se um som é alto ou baixo; **TONE**, qual é o timbre geral de um som, ou como é a qualidade; **AMPLITUDE**, o nível de volume do som.

Em termos simples, instrumentos musicais acústicos são construídos especifica e meticulosamente para produzir características de som precisas dentro de uma determinada faixa quando tocado. É por isso que um violino sempre soa como um violino, um piano sempre soa como um piano e uma flauta sempre soa como uma flauta. A técnica do músico também é extremamente importante.

Por exemplo, um violinista "arranhará" o arco nas cordas com uma certa intensidade para gerar as ondas de som do violino a um certo nível de volume (amplitude) e produz notas altas ou baixas baseadas nas posições de dedilhado (pitch). As cordas vibrando e a madeira ressonando, bem como o estilo de tocar e a técnica do músico, determinará na qualidade geral do timbre do violino (tom).

(página 16)

# Osciladores, Filtros, Amplificadores e Geradores Envelope

Sintetizadores contam com três componentes eletrônicos distintos para imitar ou "sintetizar" as ondas sonoras de sons de instrumentos musicais bem como criar sons inteiramente novos. Na tradicional síntese analógica o pitch da fonte sonora fundamental é gerado por um *oscilador*, o seu tom é criado por um *filtro* e seu volume é determinado por um *amplificador*.

Um outro componente chave é conhecido como *gerador envelope* (EG). Um gerador de envelope determina como o pitch, filtro ou amplificador se comportam durante o compasso para criar excelentes dinâmicas. O EG afeta níveis de som específicos durante o compasso nos estágios "ADSR" ou Ataque (tempo inicial de fadein), Decay (o tempo que leva para alcançar o nível de Sustain), Sustain (nível específico enquanto uma tecla é pressionada) e Release (tempo que se leva para o nível alcançar o zero depois que a tecla é liberada).

#### **(Ilustração - página 16)**

- **(A ) Oscilador**
- **(B ) Filtro**
- **(C ) Amplificador**
- **(D ) Gerador Envelope de Pitch**
- **(E ) Gerador Envelope de Filtro**
- **(F ) Gerador Envelope de Amplitude**
- **(G ) Controla as Características de Pitch durante o Compasso**
- **(H ) Controla as Características de Tom durante o Compasso**
- **(I ) Controla as Características de Volume durante o Compasso**

#### **OSCILADOR**

Freqüências geram o pitch de notas específicas

**(Ilustração - página 16)** 

**(J ) 1 ciclo por segundo = 1Hz** 

**\* Dobrando a freqüência aumenta-se o pitch em uma oitava** 

**\*\* Diminuindo pela metade a freqüência diminui-se o pitch em uma oitava** 

O oscilador gera vibrações de ondas sonoras em velocidades controladas ou *freqüências* ("ciclos por segundo") para criar o pitch. Um *ciclo* de freqüência é o tempo que se leva para uma onda sonora ir da posição zero (representada pela linha pontilhada na ilustração) até o ponto de pico máximo (topo), voltar ao zero e ao vale máximo (fundo) e finalmente voltar ao zero. As freqüências são medidas em "Hertz" (Hz), onde um ciclo por segundo é igual a um Hz. Osciladores sintetizados usualmente oferecem uma faixa de freqüências entre 20Hz e 20kHz para gerar o pitch, que é a faixa do "espectro do áudio" que a maioria dos seres humanos pode ouvir. Eles também oferecem geralmente vários tipos de formas de ondas sonoras com formas específicas e sons característicos, tais como seno, dente de serra, quadrada, pulso e outras ondas. Os osciladores no CS2x, ao contrário dos sintetizadores analógicos, consistem de "formas de onda" completas sampleadas do tipo AWM2 com afinação estável. É possível utilizar os parâmetros PEG (Gerador Envelope de Pitch) para controlar as características de pitch críticas durante o compasso.

**Filtro O números de harmônicos pode ser aumentado ou diminuído.** 

**(Ilustração - página 16) (K ) Harmônicos (L ) Mais harmônicos criam um tom mais brilhante (M ) Menos harmônicos criam tom menos brilhante (N ) Tom básico** 

Os sons de instrumentos musicais são formados de tons básicos que podemos distinguir claramente em nossos ouvidos além de harmônicos adicionais, ou sons harmônicos que existem em cada oitava acima do tom básico, mas que não podemos distinguir ouvindo. O filtro fornece controle sobre estes harmônicos. Manipulando a freqüência de corte do filtro (que determina onde apagar ou cortar os sons harmônicos) e ajustes de ressonância, é possível desta maneira determinar o tom. Com o CS2x, é possível utilizar os parâmetros FEG (Gerador Envelope de Filtro) para controlar diretamente as características de tom críticas durante o compasso, bem como controlar o corte, ressonância e outros parâmetros para formar o tom.

#### **AMPLIFICADOR**

**Um nível de volume de tom pode ser controlado durante o compasso.** 

**(Ilustração - página 16) (O ) Nível de volume mais baixo (P ) Nível de volume mais alto** 

Um amplificador controla o volume do tom. O CS2x tem um AEG (Gerador Envelope de Amplitude) que permite controlar várias características de volume durante o compasso.

(página 17)

# Como o CS2x Gera o Som

**O diagrama e a descrição abaixo explicam a arquitetura de geração de som do CS2x e os componentes chave que compõem o som AWM2, bem como os tipos de controles e parâmetros que podem ser aplicados ao som.** 

**(Ilustração - página 17)** 

° **Forma de Onda AWM2** A fonte fundamental do som do CS2x é a forma de onda sampleada AWM2. Existem centenas pré-programadas na ROM que são utilizadas pelas Performances.

± **SOM AWM2** A forma de onda AWM2 combina com o oscilador, filtro e amplificador e forma um som do CS2x.

- **PEG** O Gerador Envelope de Pitch controla como o pitch muda durante o tempo. INIT LEVEL (Nível Inicial) ajusta o nível de pitch inicial quando uma tecla é tocada. ATK TIME (Tempo de Ataque) determina o tempo necessário para um som alcançar o seu Nível de Ataque depois que uma nota é tocada. ATK LEVEL (Nível de Ataque) ajusta o nível inicial depois que uma nota é tocada. DCY TIME (Tempo de Decay) determina o tempo necessário para um som alcançar o seu pitch básico a partir do Nível de Ataque enquanto a tecla é mantida pressionada. REL TIME (Tempo de Release) determina o tempo que o pitch básico leva para alcançar o Nível de Release depois que a tecla foi liberada. REL LEVEL (Nível de Release) ajusta o nível final depois que a tecla é liberada.
- **FEG** O Gerador Envelope de Filtro controla como o timbre é alterado durante o tempo. ATK TIME (Tempo de Ataque) determina o tempo necessário para um som alcançar seu nível de freqüência de corte máximo quando uma nota é tocada. DCY TIME (Tempo de Decay) determina o tempo necessário para um som alcançar o seu Nível de Sustain a partir do nível máximo enquanto a tecla é mantida pressionada. SUS LEVEL (Nível de Sustain) ajusta o Nível de Sustain, a freqüência de corte será mantida neste nível enquanto a tecla é mantida pressionada. REL TIME (Tempo de Release) determina o tempo necessário para a freqüência de corte alcançar o nível de preset de cada som depois que a tecla foi liberada.
- **AEG** O Gerador Envelope de Amplitude controla como o volume é alterado durante o tempo. ATK TIME (Tempo de Ataque) determina o tempo necessário para um som alcançar o nível de volume máximo quando uma nota é tocada. DCY TIME (Tempo de Decay) determina o tempo necessário para um som alcançar o Nível de Sustain a partir do nível de volume máximo enquanto a tecla é mantida pressionada. SUS LEVEL (Nível de Sustain) ajusta o Nível de Sustain, o volume será mantido em seu nível enquanto a tecla é mantida pressionada. REL TIME (Tempo de Release) determina o tempo que o som é mantido depois que a tecla foi liberada.

**EX LFO** O Oscilador de Baixa Frequência gera sinais de baixa frequência que podem ser utilizados para modular o PEG, FEG e AEG.

- **PMOD** O LFO pode aplicar a Modulação do Pitch ao PEG para criar efeitos de vibrato.
- **FMOD** O LFO pode aplicar Modulação de Filtro ao FEG para criar efeitos do tipo wah-wah
- **AMOD** O LFO pode aplicar Modulação de Amplitude ao AEG para criar efeitos de tremolo.

³ **CONTROLADOR** É possível utilizar muitos tipos de controladores para manipular vários parâmetros em tempo real.

- **MW** Utilize a Roda Modulation para controlar o PMOD, FMOD e o Corte do Filtro.
- **FC** Utilize o Controlador de Pedal para controlar o FMOD, Corte do Filtro e Efeito de Variação.
- **BOTÕES SOUND CONTROL** Os oito botões de som SOUND CONTROL permitem controlar o Ataque AEG, Tempos de Decay e Release, Cortes HPF e LPF, Ressonância LPF e outros (página ). Os botões ASSIGN 1/DATA e ASSIGN 2 podem ser especificados para controlar qualquer um dos tipos de parâmetros disponíveis (consultar as listas nas página ).

TO EFEITOS Efeitos disponíveis que podem ser aplicados a um som dependendo se o CS2x está no modo Performance ou modo Multi Play.

(Página 18)

# SONS NORMAIS E SONS DE BATERIA

Como explicado na seção anterior, uma forma de onda AWM2 é a fonte fundamental de um "som" CS2x, que também consiste de ajustes de oscilador, filtro e amplificador.

O CS2x tem dois tipos de sons na memória que são ajustes de fábrica: sons *normal* e sons de *bateria* (*drum*). Um som normal é o som típico de um instrumento musical com o pitch alterado tal como piano, strings, metais, etc. Um som de bateria é uma bateria completa que tem vários bumbos, caixa, tom-tom, chimbals, e outras percussões eletrônicas ou acústicas e sons de efeitos que são "mapeados" por teclas específicas do teclado.

# Layers

Embora os sons individuais AWM2 soem bem sozinhos, o CS2x permite utilizar até quatro deles ao mesmo tempo para criar um *Layer* no modo Performance. É possível fazer com que todos eles soem simultaneamente - para criar um conjunto sônico incrivelmente rico - ou é possível "mapear" sons de Layers específicos para várias notas e zonas de velocidade pelo teclado para criar texturas sonoras incrivelmente complexas que se comportam numa grande variedade de formas dependendo das notas que são tocadas ou como as teclas são pressionadas.

A melhor maneira de descobrir como os Layers podem ser excepcionais é percorrer os 256 Performances programadas pela fábrica. Ao fazer isto, você pode achar útil dar uma olhada na lista de Performances de Preset do livro "Data List" que contém informações sobre como os sons do Layer são utilizados e outros ajustes principais para cada Performance.

No modo Performance existe um número considerável de parâmetros COMMON e LAYER disponíveis que podem ser controlados ou editados que afetam todos os Layers igualmente ou os sons de Layers individuais, respectivamente (consultar a seguir).

#### 1 **OBSERVAÇÃO**

Para maiores informações, consultar as páginas e . Consulte também o livro "Data List" para conhecer os sons disponíveis para utilizar em Performances.

(página 19)

# Parâmetros de Botão

**Os oito botões SOUND CONTROL fornecem acesso direto a uma variedade de parâmetros importantes de Performance. Girando-se qualquer botão SOUND CONTROL para a esquerda ou para a direita altera-se os valores de seus parâmetros de acordo com a posição (à esquerda para valores negativos, à direita para valores positivos). Cada botão SOUND CONTROL tem o centro marcado ou a posição de parada que representa a valor original do parâmetro.** 

**(Ilustração - página 19)** 

#### Botões Attack, Decay & Release

Estes botões permitem controlar as características do Gerador Envelope de Amplitude Inicial do timbre.

**(Ilustração - página 19)** 

#### ° **[ATTACK] (Botão 1)**

Este botão controla o tempo de ataque inicial AEG do som. Gire-o para a esquerda para um ataque mais rápido ou para a direita para um ataque mais lento. (página )

#### ± **[DECAY] (Botão 2)**

Este botão controla o tempo de decay AEG do som. Gire-o para a esquerda para um decay mais curto ou para a direita para um decay mais longo (página ).

#### **EX IRELEASEI (Botão 3)**

Este botão controla o tempo de release AEG do som. Gire-o para a esquerda para um tempo de release mais curto ou para a direita para um tempo de release mais longo. (página ).

#### ³ **[ASSIGN 1/DATA] (Botão 4)**

Este botão tem duas funções. Como um botão ASSIGN 1 é possível determinar um dos muitos parâmetros incluindo Volume de Performances, Tempo ou Tipo de Arpeggiator, Tempo de Portamento e outros - para controlar gire-o (página ). Como um botão de entrada DATA, é possível utilizá-lo para alterar rapidamente o valor de edição do parâmetro de edição selecionado atualmente.

#### **Botões HPF Cutoff, LPF Cutoff & Ressonância**

Estes botões permitem controlar os ajustes de filtro que determinam a qualidade de som do timbre.

#### $\infty$  [HPF CUTOFF] (Botão 5)

Este botão determina a freqüência de corte do filtro passa alta. O corte é o ponto de freqüência abaixo do qual outras freqüências são apagadas ou filtradas. Gire-o para a esquerda para diminuir o ponto de corte e encorpar o som ou para a direita para aumentá-lo e deixar o som menos encorpado.

**(Ilustração - página 19) (A ) FREQÜÊNCIAS CORTADAS (B ) FREQÜÊNCIAS QUE PASSAM (C ) FREQÜÊNCIA DE CORTE (D ) FREQÜÊNCIA** 

#### µ **[LPF CUTOFF] (Botão 6)**

Este botão determina a freqüência de corte do filtro passa baixa. O corte é o ponto de freqüência acima do qual outras freqüências são apagadas ou filtradas. Gire-o para a esquerda para diminuir o ponto de corte e tonar o som menos brilhante ou para a direita para aumentar e tornar o som mais brilhante. (página )

#### **(Ilustração - página 19)**

#### ¶ **[RESONANCE] (Botão 7)**

Este botão determina a quantidade de ressonância do filtro ou ênfase da freqüência de corte do filtro passa baixa. Gire-o para a esquerda para produzir uma resposta relativamente flat ou para a direita para acrescentar tons e tornar o som mais ressonante (página ).

#### **(Ilustração - página 19) (E ) RESSONÂNCIA (F ) FREQÜÊNCIA DE CORTE**

#### · **[ASSIGN 2] (Botão 8)**

Este botão pode ser utilizado para controlar qualquer um dos muitos parâmetros que podem ser determinados - incluindo Volume, Mudança de Nota, Pan, Mandada de Chorus e outros. (página )

#### **Marca Edit**

#### **(Ilustração - página 19)**

No modo Performance, uma marca de edição aparecerá no display entre o banco de Performance e número para indicar que a Performance original foi editada.

(página 20)

# Parâmetros de Edição de Painel

Existem muitos parâmetros disponíveis na matriz de edição do painel de menus. No modo Performance, tudo o que se tem a fazer é ajustar a tecla EDIT PARAMETER ROTARY no menu que se deseja, então pressione o botão [UP/DOWN] diretamente abaixo do nome do parâmetro que se deseja editar. Nos modos Multi Play ou Utility, a posição da tecla EDIT PARAMETER ROTARY não importa porque existe apenas um menu de parâmetros disponível para cada um.

#### **(Ilustração - página 20)**

#### **(A ) Tecla Edit Parameter Rotary**

#### **(B ) Botões de Valor de Parâmetro [UP/DOWN]**

Pressionando qualquer botão [UP/DOWN] apenas uma vez ativa-se o modo Edit e apresenta-se o nome do parâmetro correspondente na tela do display, junto com o ajuste atual. Existem três maneiras para alterar o ajuste de valor do parâmetro:

- **1. Pressione ou segure a região [] do botão [UP/DOWN] para aumentar os valores ou a região [] para diminuir os valores.**
- **2. Entre com o número do valor desejado utilizando o TECLADO NUMÉRICO, seguido por [ENTER] (para valores negativos, pressione [-] antes de entrar o número).**
- **3. Gire o botão ASSIGN 1/DATA para a esquerda ou direita para alterar os valores quando o botão está ajustado como uma função DATA ENTRY (Entrada de Dados).**

A seguir está uma descrição dos tipos de parâmetros disponíveis para edição:

**COMMON** Disponível apenas no modo Performance, os parâmetros COMMON nos menus Common Edit 1 e 2 se aplicam a toda a Performance selecionada atualmente. Exceto para o ajuste PORTA SWITCH, não importa que Layer está selecionado atualmente, pois parâmetros comuns são aplicados à todos os sons do Layer igualmente. Alterações nos ajustes do parâmetro COMMON permanecerão em efeito enquanto a Performance atual está selecionada, mas serão perdidos se uma Performance diferente for selecionada antes de realizar a operação de armazenagem da Performance. (página )

**LAYER** Disponível apenas no modo Performance, os parâmetros LAYER nos menus Layer Edit 1, 2, 3 e 4 afetam apenas o Layer selecionado da Performance selecionada atualmente. Alterações nos ajustes do parâmetro LAYER permanecerão com efeito enquanto a Performance atual está selecionada, mas serão perdidos se uma Performance diferente é selecionada antes de executar uma operação de armazenagem de Performance. (página )

**MULTI** Disponível apenas no modo Multi Play, os parâmetros MULTI incluem som, efeito e outros que se aplicam a Part selecionada atualmente. Existe espaço na memória para um único ajuste do parâmetro MULTI. Alterações nos ajustes do parâmetro MULTI permanecerão em efeito enquanto se permanecer no modo Multi, mas serão perdidas se o modo Performance for habilitado antes de realizar a operação de armazenagem Multi. (página )

**UTILITY** Disponível apenas no modo Utility, os parâmetros UTILITY consistem em sistemas, MIDI e tipo de determinação de dados (para os botões SOUND CONTROL) que afetam o CS2x totalmente. Estes ajustes permanecerão em efeito a menos que se utilize o modo Performance ou Multi Play. (página ).

(página 21)

# Modos de Operação

O CS2x tem dois modos de operação - modo Performance e modo Multi Play - ambos têm uma opções para tocar em tempo real bem como tocar Parts multitimbrais utilizando um sequencer MIDI externo para a produção de canções. Existem também os modos Utility e Store.

#### Modos Performance

O modo Performance - habilitado ao se pressionar o botão [PERFORMANCE] - é formado pelos modos Performance Play e Performance Edit. O diagrama abaixo fornece um resumo da estrutura geral dos componentes chave do modo Performance.

**(Ilustração - página 21) (A ) Banco Preset (256 Performances) (B ) Banco de Usuário (256 Performances) (C ) COMMON EDIT (D ) LAYER EDIT (E ) SALVAR COMO CENA 1 ou 2 (F ) REAL TIME EDIT com OS BOTÕES SOUND CONTROL** 

Uma *Performance* é composta de até quatro "Layers" ou sons AWM2 que soam ao mesmo tempo - seja tocando simultaneamente na extensão do teclado ou tocando independentemente de acordo com a tecla específica e ajustes de velocidade - além de uma variedade de outros ajustes que determinam o comportamento do Arpeggiator, seleção de efeitos digitais, características dos geradores envelope e muito mais.

#### Modo Performance Play

No modo Performance Play é possível selecionar 512 Performances -128 das quais estão disponíveis nos dois bancos de Perfomance Preset e 128 estão disponíveis nos dois bancos de Performance de Usuário - e começar a tocar o teclado.

Conforme se toca é possível selecionar uma das duas variações de timbres de Performance disponíveis pressionando a tecla SCENE, ou fazendo um fade entre os sons de cada Cena em tempo real pressionando os dois botões [SCENE] simultaneamente (função SCENE CONTROL) então utilizando a roda MODULATION ou um Pedal Controlador conectado para determinar precisamente os volumes relativos de cada timbre de uma Cena em relação à outra.

#### Modo Performance Edit

O modo Performance Edit é ativado quando se altera um ajuste de qualquer parâmetro disponível nos menus de edição do painel utilizando os botões de Valor de Parâmetro [UP/DOWN] - que podem afetar todos os sons do Layer igualmente (menus COMMON) ou apenas o som do Layer selecionado no momento (menus Layer).

Os ajustes que são feitos utilizando os botões SOUND CONTROL ou os botões [UP/DOWN] farão um *offse*t (acrescentar ou subtrair) nos valores de dados de parâmetro que são pré determinados para cada som. Uma marca de edição ou uma letra "E" invertida aparecerá no display para indicar que um parâmetro foi alterado. Quando se consegue o som de Performance desejado, simplesmente armazene-o em qualquer uma das 256 memórias de Performance de Usuário utilizando a operação Performance Store (página ), antes selecione uma Performance diferente.

#### Produção de Canções no Modo Performance

Embora o modo Performance seja utilizado inicialmente para tocar em tempo real, é possível utilizá-lo para operações multi timbrais para se tirar vantagem do Arpeggiator, Scene e da outras funções modo do Performance não disponíveis no modo Multi Play. Em tais casos, um dos instrumentos "Parts" deveriam constar de sons Layer para a Performance selecionada. (Para maiores informações, consultar página ).

#### (página 22)

#### Modo Multi Play

O modo Multi Play - habilitado ao se pressionar o botão [MULTI] - é utilizado principalmente para produção de canção multitimbral e reprodução de até 16 "Parts" de instrumentos individuais quando um sequencer MIDI externo está conectado ao CS2x. O diagrama abaixo apresenta os parâmetros disponíveis para cada Part.

#### **(Ilustração - página 22) (A ) ARMAZENA 1 ~9 (B ) BANCO; PROGRAMA; VOLUME; PAN; EFEITO; FILTRO (LPF); POLI/MONO (C ) SELEÇÃO DE PART**

Embora vários parâmetros possam ser ajustados no menu Multi Part Edit para personalizar o som selecionado, observe que as funções de modo orientado Scene, Arpeggiator e Performance não estão disponíveis.

Quando o setup de Multi editado está da maneira desejada, simplesmente realize a operação Multi Store antes de entrar no modo Performance (página ).

#### 1 **OBSERVAÇÃO**

Com o canal 10 MIDI de formato GM está reservado para os sons de bateria, significa que é possível selecionar a PART 10 para tocar a bateria.

#### 1 **OBSERVAÇÃO**

Para maiores informações sobre o modo Multi Play, consultar página . Para informações sobre GM e XG, consultar página .

#### Modo Utility

O modo Utility permite modificar os parâmetros de determinação do controlador, do Sistema e MIDI que afetam o modo Performance e Multi Play. Para maiores informações, consultar página .

#### Modo Store

O modo Store permite armazenar as suas próprias Performances de Usuário bem como Cenas e setup Multi. Para maiores informações, consultar página .

(página 23)

# <símbolo> Tour Rápido do CS2x

**Esta seção fornece um tour guiado rápido por todas as operações fundamentais do CS2x no modo Performance, tais como o uso do controle de tempo real, Cenas, Arpeggiator, edição de painel e funções de Armazenagem de Performance. Também fornece informações sobre o modo Multi Play e a operação multitimbral incluindo o Multi Play no modo Performance.** 

# Modo Performance

No modo Performance é possível selecionar entre os 256 Presets e as 256 Performances de Usuário, utilize os botões SOUND CONTROL para modificar certos parâmetros conforme se toca, selecione Scenes e utilize a função SCENE CONTROL para suavizar a cena e editar os valores e ajustes de parâmetros COMMON e LAYER específicos.

#### Seleção de Performance

A seguir estão os procedimentos básicos para a seleção de Performances do CS2x.

#### Seleção do Modo Performance

**Para entrar no modo Performance, simplesmente pressione o botão [PERFORMANCE].** 

A tela de seleção da Performance básica apresentará no display, informação sobre a seleção do banco de Preset ou Usuário, nome da Performance, número do programa (1 ~128) e código de categoria e muito mais.

#### **(Ilustração - página 23)**

- **(A ) Categoria**
- **(B ) Nome da Performance**
- **(C ) Número (Programa) de Performance**
- **(D ) Banco**

#### Seleção do Banco Performance

Performances Individuais são armazenadas em qualquer um dos quatro bancos disponíveis. Existem dois bancos Preset com 128 Performances cada um e dois bancos de Usuário com 128 Performances cada um.

#### **Para selecionar um dos bancos Preset, pressione [PRESET] uma vez ou mais.**

**Para selecionar um dos bancos de Usuário, pressione [USER] uma vez ou mais.** 

Cada vez que se pressiona [PRESET] ou [USER} percorre-se os bancos P1/P2 ou U1/U2, respectivamente. O banco selecionado atualmente será apresentado no display.

#### **(Ilustração - página 23)**

#### Seleção do Número de Performance

Existem duas maneiras de selecionar um dos 128 números de programas em cada banco Preset ou Performance de Usuário - utilizando os botões PROGRAM ou o TECLADO NUMÉRICO.

#### **Método do Botão PROGRAM**

Uma maneira de selecionar uma Performance no banco selecionado atualmente está a seguir:

**Pressione o botão PROGRAM [+] ou [-] uma vez ou mais até que se atinja o número que se deseja (entre 1 e 128).** 

**(Ilustração - página 23) (A ) Performance Anterior (B ) Performance Subseqüente**

1 **OBSERVAÇÃO** 

Mantendo-se pressionado o botão PROGRAM [+] ou [-] é possível percorrer continuamente a lista.
(página 24)

# **Método de entrada TECLADO NUMÉRICO**

Uma outra maneira de selecionar um número de Performance no banco selecionado atualmente é utilizando o TECLADO NUMÉRICO. Isto é especialmente prático quando se conhece o número preciso da Performance desejada.

**1. Entre com o número específico (1 ~128). O número começará a piscar no display.** 

# **(Ilustração - página 24)**

**(A ) Pressione os botões do número de Performance desejado.** 

# **2. Pressione [ENTER]. Desta forma, seleciona-se a Performance, assim o número pára de piscar e permanece no display.**

**(Ilustração - página 24)** 

# 1 **OBSERVAÇÃO**

Existe uma nova maneira de selecionar rapidamente um número de programa de Performance específico dentro de um grupo de 10 Performances - utilizando a função Quick Program Change (página ).

# **Códigos de Categoria**

Cada Performance (ou som no modo Multi Play) tem um código de "Categoria" determinado para ajudar a organizar as suas Performances e sons pelo tipo para facilitar o acesso visual. A lista a seguir descreve cada Categoria disponível.

# **(Tabela - página 24)**

**Nº LCD Nome da Categoria** 

# 1 **OBSERVAÇÃO**

Para detalhes sobre a determinação de códigos de Categoria para Performances de Usuário, consultar página .

# (página 25)

# Performance Play

Depois de selecionar uma performance, está tudo pronto para começar a tocar o CS2x ! Ao fazer isto, você pode querer experimentar os diversos controles e outras características disponíveis no modo Performance. vamos continuar com o nosso tour passo a passo.

#### Função Octave Shift

A função Octave Shift (Mudança de Oitava) do CS2x é uma maneira fácil de transpor a oitava da Performance acima ou abaixo por no máximo + 3 oitavas.

- **1. Para transpor a oitava para cima, pressione [SHIFT] e OCTAVE [+] uma vez ou mais.**
- **2. Para transpor a oitava para baixo, pressione [SHIFT] e OCTAVE [-] uma vez ou mais.**

#### **(Ilustração - página 25) (A ) Transpõe a oitava acima pressionando [SHIFT] (B ) Indica a transposição de duas oitavas acima**

# 1 **OBSERVAÇÃO**

O valor transpose também é refletido na função KEYBOARD TRANSPOSE do modo Utility. Observe que o máximo é + 3 oitavas, quando se aumenta ou diminui a transposição do teclado em semitons as três oitavas completas não podem ser alcançadas pela função Octave Shift.

# Rodas PITCH e MODUTION

Conforme se toca, é possível utilizar a roda PITCH para aumentar ou diminuir a curva de pitch, e a roda MODULATION para aplicar vários graus de modulação para o tom.

#### **Utilizando a Roda PITCH**

Rolando a roda de PITCH para frente ou para trás é possível mudar a curva de pitch do tom pela quantidade como determinado pelo ajuste do parâmetro P BEND RANGE na matriz de edição do painel (página ).

# **(Ilustração - página 25)**

**(C ) Aumenta o pitch** 

#### **(D ) Diminui o pitch**

# **Utilizando a Roda MODULATION**

Rolando a roda MODULATION para frente ou para trás é possível aplicar a modulação que se deseja ao tom. O tipo de modulação que pode ser aplicada é determinada pelos três ajustes de parâmetro MW na matriz de edição do painel (página ).

#### **(Ilustração - página 25)**

**(E ) Aplica modulação máxima** 

#### **(F ) Não aplica modulação**

#### 1 **OBSERVAÇÃO**

Também é possível utilizar a roda MODULATION para controlar o volume, pan e outros controles (página ), bem como para SCENE CONTROL ou para suavizar (página ).

Funções Scenes e SCENE CONTROL

Cada Preset e Performance de Usuário tem duas memórias Scene que são em essência "fotos instantâneas" das posições dos botões SOUND CONTROL (página ). Isto fornece duas texturas de som adicionais disponíveis com o toque de um botão ! E ainda mais, é possível ativar a função SCENE CONTROL que permite "suavizar" o som de uma Cena que se funde ao som de outra.

# **Seleção de Cena**

**Para selecionar Scene 1, pressione o botão [SCENE 1].** 

**Para selecionar Scene 2, pressione o botão [SCENE 2].** 

#### **(Ilustração - página 25)**

Um LED vermelho acenderá ao lado de Cena selecionada atualmente. Para selecionar a Cena, pressione o botão [SCENE] novamente.

(página 26)

# **Função SCENE CONTROL**

**1. Pressione os botões [SCENE] simultaneamente.** 

O LED vermelho à esquerda dos botões [SCENE] acenderá para indicar que a função SCENE CONTROL está ativa.

**2. Role a roda MODULATION para frente e para atrás para ajustar os níveis relativos de cada Cena.** 

**(Ilustração - página 26) (A ) Máximo = Apenas Cena 2 (B ) Metade = Nível igual à da Cena 1 e Cena 2 (C ) Mínimo = Apenas Cena 1** 

Como apresentado na ilustração acima, a posição da roda MODULATION determina os níveis relativos de cada Cena, na posição mínima do controlador toca Cena 1 e na posição máxima do controlador toca a Cena 2. Qualquer posição entre os dois extremos (entre a faixa de 0 ~127) tocará uma mistura das duas Cenas.

1 **OBSERVAÇÃO** 

Também é possível utilizar um Controlador de Pedal para SCENE CONTROL (páginas e ).

# **Criando e Armazenando Cenas**

É possível criar facilmente as suas próprias Cenas com os botões SOUND CONTROL e armazená-las em uma Performance - temporariamente no buffer de Cena para o Preset ou Performance de Usuário selecionado - ou permanentemente em uma Performance de Usuário. Para detalhes consultar .

# Edição de Performance e Armazenamento

Como um sintetizador controlado o CS2x apresenta funções de edição fáceis que estão sempre disponíveis enquanto se toca, incluindo os botões SOUND CONTROL para modificação direta do tom, um Arpeggiator com uma grande seleção de tipos de acordes arpejeados e resoluções de compasso e muitas outras. Os três passos a seguir em nosso tour são na realidade funções de Edição de Performance e farão com que a marca de edição ("E") apareça no display.

# Botões SOUND CONTROL

Os botões SOUND CONTROL fornecem acesso direto à oito parâmetros diferentes. Tudo o que se tem a fazer é girar os botões para a esquerda ou para a direita para alterar o tom de forma suave ou radical. É tão divertido que, você perderá literalmente horas apenas experimentando os filtros e ajustes de ressonância sozinhos - assim vá em frente e experimente tudo !

A posição central representa os ajustes originais do parâmetro como armazenados na Performance selecionada, assim dando apenas uma olhada na posição dos botões você sabe onde está. E não esqueça, se você encontra um tom que lhe agrada é possível armazená-lo em uma das duas memórias de Cena para ser habilitada instantaneamente. (página )

**(Ilustração - página 26)** 

Uma descrição da função padrão determinada para cada botão SOUND CONTROL (impresso no painel abaixo de cada botão) é fornecida na página . Também é possível determinar quais os parâmetros você deseja para cada botão utilizando a matriz de edição do painel (página ).

# 1 **OBSERVAÇÃO**

Quando uma cena é selecionada ou a função SCENE CONTROL está ativa, girando-se os botões SOUND CONTROL não afeta o tom.

(página 27)

# O Arpeggiator

O Arpeggiator é uma outra função que pode levar horas até terminar ! Você já deve ter observado que algumas Performances utilizam o Arpeggiator como parte da geração automática de acordes arpejeados conforme se toca. E ainda mais, os dados do Arpeggiator podem sair como mensagens MIDI por meio do terminal MIDI OUT e gravados por um sequencer de música conectado.

A maneira *como* são tocados depende dos ajustes TYPE, TEMPO, SUBDIVIDE e SPLIT disponíveis no menu Common Edit 1 (página ) além do números de notas que são tocadas no teclado. (Performances com ataques rápidos tendem a apresentar melhores resultados.)

# 1 **OBSERVAÇÃO**

As funções Arpeggiator não estão disponíveis no modo Multi Play.

# **Arpeggiator On/Off**

**1. Pressione [ARPEGGIO]. Um indicador aparecerá na região inferior à direita do display acima da palavra "ARPEGGIATOR".** 

**(Ilustração - página 27)** 

**2. Toque uma série de acordes e varie o número de notas (pares e ímpares) para ouvir a diferença de som dos acordes arpejeados.** 

Para desativar o Arpeggiator, pressione [ARPEGGIO] novamente.

# ■ Arpeggiator Hold

A função ARPEGGIATOR HOLD permite tocar um acorde para iniciar o arpejo automático, então tire as suas mãos do teclado e deixe que os arpejos continuem em loop sem interrupção. Quando se toca um outro acorde o arpejo será alterado do modo devido.

# **1. Pressione [SHIFT] e [ARPEGGIO]. O indicador "ARPEGGIATOR" no display começará a piscar.**

# **2. Toque um acorde e tire as suas mãos do teclado. Então toque outros acordes da mesma maneira para encontrar o compasso necessário.**

Para interromper os acordes arpejeados, pressione [ARPEGGIO]. Desabilite a função ARPEGGIATOR HOLD mas deixe o Arpeggiator ativo, faça um acorde e pressione [ARPEGGIO] duas vezes.

# **Arpeggiator Split**

A função ARPEGGIATOR SPLIT aumenta muito a capacidade de performance em tempo real do CS2x. Quando o ARPEGGIATOR SPLIT está ativo, qualquer acorde que se toca à esquerda do ponto de split (B2 e abaixo) produzirá um acorde arpejeado, enquanto os acordes que são tocados com a mão direita do ponto de split tocarão normalmente.

- **1. Pressione [ARPEGGIO] para ativar a função Arpeggiator.**
- **2. Ajuste a tecla EDIT PARAMETER ROTARY no menu Common Edit 1.**
- **3. Pressione [SHIFT] e o botão de Valor de Parâmetro [UP/DOWN] mais à esquerda (parâmetro ARPEGGIATOR TYPE).**
- **4. Pressionando [UP] ativa-se a função ARPEGGIATOR SPLI.**

# **(Ilustração - página 27)**

Uma letra "S" será apresentada no display próximo do nome TYPE para indicar que a função ARPEGGIATOR SPLIT está ativa. Para desativar, pressione [SHIFT] e [DOWN].

# 1 **OBSERVAÇÃO**

Para maiores informações, consultar página .

(página 28)

# **Ajustes do Parâmetro Arpeggiator**

Ao parâmetros Arpeggiator principais incluem TYPE, TEMPO e SUBDIVIDE. TYPE determina as características de arpejo (acima, abaixo, acima e abaixo, aleatório, etc.). TEMPO é claro controla a velocidade dos acordes arpejeados. SUBDIVIDE determina a resolução de compasso do arpejo (colcheias, semicolcheias, notas aumentadas, etc)

- **1. Ative a função ARPEGGIATOR HOLD e toque um acorde.**
- **2. Ajuste a tecla EDIT PARAMETER ROTARY no menu Common Edit 1.**

# **(Ilustração - página 28)**

# **3. Pressione o botão TYPE [UP/DOWN] e experimente cada ajuste disponível. Também pressione SUBDIVIDE [UP/DOWN] para ouvir como cada um destes ajustes afetam cada ajuste TYPE.**

# 1 **OBSERVAÇÃO**

Para maiores informações, consultar Extensão Padrão de Arpejo a seguir, e a página . Também consulte a Lista de Tipos de Arpeggiator, página .

# Extensão Padrão de Arpejo

A extensão padrão de arpejo do CS2x é determinado por três fatores que trabalham juntos simultaneamente: Ajustes TYPE e SUBDIVIDE e o número total de notas que são tocadas para um acorde arpejeado.

Por exemplo, digamos que seja tocado um padrão arpejeado com um acorde de quatro notas, tal como um acorde perfeito de C maior com uma oitava na raiz. Se SUBDIVIDE está ajustado em "1/8", o Arpeggiator interrompe o acorde em colcheias, e então aplica o arpejo com base no ajuste TYPE. Se TYPE está ajustado em "UpOct2" o arpejo subirá duas oitavas e será repetido depois de quatro marcações de compasso. Então, se o SUBDIVIDE for alterado para "1/16", o arpejo será repetido depois de duas marcações de compasso. Além disso, se TYPE for alterado para "UpOct1", o arpeio será repetido depois de apenas um compasso.

Como o número de notas que se toca no acorde tem uma relação direta com o comprimento padrão baseado na resolução SUBDIVIDE, algumas síncopes não desejadas podem ser geradas. Como regra geral, é possível evitar isto escolhendo números pares de notas de acordes para as resoluções SUBDIVIDE numeradas pares (1/4, 1/8, 1/16 e 1/32) e números ímpares de notas (por exemplo, acordes de três ou cinco notas) com resoluções numeradas ímpares (1/6, 1/12, 1/24).

No entanto, isto não se aplica para ritmos de notas aumentadas (3/8, 3/16 e 3/32). Estas resoluções são particularmente interessantes para compassos numerados ímpares (exemplo; 3/8 ou 6/8) assim será necessário tocar acordes com um números par de notas para reproduzir corretamente estes ritmos de três partes.

Como exemplo, ajuste TYPE em "UpOct2" e SUBDIVIDE em "3/8". Tocando um acorde perfeito coloca-se a nota raiz no primeiro compasso da quarta barra de compasso, gerando ciclos irregulares. Um acorde de quatro notas, no entanto gera ciclos de 4 compassos simétricos. A nota raiz será repetida depois do primeiro ciclo no compasso 3, depois o segundo ciclo no compasso 5 e depois no terceiro ciclo no compasso 7, e assim por diante, marcando sempre o primeiro compasso.

No caso de tipos de Arpeggiator especiais (16 - 40), pode-se observar que eles não são particularmente eficazes com ritmos de tresquiálteras. Os melhores resultados são alcançados com um compasso de 4/4 e uma resolução SUBDIVIDE de "1/16", "1/8" ou "1/32".

# (página 29)

# Matriz de Edição do Painel

Embora as características que foram explicadas sem dúvida forneçam muitas opções de controle de tons e opções para fazer excelentes músicas , estamos apenas começando a descobrir toda a potência do CS2x.

A matriz de edição do painel fornece seis menus de parâmetros de Edição de Performance com virtualmente ilimitadas opções para controlar tom e personalizar a criação de Performances de Usuário utilizando a tecla EDIT PARAMETER ROTARY em conjunção com os dez botões de parâmetro [UP/DOWN].

Cada parâmetro é explicado e os ajustes avaliados estão listados na seção Reference (iniciando na página ). Lendo estas explicações - ao mesmo tempo em que arregaça as mangas e experimenta cada uma delas você se tornará em um verdadeiro expert !

Para iniciar um tour completo agora mesmo sem ter que se aprofundar, experimente alguns menus de edição básicos COMMON e LAYER para ajudar a operar confortavelmente os Layers de Performance coletivo e individuais.

#### **Parâmetros COMMON**

Cada performance do CS2x é formado em qualquer ponto entre os sons de Layer um e quatro. As alterações feitas aos ajustes de parâmetros nos dois menus COMMON afetarão os sons igualmente.

#### **Experimente os diversos efeitos diferentes**

**1 Ajuste a tecla EDIT PARAMETER ROTARY para o menu Common Edit 1.** 

#### **(Ilustração - página 29)**

**2 Utilize o botão REV TYPE [UP/DOWN] para experimentar os diversos tipos de efeito Reverb. Utilize o botão CHO TYPE [UP/DOWN] para experimentar os tipos de efeito Chorus diferentes.** 

**3 Utilize o botão VARI TYPE [UP/DOWN] para experimentar os diferentes tipos de efeito Variation. Utilize o botão VARI PARAM [UP/DOWN] para selecionar os parâmetros de efeito Variation disponíveis. Utilize o botão VARI DATA [UP/DOWN] para selecionar ajustes de valor de dados de parâmetro específico** 

É possível ajustar a quantidade de Reverb e Chorus para cada Layer utilizando os parâmetros EFFEC REV SEND e CHO SEND, respectivamente, localizados no meu Layer Edit 4. Quando EFFECT VARI SEND está ativo, os níveis de mandada de Reverb e Chorus são aplicados igualmente à todos os Layers.

#### 1 **OBSERVAÇÃO**

Para maiores informações sobre efeitos, consultar página . Também consulte o livro "Data List".

#### **Personalizando o parâmetro do botão ASSIGN 1/DATA.**

**1. Ajuste a tecla EDIT PARAMETER ROTARY no menu Common Edit 2.** 

**(Ilustração - página 29)** 

**2. Utilize o botão ASSIGN1 PARAM [UP/DOWN] para determinar que parâmetro será afetado pelo botão ASSIGN 1/DATA.** 

Existem 20 opções no total. Seria possível, por exemplo, utilizá-lo para controlar o compasso do Arpeggiator ou fazer o pan esquerda e direita do som, o pitch geral e muito mais.

#### 1 **OBSERVAÇÃO**

Para uma lista de parâmetros disponíveis, consultar página .

#### **Parâmetros LAYER**

Existem quatro menus de parâmetros LAYER que afetam apenas o Layer selecionado atualmente quando são editados. (Observe que embora o parâmetro PORTA SWITCH esteja localizado no menu Common Edit 2, é de fato uma parâmetro Layer e portanto pode ser ajustado para cada som Layer individual.)

#### **Selecione um Layer.**

**Pressione os botões PART/LAYER [- ] e [+ ] para selecionar um layer desejado.** 

#### **(Ilustração - página 29)**

**(A ) Indica o Layer selecionado atualmente.** 

(página 30)

# **Alterando o som do Layer**

Esta é uma maneira rápida e eficaz de criar facilmente um nova Performance !

- **1. Selecione um Layer desejado.**
- **2. Ajuste a tecla EDIT PARAMETER ROTARY no menu Layer Edit 4 e pressione o botão BANK [UP/DOWN] para selecionar um banco disponível.**
- **3. Pressione o botão PROGRAM [UP/DOWN] para selecionar um som disponível.**

# **(Ilustração - página 30)**

Para determinar um novo som para cada Layer, simplesmente repita o processo. Quando a tela BANK ou PROGRAM é apresentada, simplesmente selecionando um Layer será apresentado que banco ou som está selecionado atualmente.

# 1 **OBSERVAÇÃO**

Para uma lista de sons disponíveis para cada Layer de Performance, consultar o livro "Data List".

#### **Ajuste os níveis de volume relativos de cada Layer.**

Esta é uma maneira rápida e fácil de dar uma nova forma a uma Performance que utiliza dois ou mais Layers.

- **1. Selecione um Layer desejado.**
- **2. Ajuste a tecla EDIT PARAMETER ROTARY no menu Layer Edit 4 e pressione o botão VOLUME [UP/DOWN] para ajustar o nível.**

#### **(Ilustração - página 30)**

Para ajustar o nível de cada Layer, simplesmente repita o processo. Quando a tela VOLUME é exibida, ao se selecionar um Layer apresenta-se o seu ajuste de nível.

#### **Armazenando Performance de Usuário**

Agora estamos no fim do tour do modo Performance, é muito provável que você crie alguma coisa durante este processo que valha a pena ser armazenado como Performance de Usuário para ser ativado posteriormente. Para executar uma operação de Armazenagem de Performance, a tela Performance Name (Nome da Performance) deve ser apresentada no display.

#### **1. Pressione o botão [STORE]. A tela Performance Store será apresentada.**

**(Ilustração - página 30)** 

**2. Pressione [USER] para selecionar um banco de Performance de Usuário (U1 ou U2).** 

**3. Utilize o TECLADO NUMÉRICO para selecionar o número do programa (1 ~128) no qual se deseja armazenar a Performance de Usuário. O número piscará na tela.** 

# **4. Pressione [ENTER].**

A mensagem "SURE?" aparecerá no display. Pressione [YES] para armazenar a Performance. Pressione [NO] para abortar a operação.

# (Página 31)

# Modo Multi Play

O modo Multi Play é especialmente apropriado para a produção de canções multitimbrais com até 16 "Parts" de instrumentos musicais individuais utilizando um sequencer MIDI externo ou computador rodando um programa sequenciador musical MIDI. Cada Part do CS2x é formada por um dos 586 sons normais e 20 sons de bateria bem como volume, pan, mandada de efeito e outros ajustes. A polifonia disponível máxima de 64 notas do CS2x assegura que até mesmo a composição mais complexa será gravada e reproduzida fielmente.

O CS2x é um excelente controlador master de teclado MIDI para gravação em seqüência, pois não só transmite mensagens de notas MIDI como toca o teclado, ele também envia mensagens de alteração de para alterar sons conforme se pressiona os botões de painel e mensagens de alteração de controle contínuo conforme se usa as rodas PITCH e MODULATION, os botões SOUND CONTROL e Controladores de Pedal.

O CS2x também é um "módulo de tom" MIDI multitimbral extremamente flexível pois pode receber sistema MIDI exclusivo e outras mensagens que proporcionam controle ainda maior sobre os efeitos individuais e outros programas não possibilitando a utilização das funções de painel. Como um gerador de tom do formato XG o CS2x pode tocar dados de música XG disponíveis comercialmente (marcadas com o logo XG) utilizando um sequencer externo bem como arquivos General MIDI System Level 1 (marcados com o logo GM). Quando utilizado com uma aplicação do software de sequencer musical tal como o XGworks da Yamaha, é possível desfrutar de toda a capacidade do XG do CS2x, todos com uma interface de usuário orientada por gráfico de fácil utilização.

Se os dados estão programados para todos os sons básicos , efeitos e outros ajustes de Part no início da canção, é possível assegurar que o CS2x sempre tocará como se deseja, sem ter que fazer qualquer ajuste de painel maçante quando se ajusta o sistema.

É possível armazenar até nove setups Multi do CS2x. Cada um deve atuar como um modelo para iniciar facilmente a sua composição musical utilizada com mais freqüência, gravar em estúdio ou fazer uma performance ao vivo. (página )

Para o Tour Rápido, vamos explicar as operações de setup básicas do modo Multi Play, fazendo uma breve apresentação da utilização prática com um sequencer musical baseado em um computador, o XGworks da Yamaha.

#### 1 **OBSERVAÇÃO**

Para maiores informações, consultar páginas e . Também consultar o livro "Data List".

#### **Setup do Sequencer**

Se está sendo utilizado um sequencer com hardware stand-alone, conecte-o ao terminal MIDI do CS2x utilizando cabos MIDI. Se está sendo utilizado um computador, conecte-o ao terminal TO HOST utilizando o cabo apropriado. (Para detalhes sobre conexões, consultar página ).

#### 1 **OBSERVAÇÃO**

Consultar o manual do proprietário do sequencer para obter informações sobre como ajustar a gravação e reprodução no modo multi timbral.

Os passos a seguir estão relacionados ao setup do CS2x para gravação e reprodução multitimbral.

**Seleção do Modo Multi Play** 

Simplesmente pressione o botão [MULTI] para entrar no modo Multi Play.

**(Ilustração - página 31)** 

- **(A ) Categoria**
- **(B ) Nome do Som**
- **(C ) Número (Som) do Programa**
- **(D ) Número da Part**

Observe o display e veja que Part está selecionada (1 ~16). Observe que ao se tocar o teclado o som que é tocado será o da Part selecionada. É possível utilizar o TECLADO NUMÉRICO (0 ~9) e [ENTER] bem como os botões PROGRAM [-]/[+] para selecionar qualquer um dos 128 sons normais GM.

Um novo CS2x ou outro que tenha os ajustes de fábrica (página ) será ajustado em PART 1 = "#001 -Grand Piano".

(página 32)

#### **Determinação da Part**

É possível determinar qualquer um dos 586 sons normais XG (incluindo os 128 sons GM) ou os 20 sons de bateria para cada uma das 16 Parts.

# **1. Utilize os botões PART/LAYER [-] e [+] para selecionar uma Part desejada, como apresentado no display.**

#### **(Ilustração - página 32) (A ) Número ou Part selecionada atualmente**

**2. Utilize o botão BANK [UP/DOWN] para selecionar um banco de som desejado.** 

**(Ilustração - página 32)** 

**3. Utilize o botão PROGRAM [UP/DOWN] para selecionar um som desejado.** 

#### 1 **OBSERVAÇÃO**

Para uma lista dos bancos e sons disponíveis, consultar o livro "Data List".

#### **Edição do Parâmetro Part**

O modo Multi Play apresenta apenas um menu de parâmetros de edição disponível, como impresso acima de cada botão [UP/DOWN]. A posição da tecla EDIT PARAMETER ROTARY é irrelevante.

#### **1. Selecione a Part desejada.**

**2. Utilize o botão [UP/DOWN] diretamente abaixo do nome do parâmetro que se deseja editar para alterar os ajustes disponíveis.** 

**(Ilustração - página 32)** 

Repita o procedimento para editar cada Part individual.

#### 1 **OBSERVAÇÃO**

Para detalhes sobre cada parâmetro Multi Edit e os ajustes disponíveis, consultar a página .

#### 1 **OBSERVAÇÃO**

Para detalhes sobre armazenagem de um Multi de Usuário, consultar página .

# (página 33)

# **Operação XG**

XG representa a mais avançada tecnologia MIDI multitimbral. Nos primeiros anos do MIDI, era muito difícil ter os dados musicais criados utilizando um sequencer em particular e reproduzi-lo em outro porque os instrumentos determinados para cada parte eram diferentes para cada fabricante e até mesmo compositores individuais. Isto significava que quando músicos diferentes estavam juntos com seus instrumentos MIDI e dados musicais variados, eram necessárias, literalmente, horas e horas de trabalho minucioso para redirecionar os canais MIDI e checar as operações antes que a sessão musical pudesse iniciar ! Felizmente aqueles dias de pesadelo já se foram.

<símbolo> O General MIDI System Level1 (GM) foi criado para padronizar as determinações de som para 128 sons normais além da bateria, assim canções criadas no formato GM poderiam ser reproduzidas exatamente como o compositor pretendia independente do fabricante do gerador de tom - desde que o dispositivo trabalhasse no padrão GM como marcado com o logo GM. Nos dias de hoje virtualmente todos os instrumentos musicais eletrônicos e software musicais e games trabalham no padrão GM.

GM tem suas limitações, por este motivo a Yamaha criou o formato XG que mantém a compatibilidade total com os padrões MIDI e GM, enquanto aumenta significativamente a faixa de expressividade possível com controle geral muito maior sobre as modificações de som e efeitos, além de fornecer mais sons normais ou de bateria disponíveis para o uso.

<símbolo> Muitos dos novos sons XG são variações dos sons GM básicos que estão armazenados nos bancos adicionais. Cada banco está associado à um tipo específico de variação, assim os sons são fáceis de serem localizados. Quando utilizando um sequencer externo para controlar o CS2x, os bancos adicionais estão selecionados pelo Bank Select LSB (Último Bit Significativo) e MSB (Bit Mais Significativo) apropriado.

O formato XG também trabalha com o banco SFX completo de extensões de efeitos que estão selecionados por um valor do Bank Select MSB de 40H e LSB 0H.

Além disso, o formato XG também trabalha com alto nível de efeitos, habilitando o controle de tipos de efeitos, operação de circuitos além de ajustes de parâmetro interno para os efeitos básico e elaborado. Isto significa que é possível controlar livremente os parâmetros dos 12 Reverb, 14 Chorus e 62 tipos de Variation dos efeitos do CS2x utilizando independentemente um sequencer externo.

O CS2x também apresenta um outro modo de reprodução - o modo TG300B - que permite reproduzir arquivos MIDI disponíveis comercialmente neste formato.

Para maiores informações sobre os parâmetros MIDI e parâmetros relacionados, consultar página Também consulte o livro "Data List".

# Multi Play no Modo Performance

Enquanto o modo Multi Play é ideal para gravação e reprodução de 16 partes de composição utilizando os sons XG, também é possível utilizar o modo Performance para tocar multitimbral (utilizando um sequencer musical externo) para se desfrutar de todos os benefícios da ampla dimensão do som possível com as Performances de Preset e Usuário, além das Cenas, acordes arpejeados e todos os botões SOUND CONTROL.

Para demonstrar como obter os maiores benefícios das capacidades multitimbrais do CS2x, mostramos como colocar as características de controle do parâmetro MIDI em uso prático utilizado para descrever as operações básicas quando se utiliza o CS2x com um computador e a aplicação do sequencer musical XGworks da Yamaha, um sequencer musical MIDI de nível profissional que apresenta tudo o que se espera de um dos softwares de música mais populares do mundo, além de acrescentar benefícios à facilidade de acessar e controlar os comandos XG. Ele ainda permite criar canções em todos os formatos populares, incluindo dados de áudio digital tal como os arquivos WAV.

Quando o CS2x é utilizado em Multi Play no modo Performance, a parte de Performance é programada como Part 1 e as 12 partes de som disponíveis são programadas em Parts 5 ~16. Qual o som utilizado para cada uma das 12 Parts é determinado pela seleção do banco MIDI, alteração de programa e outras mensagens gravadas como dados na pista do sequencer. (Para maiores informações, consultar páginas e ).

# (página 34)

# Utilizando o CS2x com XGworks

O software de Sequencer Musical XGworks é um sistema poderoso completo de composição "DTM" Desktop Music, edição e mixagem para Windows 95. XGworks é especialmente apropriado para o CS2x.

Quando se inicia o XGworks, aparecerá uma Janela Application na qual é possível acessar uma variedade de ferramentas para gravação e edição precisa de músicas.

No XGworks a Janela Track View é o ponto central para a criação da canção. Existem muitas outras ferramentas que podem ser utilizadas para realizar a sua composição.

- A janela Piano Roll e a Janela Drum (Bateria) permitem editar graficamente notas MIDI.
- A janela Staff apresenta as notas como numa partitura.
- A Janela List e a Janela Master Track apresentam os dados de cada evento MIDI.
- A Janela Mixer torna possível controlar muitas funções diferentes em tempo real enquanto reproduz a sua canção.
- A Janela XG Editor permite editar os parâmetros para o CS2x.

Cada janela apresenta muitas funções que tornam a operação intuitiva e precisa, enquanto estimula a sua produtividade e até mesmo diverte mais !

#### 1 **OBSERVAÇÃO**

As operações do XGworks podem aparecer de forma diferente dependendo da versão do XGworks e das condições do computador.

#### **1. Ajuste os canais de recepção MIDI Performance do CS2x.**

Utilizando o modo Utility, ajuste o Canal de Recepção MIDI do CS2x em Performance (Part 1 = "A"), bem como Parts 5 ~16 (página ) conforme a situação.

#### 1 **OBSERVAÇÃO**

Para selecionar o Layer ("A") ou Part ("5 ~16") no qual se deseja determinar um canal MIDI, utilize os botões PART/LAYER [-]/[+].

#### **(Ilustração - página 34)**

#### 1 **OBSERVAÇÃO**

Se a Performance ou outra Part estão ajustadas para o mesmo número de canal de recepção MIDI, então os timbres serão tocados simultaneamente. Tenha em mente que uma vez determinadas as Parts, nada será toca nos dados de Parts errados.

#### 1 **OBSERVAÇÃO**

Quando se utiliza o CS2x como dispositivo de teclado MIDI master para a entrada de dados MIDI, determinase que canal do CS2x é transmitido quando se utiliza o parâmetro TRANS CH do modo Utility (página).

#### **2. Ajuste o canal de transmissão MIDI para cada pista Part no XGworks.**

A Janela Track View permite confirmar os canais MIDI para cada Part do CS2x utilizando a coluna "Ch".

**(Ilustração - página 34)** 

**(A ) Janela Track View (Visualização da Pista)** 

**(B ) Seção Parâmetro** 

**(C ) Cada Canal de Transmissão MIDI** 

(página 35)

# **3. Escolha o som de cada Parte.**

O XGworks permite utilizar mensagens de alteração do programa MIDI (página ) para ativar os sons do CS2x. Existem muitas maneiras de fazer isso. Observe a Janela Track View.

Baseado no padrão MIDI, cada som tem o seu próprio número de banco e número de programa. Ajustando a seleção de banco e os valores de mudança de programa apropriados ativa-se um som do CS2x específico. É possível ajustar isto no XGworks, com certa facilidade. É possível determinar um som para cada Part (5  $~16$ ).

# **(Ilustração - página 35)**

Na seção parâmetro da Janela Track View é possível abrir a Lista de Som. Como o CS2x, os sons estão separados em categorias. Como apresentado, é possível localizar e selecionar facilmente um som pela escolha da categoria básica na coluna 1, que apresenta os tipos de categorias de som disponíveis na coluna 2. Escolhendo um tipo serão apresentados sons individuais disponíveis na coluna 3, para a seleção.

# **(Ilustração - página 35)**

Quando se seleciona um som da Lista de Sons, o canal de transmissão MIDI da pista transmite o número do banco/número do programa (seleção do banco/ alteração do programa) para o mesmo canal de recepção MIDI ajustado pelo CS2x.

#### 1 **OBSERVAÇÃO**

Para assegurar o setup automático de todos os sons e outros ajustes de parâmetro, é possível inserir a seleção de banco/ alteração de programa apropriados e outras mensagens no início da canção, antes que os dados da música comecem a ser tocados. Com o XGworks isto tudo é feito com facilidade utilizando a Janela List.

# 1 **OBSERVAÇÃO**

Para maiores informações, consultar o manual do usuário do XGworks.

#### 1 **OBSERVAÇÃO**

O som muda quando o CS2x recebe as mensagens de alteração de banco/seleção de programa correspondente. Quando se utiliza este método, é possível selecionar não só o som de cada Part mas uma Performance. A Janela XGworks List torna isso muito conveniente. Como existem sons extra disponíveis para utilizar no modo Performance, é possível determinar qualquer um deles para as Parts 5 ~16. Para maiores informações consultar o livro "Data List".

#### **4. Ajuste o volume e o Pan de cada Part.**

É possível controlar o volume e o pan do CS2x para cada Part utilizando as mensagens de alteração de controle (página ) para alterar os valores de cada um deles, numa faixa de 0 ~127. Do XGworks também é possível fazer esta alteração manualmente utilizando a Janela Mixer. Isto envia as alterações que são feitas para os ajustes do fader de volume e pan para cada canal MIDI individual enquanto controla as mensagens de alteração para cada Part do CS2x.

**(Ilustração - página 35) (A ) Controle de Pan (B ) Fader de Volume** 

# **Criando Dados de Setup**

É possível ajustar os parâmetros de part básicos no CS2x. É possível utilizar a Janela List para ajustar cada seleção de banco da pista e dados de alteração do programa (para sons) no início de cada canção bem como os dados de alteração de controle (para volume, pan, efeitos, etc.) durante toda a canção assim o software de seqüência tocará tudo junto como se deseja.

# **(Ilustração - página 35) (C ) para detalhes, consultar página**

É possível programar os dados Performance no início ou durante uma canção assim a Performance original é selecionada automaticamente para reprodução. Isto significa que mesmo se a Performance de Usuário em particular não está armazenada no CS2x, os dados apropriados serão transmitidos antes que os dados da canção iniciem assim a sua canção toca exatamente como foi gravada.

Isto requer que se ajuste o sequencer para fazer um Bulk Dump para receber os dados de Performance de Usuário desejados. A seguir temos uma explicação de como fazer isto utilizando a função de gravação em tempo real do XGworks como um exemplo, onde a pista 1 é utilizada para programação de dados da Performance de Usuário.

(página 36)

**Transmitindo Dados de Performance** 

**1. No modo Performance, selecione a Performance do CS2x que se deseja transmitir.** 

**2. No modo Utility (parâmetro TRANS CH), ajuste o canal MIDI no qual se deseja que o CS2x transmita os dados, tais como o canal 1.** 

**(Ilustração - página 36)** 

**3. No modo Utility (parâmetro BULK DUMP), selecione o ajuste "1Perf".** 

**(Ilustração - página 36)** 

**4. No XGworks, confirme que a pista 1 está ajustada no canal 1 e prepare para a gravação em tempo real.** 

**(Ilustração - página 36) (A ) Confirma o canal (B ) Seleciona a pista para gravação (C ) Pressione o botão Record para ativar o Standby de gravação.** 

**5. Depois de iniciar a gravação com o XGworks, pressione o botão [ENTER] do CS2x para transmitir os dados de Performance.** 

**(Ilustração - página 36) (D ) Pressione o botão Play para ativar a gravação (E ) Inicia a transmissão.** 

**6. Quando a transmissão de dados de Performance é encerrada, interrompa a gravação XGworks. Utilize a Janela List para confirmar os dados recebidos pelo XGworks. Pode-se perceber que o formato de dados MIDI (BULK DUMP "3-6-4-2", como apresentado no livro "Data List") de mensagens Hexadecimal foi programado.** 

**(Ilustração - página 36) (F ) Janela List** 

Na Janela Track View é possível utilizar as ferramentas Tesoura e Apagador para apagar dados de compassos não necessários.

Para informações sobre gravação, consultar o manual do proprietário do XGworks.

Quando se toca uma canção com o XGworks que tem dados recebidos, a Performance apropriada do CS2x é selecionada automaticamente e tocada exatamente como foi gravada.

#### 1 **OBSERVAÇÃO**

Dependendo do sistema exclusivo de dados programados no início da canção, é possível que o sequencer selecione automaticamente o modo Performance, utilizando a mensagem exclusiva do sistema como apresentado abaixo. Desta forma pode-se evitar um erro causado pela transmissão de dados de Performance quando o CS2x está no modo Multi Play.

**F0 43 1n 63 50 00 06 03 F7 (hexadecimal)** 

# n= Número do Dispositivo

Estes ajustes não estão limitados para a utilização apenas com o XGworks, mas trabalharão com outros sequencers também. Consultar o manual do proprietário do sequencer para informações.

# (página 37)

# **Simplesmente Explosivo : Mágica MIDI da Yamaha**

A Yamaha tem uma linha completa de instrumentos MIDI profissionais dentre os quais se pode escolher para construir um sistema de música MIDI que seja perfeito para as suas necessidades individuais. Dois em particular são especialmente apropriados para a utilização com o CS2x, como a seguir:

• **Sequencer Musical QY700** Ideal para profissionais e novatos, o QY700 é um centro de produção MIDI completo de fácil utilização e part de composição de bateria em sua base de dados de frases de estilo musical e "padrão", 32 pistas "lineares" e 16 pistas "padrão", um gerador de tom multitimbral XG incluindo três unidades de multi efeitos digitais, além de características de edição amplas e mixagem on-board.

# **(Ilustração - página 37)**

**Remixer Sequence RM1x** Ideal para dance DJs, o RM1x apresenta as mesmas funções básicas de seqüência e dição do QY700 - junto com centenas de sons, 960 padrões de Preset e 800 padrões de Usuário - além de controles de performance em tempo real que incluem 16 teclas "microkeyboard" para mudar os parâmetros e 8 botões CONTROL para controle dinâmico do som de cada pista. Existe também um arpeggiator, compatibilidade SMF e muito mais.

# **(Ilustração - página 37)**

# Referência de Característica

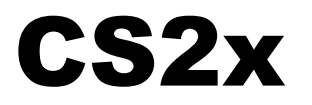

(página 40)

# Referência de Característica

**A seguir temos uma descrição de cada função nos diversos modos junto com ajustes de parâmetros disponíveis.** 

# <símbolo> Modo Performance

**No modo Performance é possível escolher entre 256 Performances Presets e 256 Performances de Usuário. Uma Performance consiste de até quatro sons "Layer" tocados simultaneamente. É possível editar facilmente cada Layer dentro de uma Performance assim cada som se comporta de maneira única. Os diversos parâmetros de edição disponíveis proporcionam flexibilidade para criar uma grande variedade de timbres de Performance.** 

# Entrando no Modo Performance

Pressione [PERFORMANCE]. Uma marca [ $\bullet$ ] aparecerá no display abaixo da palavra "PERFORMANCE" para indicar que o modo Performance está ativo.

**(Ilustração - página 40)** 

# Modo Performance Play

#### **• Selecionando um Banco**

**Existem quatro bancos disponíveis**: dois bancos Preset (P1/P2) e dois bancos de Usuário (U1/U2). Cada banco contém 128 Performances.

**(Ilustração - página 40) (A ) Banco Preset (256 Performances) (B ) Banco de Usuário (256 Performances)** 

Para selecionar o banco desejado, pressione [PRESET] ou [USER]. Uma marca [ $\blacklozenge$ ] aparecerá no display acima da palavra "PRESET" ou "USER" para indicar a seleção.

#### **(Ilustração - página 40)**

Toda vez que se pressiona [PRESET] ou [USER] percorre-se os bancos P1/P2 e U1/U2, respectivamente. O banco selecionado atualmente será indicado no display à esquerda do número da Performance.

#### $\bullet$  Selecionando Uma Performance

**1. Utilize o TECLADO NUMÉRICO (0 ~9) para selecionar o número de Performance desejado.** 

#### **(Ilustração - página 40)**

#### 1 **OBSERVAÇÃO**

Para maiores informações sobre as Performances de fábrica, consultar as Listas de Performances do livro "Data List".

(página 41)

**2. Pressione [ENTER] para confirmar o número (1 ~128). O nome e o número da Performance selecionada será apresentada no display. O nome da Categoria será apresentado próximo do nome da Performance.** 

**(Ilustração - página 41) (A ) Categoria (B ) Nome da Performance (C ) Número da Performance (D ) Banco** 

Pressione PROGRAM [+ ] para selecionar o número da próxima Performance. Pressione PROGRAM [-] para selecionar o número da Performance anterior.

**(Ilustração - página 41)** 

# **Quick Program Change**

A função Quick Program Change permite selecionar uma Performance específica com o simples pressionar de um botão, que é especificamente útil durante a performance ao vivo.

**1. Pressione [QUICK PC]. Os dígitos centésimo e décimo do número do programa serão apresentados em negrito para indicar que estão "fixos".** 

**(Ilustração - página 41)** 

**2. Pressione o número (0 ~9) no TECLADO NUMÉRICO para selecionar o programa Performance respectivo dentro do grupo de dez.** 

Para cancelar a função, pressione [QUICK] novamente.

#### 1 **OBSERVAÇÃO**

Também é possível utilizar a função Quick Program Change quando se seleciona o número do programa para uma Part no modo Multi Play. (página )

# Modo Performance Edit

**É possível editar qualquer Performance de Preset ou Usuário para criar a sua própria e única Performance alterando os diversos ajustes de parâmetros COMMON e LAYER. É possível então armazenar a sua nova Performance personalizada em uma das memórias de programa (1 ~128) em qualquer do bancos Performance U1 ou U2.** 

#### 1 **OBSERVAÇÃO**

Alterando qualquer parâmetro em uma Performance será conectado ao modo Performance Edit automaticamente.

**(Ilustração - página 41) (E ) Banco Preset (256 Performances) (F ) Banco de Usuário (256 Performances) (G ) Armazenar em banco de Usuário (H ) Common Edit (I ) Layer Edit** 

**(J ) Salvar como Cena 1 ou 2** 

# **(K ) Real Time Edit (Edição em Tempo Real) como os botões Sound Control**

# 1 **OBSERVAÇÃO**

Os Parâmetros de edição de Performance estão basicamente divididos em dois grupos: parâmetros COMMON que se aplicam igualmente a todos os sons Layer e parâmetros LAYER que se aplicam a cada som Layer independente.

# **• Procedimento Edit**

#### **1. Selecione um menu Edit.**

Use a tecla EDIT PARAMETER ROTARY para habilitar o Common Edit (1, 2) ou o menu Layer Edit (1, 2, 3, 4) com o parâmetro que se deseja editar.

**(Ilustração - página 41)** 

#### **2. Selecione um Layer (caso se deseje alterar os parâmetros Layer).**

Utilize LAYER [-]/[+] para selecionar o Layer que se deseja editar.

**(Ilustração - página 41)** 

#### 1 **OBSERVAÇÃO**

Não é necessário selecionar um Layer se os parâmetros COMMON estão sendo editados, pois eles são aplicados igualmente a todos os Layers de uma Performance.

# (página 42)

# **3. Selecione um parâmetro.**

Pressione o botão Parameter Value [UP/DOWN] correspondente ao parâmetro que se deseja editar uma vez para selecionar o parâmetro e conectá-lo ao modo Performance Edit. O nome do parâmetro e os ajustes atuais serão apresentados no display.

# **(Ilustração - página 42)**

#### **4. Selecione o valor de dados ou ajuste.**

Pressione o botão Parameter Value [UP/DOWN] novamente para selecionar um ajuste. Pressionando o botão [UP/DOWN] percorre-se os ajustes. O botão [UP] aumenta o valor e o botão [DOWN] diminui o valor.

# **(Ilustração - página 42)**

#### 1 **OBSERVAÇÃO**

Também é possível utilizar o TECLADO NUMÉRICO (0 ~9) e [ENTER} ou o botão ASSIGN 1/DATA para alterar o ajuste. Coloque na frente do número [ - ] para valores negativos.

Para alterar o valor para os quatro Layers de uma vez, pressione {SHIFT] e o botão [UP/DOWN]. Quando se pressiona [SHIFT] no modo Performance Edit, uma letra "A" (All - Tudo) aparecerá no display abaixo da palavra "LAYER" para indicar que os valores de todos os Layers estão sendo alterados.

# **(Ilustração - página 42)**

#### 1 **OBSERVAÇÃO**

Cada som é vem ajustado com valores ótimos para os parâmetros e o valor que é ajustado para qualquer parâmetro irá compensar (será acrescentado ou subtraído) do valor de preset. Se o valor de um parâmetro excede o limite máximo ou mínimo disponível, o valor mais alto ou mais baixo será utilizado, e qualquer ajuste além deste não terá efeito.

# 1 **OBSERVAÇÃO**

O valor atual de um parâmetro é a soma do valor apresentado no display e o valor ajustado pelo botão SOUND CONTROL.

# 1 **OBSERVAÇÃO**

O som original pode ser recuperado e ouvido voltando ao modo Performance Play (sem armazenar) e mudando o botão SOUND CONTROL para a posição central.

#### 1 **OBSERVAÇÃO**

É possível substituir os sons determinados atualmente para cada Layer por sons diferentes ou determinar um Layer não utilizado (no máximo quatro sons Layer em uma Performance).

#### **5. Ajuste outros parâmetros.**

Conforme se pressiona outros botões Parameter Value [UP/DOWN], os parâmetros correspondentes aparecerão no display. Ajuste todos os outros parâmetros de sua preferência.

#### **6. Armazene a Performance.**

Quando todas as operações de edição terminarem, armazene a Performance como Performance de Usuário. Para detalhes sobre como armazenar um Performance de Usuário, consultar página .

# 1 **OBSERVAÇÃO**

Os ajustes editados serão mantidos na memória mesmo se o equipamento for desligado durante uma edição. A Performance que está sendo editada ainda estará selecionada da próxima vez que se ligar o instrumento e será possível continuar do ponto onde estava a edição da Performance.

#### <símbolo> **CUIDADO**

Enquanto se edita uma Performance, se for selecionada uma outra Performance antes que sejam armazenados os dados como Performance de Usuário, os seus dados serão pedidos. Para detalhes sobre armazenagem de Performance de Usuário, consultar página .

#### 1 **OBSERVAÇÃO**

Para sair do modo Edit, pressione o botão [PERFORMANCE] novamente ou o botão PROGRAM [-]/[+] uma vez, será apresentada a tela Nome da Performance. É possível entrar no modo Play diretamente do modo Performance pressionando o botão [MULTI].

(página 43)

# **Marca Edit**

Uma vez que uma Performance foi editada, a marca de edição (uma letra "E") aparecerá no display entre o banco e o número da Performance. Esta marca indica que a Performance foi editada mas não foi armazenada.

#### **(Ilustração - página 43) (A ) Indica que a Performance foi editada, mas não foi armazenada.**

#### 1 **OBSERVAÇÃO**

A marca Edit também aparecerá se um botão SOUND CONTROL for utilizado.

# z Descrição de Cada Função de Edição

#### Common Edit 1

Este menu inclui parâmetros que são comuns para todos os Layers em uma Performance.

**(Ilustração - página 43)** 

#### **ARPEGGIATOR**

O Arpeggiator cria automaticamente acordes arpejeados baseados nos acordes e notas que são tocados no teclado. Existem três parâmetros de Arpeggiator: TYPE, TEMPO e SUBDIVIDE.

#### **(Ilustração - página 43)**

Pressione o botão [ARPEGGIO] para ativar o Arpeggiator. Uma marca [ $\blacklozenge$ ] aparecerá no display acima da palavra "ARPEGGIATOR" para indicar que o Arpeggiator está ativo.

#### 1 **OBSERVAÇÃO**

Para desativar o Arpeggiator, pressione [ARPEGGIO] novamente.

**TYPE**: Ajusta o tipo de arpejo. É possível escolher entre os 40 tipos disponíveis.

**Ajustes: ArpTy:** 

#### **(Tabela - página 43)**

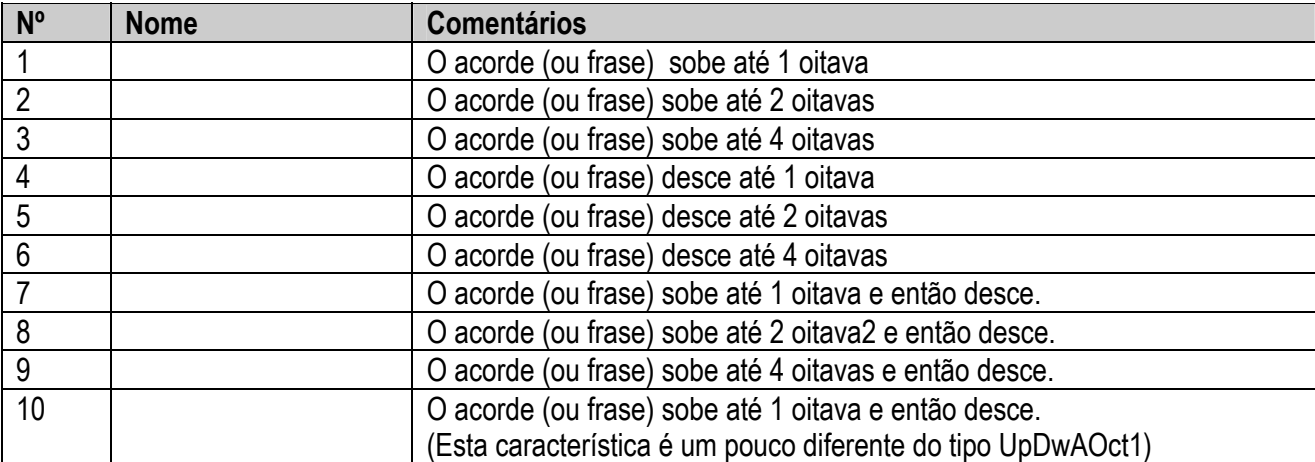

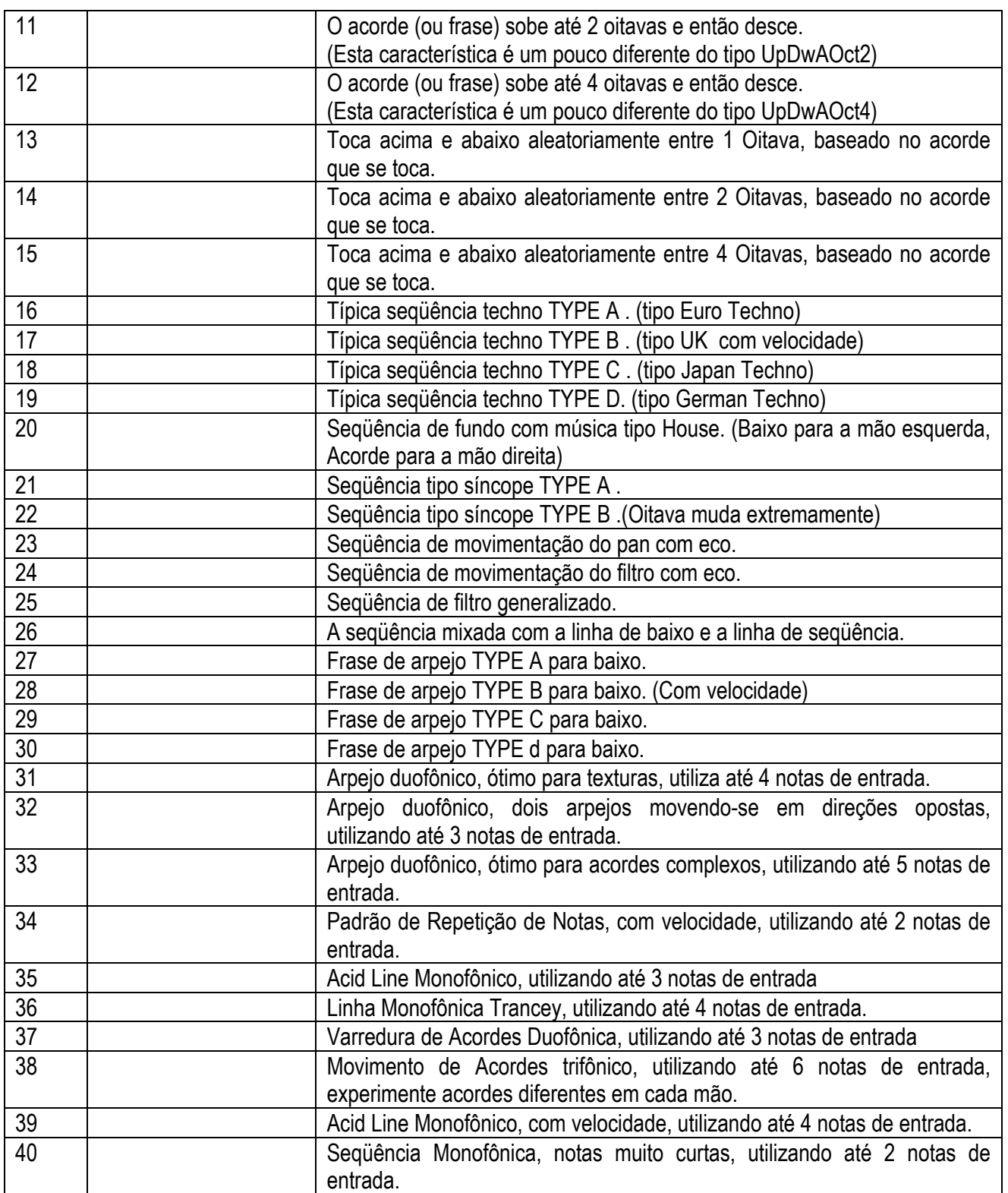

# **ARPEGGIATOR HOLD**

A função ARPEGGIATOR HOLD permite tocar um acorde para iniciar o arpejo automático, então tire a sua mão do teclado e o acorde arpejeado toca continuamente em loop. Toque um outro acorde e arpejos automáticos serão alterados de acordo com este acorde.

Segue abaixo como ativar a função ARPEGGIATOR HOLD:

- **1. Pressione [SHIFT] e [ARPEGGIO]. A marca do Arpeggiator [] no display começará a piscar para indicar que a função está ativa.**
- **2. Toque uma série de acordes ou notas.**
- **3. Para interromper os acordes arpejeados, pressione [ARPEGGIO] novamente.**

#### **ARPEGGIATOR SPLIT**

Se [SHIFT] e o botão TYPE Parameter Value [UP] forem pressionados quando o parâmetro TYPE é apresentado no display, a função ARPEGGIATOR SPLIT será habilitada. A letra "S" aparecerá à direita do nome TYPE para indicar que a função está ativa.

A funcão ARPEGGIATOR SPLIT divide o teclado em C3 (indicado pela marca [ $\blacklozenge$ ] impressa acima do teclado) e permite tocar os acordes arpejeados na metade inferior do teclado (abaixo de C3) e tocar os acordes normais e notas na metade superior (C3 e acima). Para cancelar a função, pressione [SHIFT] e o botão TYPE Parameter Value [DOWN}.

**TEMPO:** Ajuste o ritmo do Arpeggiator em marcações de compasso por minuto ou para ser controlado por um clock MIDI .externo

#### **Ajustes:**

**ARP Tempo**: MIDI, 40 ~240 (compassos por minuto)

#### 1 **OBSERVAÇÃO**

Caso se deseje sincronizar o ritmo do Arpeggiator com o ritmo de um dispositivo MIDI externo, ajuste o parâmetro TEMPO em MIDI.

**SUBDIVIDE:** Determina os ajustes de resolução de compasso da nota básica do Arpeggiator.

#### **Ajustes: ARP Subdiv: (A )**

#### 1 **OBSERVAÇÃO**

Os dados do Arpeggiator podem sair como mensagens MIDI.

#### 1 **OBSERVAÇÃO**

Os dados do Arpeggiator saem normalmente como mensagens MIDI do terminal MIDI OUT. É possível sair com dados MIDI pressionando o botão [ARPEGGIO] quando se ativa a unidade.

#### **PERFORM LEVEL (Nível de Performance)**

Determina o nível de volume da Performance.

#### **(Ilustração - página 44)**

**Ajustes: Perf Level:** 0 ~127

# **EFFECT**

Existem cinco parâmetros de efeito: REV TYPE (Tipo de Reverb), CHO TYPE (Tipo de Chorus), VARI TYPE (Tipo de Variação), VARI PARAM (Parâmetro de Variação) e VARI DAT (Dados de Variação). Para informações sobre as três unidades de efeitos digitais, consultar página .

# **(Ilustração - página 44)**

**(B ) A letra "P" (Parâmetro) ou "d" (DADOS) são apresentados para distinguir entre as telas de Parâmetro de Variação e Dados de Variação**.

**REV TYPE (Tipo de Reverb):** Determina o tipo de efeito Reverb. É possível escolher entre 12 tipos. (Consultar a Lista de Tipo de Efeito no livro "Data List").

**CHO TYPE (Tipo de Chorus):** Determina o tipo de efeito Chorus. É possível escolher entre 14 tipos. (Consultar a Lista de Tipos de Efeitos no livro "Data List")

**VARI TYPE (Tipo de Variação):** Determina o tipo de efeito de Variação. É possível escolher entre 62 tipos. (Consultar a Lista de Tipos de Efeitos no livro "Data List").

**VARI PARAM (Parâmetro Variation):** Determina os parâmetros de efeito Variation. Os parâmetros disponíveis dependem do ajuste VARI TYPE.

#### 1 **OBSERVAÇÃO**

Se VARI TYPE está ajustado como "Effect Off" (Efeito Desativado), os Layers com VARI SEND ajustado em "ativo" (página ) não serão tocados. Quando não se deseja aplicar o Variation Effect nos Layers, ajuste VARI TYPE em "Thru".

#### 1 **OBSERVAÇÃO**

O efeito Variation trabalha como um efeito de inserção no modo Performance. (Para maiores informações, consultar página ).

Para maiores informações sobre cada parâmetro Variation EFFECT, consultar a Lista de Parâmetro de Efeito no livro "Data List".

# (página 45)

**VARI DATA (Dados Variation):** Ajusta os dados (valores) do parâmetro do efeito Variation selecionado em VARI PARAM. Para maiores informações sobre cada ajuste de dados de efeito Variation, consultar a Tabela de Determinação de Dados de Efeito no livro "Data List".

# 1 **OBSERVAÇÃO**

Quando VARI TYPE está ajustado como "Effect Off" (Efeito Desativado) VARI PARAM e VARI DATA serão desabilitados.

#### 1 **OBSERVAÇÃO**

O efeito Depth e outros parâmetros podem ser controlados utilizando o botão ASSIGN 1/DATA ou o Pedal Controlador. Para detalhes, consultar página .

#### 1 **OBSERVAÇÃO**

Para maiores informações sobre efeitos, consultar página .

#### **PERFORM NAME (Nome da Performance)**

Permite selecionar a Categoria e o nome das Performances de Usuário utilizando até oito letras, números e outros caracteres.

- **1. Utilize o botão Parameter Value [UP/DOWN] para mover o cursor para a posição na qual se deseja entrar um caracter.**
- **2. Mova o cursor mais à esquerda se necessário (a palavra "Category" aparecerá ao invés do nome da Performance) e utilize o TECLADO NUMÉRICO (0 ~9) para selecionar a Categoria.**

**(Tabela - página 45)** 

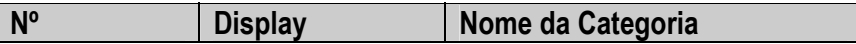

**3. Mova o cursor uma posição para a direita (a posição atual do cursor começará a piscar) e utilize o TECLADO NUMÉRICO (como impresso acima as teclas de 0 ~9) e [-]/[ENTER} para selecionar a primeira letra, então para a direita mais uma posição e selecione uma segunda letra, etc... até que se termine o nome da sua Performance.** 

**(Ilustração - página 45)** 

**Ajustes:**

**(A )** 

#### Common Edit 2

Este menu inclui parâmetros do controlador que são comuns à todos os Layers numa Performance exceto para PORTA SWITCH (Portamento Switch) que é uma função de Layer.

#### **(Ilustração - página 45)**

#### **P BEND RANGE (Faixa da Curva de Pitch)**

Ajusta a faixa da Curva de Pitch em semitons. O pitch pode ser inclinado para cima ou para baixo dentro da faixa ajustada movendo a roda PITCH.

**Ajustes: PB Range: -24 ~+24 semitons**
# (página 46)

# ■ MW (Roda Modulation)

Ajusta os parâmetros de controle da roda MODULATION. Existem três parâmetros: PMOD (Modulação do Pitch), FMOD (Modulação do Filtro) e CUTOFF (Corte). Os parâmetros ajustados aqui podem ser controlados com a roda MODULATION e acrescentam efeito tipo vibrato ou wah-wah ao som.

# **(Ilustração - página 46)**

**PMOD (Modulação do Pitch):** Ajusta a intensidade de modulação do pitch criada pelo LFO (Oscilador de Baixa Freqüência). O valor ajustado aqui determinará a faixa de modulação do pitch controlada pela roda MODULATION. Movendo a roda MODULATION para frente aumenta-se a intensidade de modulação do pich, enquanto que movendo-se para trás diminui-se a intensidade.

**FMOD (Modulação do Filtro):** Ajusta a intensidade de modulação do Filtro Passa Baixa criada pelo LFO (Oscilador de Baixa Freqüência). O valor ajustado aqui determinará a faixa de modulação do filtro controlada pela roda MODULATION. Movendo a roda MODULATION para frente aumenta-se a intensidade do filtro de modulação, enquanto que movendo-se para trás diminui-se a intensidade.

**CUTOFF**: Ajusta a faixa dos pontos de freqüência de corte do Filtro Passa Baixa acima dos quais as outras freqüências são cortadas. O valor ajustado aqui determinará a faixa dos pontos de freqüência de corte quando se utiliza a roda MODULATION. Movendo a roda MODULATION para frente aumenta-se o ponto de corte da freqüência (torna o tom mais brilhante), enquanto movendo-a para trás diminui-se o ponto de corte (tornando o tom menos brilhante).

**Ajustes: MW Pmod:** 0 ~127 **MW Fmod:** 0 ~127 **MW Cutoff:** -64 ~+63

### **FC (Controle de Pedal)**

Ajusta os parâmetros controlados por um Pedal Controlador conectado ao jack FOOT CONTROLLER no painel traseiro. Existem três parâmetros: FMOD (Modulação de Filtro), CUTOFF, e VARI EF (Efeito de Variação).

### **(Ilustração - página 46)**

**FMOD (Modulação do Filtro):** Ajusta a intensidade de modulação do Filtro Passa Baixa criada pelo LFO (Oscilador de Baixa Freqüência). O valor ajustado aqui determinará a faixa de modulação do filtro controlada pelo Pedal Controlador. Pressionando o Pedal Controlador para a posição máxima à frente aumenta-se a intensidade de modulação do filtro.

**CUTOFF:** Ajusta a faixa dos pontos de freqüência de corte do Filtro Passa Baixa acima dos quais outras freqüências são cortadas. O valor ajustado aqui determinará a faixa dos pontos de freqüência de corte controlados pelo Pedal Controlador. Pressionando o Pedal Controlador na posição máxima à frente aumentase o ponto de freqüência de corte (e torna o som mais brilhante).

**VARI EF (Variation Effect):** Determina a faixa do efeito Variation ajustada pelos parâmetros COMMON EFFECT (página ) controlados pelo Pedal Controlador.

# 1 **OBSERVAÇÃO**

Para detalhes sobre que parâmetros o Pedal Controlador pode controlar consultar a Lista de Parâmetros de Efeito no livro "Data List".

# **Ajustes:**

**FC Fmod:** 0 ~127 **FC Cutoff:** -64 ~+63 **FC Vari EF:** \_64 ~+63

# **(página 47)**

# **PORTA (Portamento)**

Determina os ajustes de Portamento para os sons Layer. O Portamento altera continuamente o pitch de uma nota para a outra, assim permitindo deslizar o pitch nota a nota. Existem dois parâmetros, SWITCH e TIME . Os valores de SWITCH podem ser ajustados para cada Layer individual e os valores TIME são aplicados a todos os Layers igualmente.

# **(Ilustração - página 47)**

**SWITCH**: Ativa e desativa o Portamento (para cada Layer).

**TIME:** Ajusta o tempo que se leva para o pitch alcançar a próxima nota tocada (para todos os Layers).

**Ajustes: Porta SW:** on, off **Porta Tm:** 1~127

# **ASSIGN PARAM (Parâmetro ASSIGN 1)**

Determina o parâmetro que será controlado pelo botão ASSIGN 1/DATA. É possível escolher entre 29 tipos de parâmetros disponíveis. (O parâmetro padrão determinado para o botão ASSIGN 1/DATA depende da Performance selecionada.)

**(Ilustração - página 47)** 

# **Ajustes:**

(Para detalhes sobre cada parâmetro, consultar as páginas Referência como apresentado na tabela abaixo.)

# **(Tabela - página 47)**

**Nº DISPLAY** 

Os parâmetros marcados com um asterisco (\* ) afetam todos os sons de Layer igualmente numa Performance. Embora não possam ser editados diretamente a partir do display, é possível determiná-los pelo botão ASSIGN 1/DATA.

Também é possível selecionar cada parâmetro entrando o número correspondente utilizando o TECLADO NUMÉRICO  $(0 - 9)$  e [ENTER].

# Layer Edit 1

As funções neste menu são em sua maioria relacionadas ao teclado. Os parâmetros podem ser ajustados para cada Layer individual numa Performance.

**(Ilustração - página 47)** 

(página 48)

# **TUNE**

Ajusta a afinação do Layer selecionado. Existem dois parâmetros: NOTE SFT (Mudança de Nota) e DETUNE.

**(Ilustração - página 48)** 

**NOTE SFT (Mudança de Nota):** Aumenta ou diminui o pitch do som em semitons. **Ajustes: Note Shift:** -24 ~+24 (semitons)

**DETUNE**: Aumenta ou diminui o pitch do som em incrementos ou decrementos sutis de 0,1 Hz. **Ajustes: Detune:** -12,8 ~+12,7 Hz

# **NOTE**

Ajusta a faixa de notas que cada som Layer individual tocará. Existem dois parâmetros: LIMITS LOW e LIMIT HIGH.

**(Ilustração - página 48)** 

**LIMIT LOW:** Determina a nota limite baixa ou a nota mais baixa que será tocada pelo som.

**LIMIT HIGH:** Determina a nota limite alta ou a nota mais alta que será tocada pelo som.

**(Ilustração - página 48) (A ) LIMIT LOW ajusta o C2 e LIMIT HIGH ajusta o C4 Faixa de notas que podem ser tocadas. (B ) Teclado do CS2x** 

**Ajustes: Nt Limit L: C - ~G8 Nt Limit: C-2 ~G8** 

#### 1 **OBSERVAÇÃO**

Não é possível ajustar a nota LIMIT LOW acima da nota LIMIT HIGH, ou a nota LIMIT HIGH abaixo da nota LIMIT LOW.

### **VEL (Velocidade)**

Determina os ajustes de velocidade para cada som do Layer. Existem quatro parâmetros: LIMIT LOW, LIMIT HIGH, OFFSET e DEPTH.

### **(Ilustração - página 48)**

**LIMIT LOW:** Determina o valor de velocidade mais baixo que será detectado quando o teclado é tocado. Nenhum som será produzido se o teclado é tocado com um valor de velocidade menor do que o ajustado aqui.

**LIMIT HIGH:** Determina o valor de velocidade mais alto que será detectado quando o teclado é tocado. Nenhum som será produzido se o teclado for tocado com um valor de velocidade maior do que o ajustado aqui.

# **(Ilustração - página 48) (C ) VELOCIDADE (força ao tocar)**

Quando o LIMIT LOW está ajustado em "30" e LIMIT HIGH está ajustado em "100" a faixa de velocidade que pode ser tocada é limitada como no gráfico acima.

# **Ajustes:**

**Vel Lmt L:** 1 ~127 **Vel Lmt H:** 1 ~127

# 1 **OBSERVAÇÃO**

Não é possível ajustar a velocidade LIMIT LOW acima da velocidade LIMIT HIGH ou a velocidade LIMIT HIGH abaixo da velocidade LIMIT LOW.

(página 49)

**OFFSET:** Ajusta o valor de offset da velocidade. O valor ajustado aqui será acrescentado ou subtraído do valor de velocidade atual.

**(Ilustração - página 49) (A ) GRÁFICO DE OFFSET DA VELOCIDADE (Quando DEPTH = 64) (B ) NÍVEL DE VELOCIDADE RECEBIDA PELO GERADOR DE TOM (C ) VELOCIDADE RECEBIDA** 

**Ajustes: Vel Offset:** -64 ~+ 63

**DEPTH:** Ajusta a intensidade da velocidade. Quanto maior o valor, mais sensível a velocidade será e ao se tocar o teclado se produzirá sons mais altos.

# **(Ilustração - página 49) (D ) GRÁFICO DE INTENSIDADE DA VELOCIDADE (Quando OFFSET = 64)**

**Ajustes Vel Depth:** 0 ~127

# **ASSIGN2**

Controla o parâmetro e a sensibilidade do botão ASSIGN 2. É possível determinar até quatro parâmetros de 29 tipos. Também é possível ajustar a sensibilidade (faixa de controle do botão) para cada parâmetro. (O parâmetro padrão determinado para o botão ASSING 2 depende da Performance selecionada)

# **1. Selecione o Layer.**

Pressione LAYER [-]/[+} para selecionar o Layer no qual se deseja determinar um parâmetro.

# **2. Selecione o item (tipo de parâmetro ou sensibilidade) que se deseja editar e o número no qual se deseja determinar o parâmetro.**

Pressione PARAM [UP} para selecionar o item (tipo de parâmetro ou sensibilidade) que se deseja editar e o número. Toda vez que se pressiona PARAM [UP] o cursor de seta se moverá como apresentado na tabela a seguir.

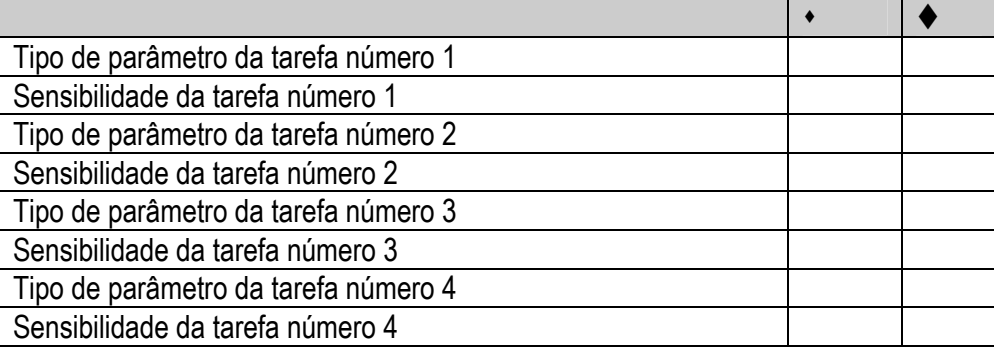

Toda vez que se pressiona PARAM [DOWN] o cursor de seta se moverá na direção oposta.

**(Ilustração - página 49)** 

**(E ) Tipo de Parâmetro** 

**(F ) Sensibilidade** 

**(G ) Número da Tarefa** 

# **3. Mova o cursor para a região Tipo de Parâmetro no display e pressione DATA [UP/DOWN] para selecionar o tipo de parâmetro.**

# **Ajustes:**

Os parâmetros listados na tabela a seguir podem ser determinados para número 1 ~4. Para detalhes sobre cada parâmetro, consultar as páginas Referência como listado na tabela.

# 1 **OBSERVAÇÃO**

Quando os sons não estão determinados nos Layers (BANK = "off"), o tipo de Parâmetro e a sensibilidade não serão apresentados.

(página 50)

### **(Tabela - página 50)**

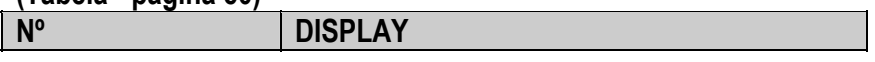

Embora os parâmetros marcados com um asterisco (\* ) não possam ser modificados, é possível determinálos para o botão ASSIGN 2.

Também é possível selecionar cada parâmetro entrando o número correspondente utilizando o TECLADO NUMÉRICO (0 $\sim$ 9) e [ENTER].

# **4. Pressione PARAM [UP/DOWN] para mover o cursor de seta para a região Sensitivity do display.**

# **5. Pressione DATA [UP/DOWN] para ajustar o sensibilidade do botão.**

# **Ajustes:**

Os parâmetros podem ser ajustados entre -32 e +32 para determinar números de 1 a 4.

### 1 **OBSERVAÇÃO**

Como um exemplo, digamos que se tenha selecionado o parâmetro Volume e se tenha ajustado a sensibilidade do botão no valor positivo "+32". O volume é "0" quando o botão é girado no sentido anti horário para a esquerda e "127" quando o botão é girado no sentido horário para a direita.

Se o botão de sensibilidade está ajustado no valor negativo "-32" o volume é "127" quando o botão é girado para a esquerda e "0 " quando o botão é girado para a direita. Se o valor da sensibilidade é baixo, a faixa de controle do botão será estreita e limitada.

### **6. Repita os passos acima para ajustar um Tipo de Parâmetro diferente e o valor da Sensibilidade do botão para cada um dos quatro números de determinação.**

### 1 **OBSERVAÇÃO**

Quando a tela PARAM é apresentada, é possível selecionar o Tipo de Parâmetro ou alterar a Sensibilidade do botão utilizando o botão ASSIGN 1/DATA ou o TECLADO NUMÉRICO (0 ~9) e [ENTER}.

# Layer Edit 2

A função neste menu inclui os parâmetros AEG (Gerador Envelope de Amplitude) e LFO (Oscilador de Baixa Freqüência), que são essenciais para criar cada som de Layer. Os parâmetros podem ser ajustados para cada Layer individual numa Performance.

# **(Ilustração - página 50)**

# **AEG (Gerador Envelope de Amplitude)**

Ajusta os parâmetros para o Gerador Envelope de Amplitude. O AEG permite determinar como o nível de volume de cada som Layer muda durante o tempo, de quando uma tecla é pressionada e então liberada e como o som diminui. Existem quatro parâmetros: ATK TIME (Tempo de Ataque), DCY TIME (Tempo de Decay), SUS LEVEL (Nível de Sustain) e REL TIME (Tempo de Release).

Cada instrumento musical tem uma curva envelope única que desempenha um papel importante na determinação das características do som. O AEG simula a alteração do volume da curva envelope durante o tempo.

# **(Ilustração - página 50)**

### 1 **OBSERVAÇÃO**

Dependendo do som selecionado, a alteração de certos parâmetros pode não produzir um efeito observável.

**ATK TIME (Tempo de Ataque):** Determina o tempo necessário para um som alcançar o nível de volume máximo quando um nota é tocada.

**DCY TIME (Tempo de Decay):** Determina o tempo necessário para um som alcançar o seu Nível de Sustain a partir de um nível de volume máximo enquanto a tecla é mantida pressionada.

**SUS LEVEL (Nível de Sustain):** Ajusta o Nível de Sustain. O volume será mantido neste nível enquanto a tecla é mantida pressionada.

(página 51)

**REL TIME (Tempo de Release):** Determina o tempo que leva para um som se manter depois que a tecla é liberada.

**(Ilustração - página 51)** 

**Ajustes: AEG Atk Tm:** - 63 ~+63 **AEG Dcy Tm:** -63 ~+63 **AEG Sus Lv:** -64 ~+63 **AEG Rel Tm:** -63 ~+63

# **LFO (Oscilador de Baixa Freqüência)**

Ajusta os parâmetros para o Oscilador de Baixa Freqüência para cada som Layer. O LFO é um oscilador que gera sinais de baixa freqüência (abaixo da faixa de audição) que são utilizados para modular certos aspectos do som tal como pitch, volume e nível do filtro. Existem seis parâmetros: AMOD (Modulação de Amplitude), PMOD (Modulação do Pitch), FMOD (Modulação do Filtro), WAVE, SPEED e PHASE INIT (Fase de Início).

**(Ilustração - página 51)** 

**AMOD (Modulação de Amplitude):** Acrescenta uma alteração cíclica ao nível de volume aplicando modulações de freqüência LFO para criar um efeito de tremolo. Valores mais altos alargam a faixa de alteração do volume.

**PMOD (Modulação do Pitch):** Acrescenta uma alteração cíclica ao pitch aplicando modulações de freqüência LFO para criar um efeito de vibrato. Valores mais altos alargam a faixa de alteração do pitch.

**FMOD (Modulação do Filtro):** Acrescenta uma alteração cíclica à freqüência de corte do Filtro Passa Baixa aplicando modulações de freqüência LFO para criar efeitos do tipo wah-wah. Valores mais altos alargam a faixa de alteração da freqüência de corte.

**WAVE:** Seleciona o sinal de freqüência LFO utilizado para modulação. É possível selecionar entre os seguintes tipos:

**(Ilustração - página 51)** 

**(A ) Serra (Dente de serra)** 

**(B ) Tri (Triângulo)** 

**(C ) S&HTr (Amostra & Mantém = aleatório)** 

**(D ) \* S&HTr = Acrescenta alterações aleatórias ao pitch.** 

**(OBSERVAÇÃO: Ondas triangulares serão aplicadas para AMOD e FMOD. Onda triangular é aplicada mesmo se S&HTr for selecionada para PMOD, quando se controla o PMOD com a Roda Modulation).** 

### **ELEM (Elemento)**

\*Ajustes padrão de cada elemento dependendo do som selecionado.

# **S&HTr (Amostra & Mantém = aleatório)**

\*S&Htr acrescenta alterações aleatórias ao pitch.

(OBSERVAÇÃO: Ondas triangulares serão aplicadas para AMOD e FMOD. Onda triangular é aplicada mesmo se S&HTr for selecionada para PMOD, quando se controla o PMOD com a Roda Modulation).

# **ELEM (Elemento)**

\* Os ajustes padrões para cada elemento depende do som selecionado.

**SPEED:** Ajusta a velocidade de modulação da freqüência LFO. Valores mais altos aumentam a velocidade.

**(Ilustração - página 51)** 

(página 52)

**PHASE INIT (Fase de Início):** Determina se a fase da onda de modulação de freqüência LFO é resetada ou não toda vez que uma nota é tocada. Existem três tipos: Free, Retr (Retrigger) e Elem (Elemento).

# **(Ilustração - página 52)**

**(A ) Free: A onda inicia na posição de fase onde uma nota é tocada.** 

**(B ) Fase quando o teclado é tocado.** 

**(C ) Retr (Retrigger): A onda inicia na posição de fase +/- 0.** 

**(D ) Elem (Elemento): A onda inicia a partir da posição de fase padrão (Free ou Retr) para cada elemento de sons.** 

**Ajustes: LFO AMod:** -31 ~+31 **LFO PMod:** -63 ~+63 **LFO FMod:** -15 ~+15 **LFO Wave:** Serra, Tri, S&HTr, Elem **LFO Speed:** -63 ~+63 **Phase Init:** Free, Retr, Elem

# Layer Edit 3

As funções neste menu incluem os parâmetros FEG (Gerador Envelope de Filtro) e PEG (Gerador Envelope de Pitch), que são essenciais para a criação de cada som Layer. Os parâmetros podem ser ajustados para cada Layer individual numa Performance.

# **(Ilustração - página 52)**

# ■ FEG (Gerador Envelope de Filtro)

Ajusta os parâmetros para o Gerador Envelope de Filtro. O FEG permite determinar como o tom ou o timbre de cada som Layer se altera durante o tempo, de quando uma tecla é pressionada e então liberada e como o som diminui. Existem quatro parâmetros: ATK TIME (Tempo de Ataque), DCY TIME (Tempo de Decay), SUS LEVEL (Nível de Sustain) e REL TIME (Tempo de Release). Estes parâmetros afetam apenas o Filtro Passa Baixa (LPF).

### 1 **OBSERVAÇÃO**

Dependendo do som selecionado, alterando alguns parâmetros pode-se produzir um efeito evidente.

**(Ilustração - página 52)** 

(página 53)

**ATK TIME (Tempo de Ataque):** Determina o tempo necessário para um som alcançar o nível de freqüência de corte máxima quando uma nota é tocada.

**DCY TIME (Tempo de Decay):** Determina o tempo necessário para um som alcançar o seu Nível de Sustain a partir de um nível máximo enquanto a tecla é pressionada.

**SUS LEVEL (Nível de Sustain):** Ajusta o Nível de Sustain. A freqüência de corte será mantida neste nível enquanto a tecla é mantida.

**REL TIME (Tempo de Release):** Determina o tempo que leva para a freqüência de corte alcançar o nível de preset para cada som depois que a tecla foi liberada.

**(Ilustração - página 53) (A ) FREQÜÊNCIA DE CORTE** 

**Ajustes: FEG Atk Tm:** -63 ~ +63 **FEG Dcy Tm:** -63 ~+63 **FEG Sus Lv:** -64 ~+63 **FEG Rel Tm:** -63 ~+63

### ■ PEG (Gerador Envelope de Pitch)

Ajusta os parâmetros para o Gerador Envelope de Pitch. O PEG permite determinar como o pitch de cada som Layer muda durante o tempo, do momento em que uma tecla é pressionada e então liberada e como o som diminui. Existem seis parâmetros: INIT LEVEL (Nível Inicial), ATK TIME (Tempo de Ataque), ATK LEVEL (Nível de Ataque), DCY TIME (Tempo de Decay), REL TIME (Tempo de Release) e REL LEVEL (Nível de Release).

# 1 **OBSERVAÇÃO**

Como o PEG simula a alteração da curva envelope de pitch durante o tempo, é possível criar tudo a partir dos efeitos tipo SFX para alterações de pitch sutis de um instrumento de sopro.

### 1 **OBSERVAÇÃO**

Dependendo do som selecionado, alterando certos parâmetros pode não produzir um efeito observável.

### **(Ilustração - página 53)**

**INIT LEVEL (Nível Inicial):** Ajusta o nível de pitch inicial quando uma tecla é tocada.

**ATK TIME (Tempo de Ataque):** Determina o tempo necessário para um som alcançar o seu Nível de Ataque depois que uma nota é tocada.

**ATK LEVEL (Nível de Ataque):** Ajusta o nível inicial depois que uma nota é tocada.

**DCY TIME (Tempo de Decay):** Determina o tempo necessário para um som alcançar o seu pitch básico a partir do Nível de Ataque enquanto a tecla é pressionado.

**REL TIME (Tempo de Release):** Determina o tempo que se leva para o pitch básico alcançar o Nível de Release depois que a tecla foi liberada.

**REL LEVEL (Nível de Release):** Ajusta o último nível depois que a tecla foi liberada.

**(Ilustração - página 53)** 

**Ajustes: PEG Init:** -64 ~+63 **PEG Atk Tm:** -63 ~+63 **PEG Atk Lv:** -64 ~+63 **PEG Dcy Tm:** -63 ~+63 **PEG Rel Tm:** - 63 ~+63 **PEG Rel Lv:** -64 ~+63

(página 54)

# Layer Edit 4

As funções neste menu incluem parâmetros que determinam os ajustes de som, volume e pan para cada Layer, além de níveis de efeito, ajustes de filtro e outros. Os parâmetros podem ser ajustados para cada Layer individual numa Performance.

# **(Ilustração - página 54)**

## **BANK**

Permite selecionar um Banco XG ou PRE de sons disponíveis que podem ser determinados para os Layers individuais (consultar também PROGRAM, abaixo).

# **(Ilustração - página 54)**

# **Ajustes:**

**Bank**: off, XG000, 003, 006, 008, 012, 014, 016 ~020, 024 ~028, 032 ~043, 045, 064 ~073, 096 ~0101, SFX, PRE0 ~ 20 (bancos "PRE" são para Performance apenas).

# **(Tabela - página 54)**

# **Tabela de Conversão de Banco para Sons Utilizados em Performances**

**MSB LSB Banco DISPLAY Observações** 

Um banco pode ser selecionado diretamente pela entrada do número BANK correspondente utilizando o TECLADO NUMÉRICO (0 ~9) e [ENTER].

### 1 **OBSERVAÇÃO**

Para maiores informações sobre Bancos e Programas (sons ), consultar a Lista de Sons no livro "Data List".

### **PROGRAM**

Permite que se selecione um som ou programa a partir de um BANK selecionado.

### **(Ilustração - página 54)**

**Ajustes: (Nome):** #100 ~#128

### 1 **OBSERVAÇÃO**

Observe que os números dos Programas disponíveis são 1 ~128 e a faixa dos números de Alteração do Programa MIDI vai de 0 ~127. Para casar o número de Alteração do Programa MIDI quando se muda o programa utilizando um dispositivo MIDI externo, subtraia "1" do número do Programa do CS2x que se deseja selecionar à mensagem MIDI.

### 1 **OBSERVAÇÃO**

Para maiores informações sobre Bancos e Programas (sons), consultar as Listas de Som no livro "Data List"

Ajusta o nível de volume de cada Layer individual.

# **Ajustes:**

**Volume:** 0 ~127

# **PAN**

Ajusta a posição do pan (posicionamento à esquerda ou à direita no espectro estéreo) de cada Layer individual. Como posições de pan diferentes podem ser ajustadas para cada Layer, é possível criar uma imagem estéreo sofisticada (para saída estéreo) para a Performance.

# **(Ilustração - página 54)**

# **Ajustes:**

**Pan:** Aleatório, L63 (posição mais à esquerda) ~L01, C00 (posição central), R01 ~R63 (posição mais à esquerda)

### 1 **OBSERVAÇÃO**

Quando ajustado em "Random", a posição de pan de cada Layer será alternado entre esquerda e direita conforme se toca a Performance.

# 1 **OBSERVAÇÃO**

Alguns dos sons são preset e têm um pan fixo à "esquerda" no registro mais baixo e à "direita" no registro mais alto. Neste caso não é possível modificar o ajuste de pan.

(página 55)

# **EFFECT**

Determina os níveis de efeito Reverb e Chorus de cada Layer bem como a configuração do efeito Variation. Existem três parâmetros: REV SEND (nível de Mandada de Reverb), CHO SEND (Nível de Mandada Chorus) e VARI SEND (Mandada Variation on/off).

**(Ilustração - página 55)** 

**REV SEND (Mandada de Reverb):** Determina o nível de mandada do efeito Reverb.

**CHO SEND (Mandada de Chorus):** Determina o nível de mandada do efeito Chorus.

**VARI SEND (Mandada de Variation):** Habilita ou desabilita a saída do efeito Variation.

**Ajustes: Rev Send:** 0 ~127 **Cho Send**: 0 ~1 27 **Var Send**: off, on

# 1 **OBSERVAÇÃO**

O valor de alguns Layers podem ser forçosamente alterados quando se utiliza o efeito Variation.

### 1 **OBSERVAÇÃO**

Para maiores informações sobre efeitos digitais, consultar página .

### **FILTER**

Ajusta os parâmetros de filtro para cada Layer. Existem dois parâmetros: CUTOFF e REZ (Ressonância). Estes parâmetros afetam apenas o efeito Filtro Passa Baixa (LPF).

### **(Ilustração - página 55)**

### 1 **OBSERVAÇÃO**

Geralmente filtros alteram o timbre passando os sinais por uma banda de freqüência específica e corta outras freqüências. O CS2x apresenta dois tipos de filtros. Um Filtro Passa Baixa (LPF) passa sinais abaixo do ponto de freqüência específico (a "freqüência de corte") e corta os sinais acima dela. Um Filtro Passa Alta (HPF) passa sinais acima da freqüência de corte e corta os sinais abaixo dela. O HPF pode ser controlado pelo botão SOUND CONTROL 5 (página ).

### 1 **OBSERVAÇÃO**

Dependendo do som selecionado, a alteração de certos parâmetros pode não produzir efeito observável.

**CUTOFF:** Determina a freqüência de corte do filtro, ou o ponto de freqüência acima do qual outras freqüências são cortadas ou filtradas. Ajustes mais altos resultam em tons mais brilhantes e ajustes mais baixos em tons menos brilhantes.

**(Ilustração - página 55) (A ) FREQÜÊNCIAS QUE PASSAM (B ) FREQÜÊNCIAS CORTDAS (C ) FREQÜÊNCIA DE CORTE** 

**REZ (ressonância):** Ajusta a quantidade de ressonância do filtro ou a ênfase ao redor da freqüência de corte. Ajustes mais altos produzem um pico de ressonância mais alto, enquanto ajustes mais baixos produzem resposta relativamente flat.

**(Ilustração - página 55)** 

**Ajustes: Corte:** -64 ~+63 **Ressonância:** -64 ~+63 (página 56)

# **POLY/MONO**

Determina se o som em cada Layer é tocado monofonicamente (apenas uma nota por vez) ou polifonicamente (até no máximo 64 notas por vez).

O modo Generally Polyphonic é selecionado para gerar sons múltiplos de uma vez. Existem casos, no entanto, onde é mais efetivo selecionar o modo Monofônico, tal como quando se utiliza um som de baixo, som de metais ou um som analógico sintetizado.

**(Ilustração - página 56)** 

# **Ajustes:**

**Mono/Poly:** mono, poly.

### 1 **OBSERVAÇÃO**

É possível tocar até 64 notas de uma vez. No entanto, o número de notas pode ser reduzido ou truncado se forem utilizados sons formados por dois Layers e/ou tocados numa canção complicada que utiliza notas demais.

### Multi Play no Modo Performance

• No modo Performance é possível utilizar a Performance como Part de um instrumento e mais 12 Parts adicionais para tocar multitimbral utilizando um sequencer MIDI externo. O Layer (utilizando entre 1 e 4 sons) forma Part 1 e as 12 Parts adicionais disponíveis correspondem as Parts 5 ~16.

Embora os canais de recepção sejam ajustados pela fábrica como apresentado no diagrama a seguir, é possível alterar os canais de recepção utilizando o parâmetro MIDI RCV CH (Canal de Recepção) do modo Utility.

# **(Ilustração - página 56) (A ) Canais de Recepção MIDI ajustados de fábrica**

- Se um canal está selecionado para Performance e um dos Multi Parts, os dois serão tocados simultaneamente produzindo dois sons de uma vez. Verifique os ajustes para os canais de recepção quando se toca a Performance e se tem um som extra não intencional além do Layer de Performance.
- No modo Performance, não é possível modificar os ajustes Multi no painel exceto para o ajuste do canal de recepção. Utilize um dispositivo MIDI externo tal como um sequencer para modificar os ajustes Multi.
- É possível tocar apenas uma Performance por vez. Não é possível utilizar as Performances como Parts para o Multi ou para configurar os Layers utilizando as Performances.

(página 57)

# <símbolo> Modo Multi Play

**No modo Multi Play é possível tocar até 16 Parts utilizando um Sequencer MIDI externo. Este modo é principalmente utilizado quando o CS2x é utilizado como um gerador de tom XG ou como entrada de dados musicais em um sistema de música por computador. É possível utilizar qualquer som XG a partir de 586 sons normais e 20 sons de bateria. Quando se grava ou reproduz a partir de um sequencer externo é possível utilizar a função Multi Part Edit para ajustar o volume e os efeitos para cada Part.** 

**(Ilustração - página 57)** 

# Entrando no Modo Multi Play

**Pressione [MULTI] para entrar no modo Multi Play. Uma marca [] aparecerá abaixo da palavra "MULTI" no display para indicar que o modo Multi Play está ativo.** 

**(Ilustração - página 57) (A ) Categoria (B ) Nome do Som (C ) Número do Programa (Som) (D ) Número da Part** 

Tocando o teclado será apresentado o som da Part selecionada atualmente como apresentado no display (1~16). O nome da Categoria para o som selecionado será apresentado próximo do nome do som.

É possível selecionar um som a partir dos 128 sons normais disponíveis no Banco (GM) XG000 utilizando os botões PROGRAM [-]/[+] ou o TECLADO NUMÉRICO (0 ~9) e [ENTER]. Os outros sons normais além dos sons de bateria estão disponíveis no modo Multi Part Edit (consultar abaixo).

# 1 **OBSERVAÇÃO**

Quando se entra no modo Multi Play a partir do modo Performance, o CS2x reseta automaticamente o gerador de tom interno para o status XG ON (001 Grand Piano).

# $\bullet$  Modo Multi Part Edit

No modo Multi Part Edit é possível determinar um som para cada Part e ajustar volume, pan, efeito e outros parâmetros para cada Part. Estes ajustes são temporários até que sejam armazenados ao se realizar a operação Multi Store (página ). Portanto, ao se entrar no modo Performance sem armazenar o Multi limpa-se qualquer ajuste que tenha sido feito.

**(Ilustração - página 57) (E ) Armazena 1 ~9 (F ) Seleção de Part** 

# Procedimento de Edição

### **1. Selecione uma Part.**

Pressione PART [-]/[+] para selecionar a Part que se deseja editar.

**(Ilustração - página 57)** 

(página 58)

# **2. Selecione o parâmetro.**

Pressione o botão Parameter Value [UP/DOWN] correspondente ao parâmetro que se deseja editar uma vez para selecionar o parâmetro e ativar o modo Multi Part Edit. O nome do parâmetro e os ajustes atuais serão apresentados no display.

# **(Ilustração - página 58)**

## **3. Ajuste o valor.**

Pressione [UP/DOWN] novamente para ajustar o valor. Mantendo pressionado [UP/DOWN] percorre-se os ajustes. O botão [UP] aumenta o valor e o botão [DOWN] diminui o valor.

### 1 **OBSERVAÇÃO**

Também é possível utilizar o TECLADO NUMÉRICO (0 ~9) e [ENTER] ou o botão ASSIGN 1/DATA para alterar o valor de dados.

### 1 **OBSERVAÇÃO**

Ao se pressionar outros botões Parameter Value [UP/DOWN], os parâmetros correspondentes aparecerão no display. Ajuste todos os outros parâmetros de sua preferência.

### **4. Armazene Multi.**

Quando se terminou de editar todas as operações de edição, armazene o Multi. Para detalhes sobre como realizar esta operação, consultar página .

### 1 **OBSERVAÇÃO**

Para sair do modo Multi Part Edit, pressione o botão [MULTI] novamente ou o botão PROGRAM [-]/[+] uma vez, o que apresentará a tela Voice Name. O display voltará à tela nome do som. É possível entrar no modo Performance diretamente a partir do modo Multi pressionado-se o botão [PERFORMANCE].

# z Descrição de Cada Função Edit

### **BANK**

Permite selecionar um Banco de sons disponíveis que podem ser determinados para cada Part (consultar também PROGRAM, abaixo). Diversos bancos de som normais contém até 128 sons normais, mais um banco com sons de bateria diferentes, bem como os bancos SFX que estão disponíveis para escolha.

### **(Ilustração - página 58)**

### **Ajustes:**

**Bank**: off, XG00, 001, 003, 006, 008, 012, 014, 016 ~020, 024 ~ 028, 032 ~ 043, 045 ~ 073, 096 - 101, SFX, SFXKT (Kit SFX), DRUM (Bateria)

# 1 **OBSERVAÇÃO**

No modo Multi Play todos os ajustes estão disponíveis por meio do botão ASSIGN 1/DATA, mas apenas alguns estão disponíveis quando se utiliza o botão BANK [UP/DOWN].

### **(Tabela - página 58)**

**(A ) Tabela de Banco de Conversão para Multi** 

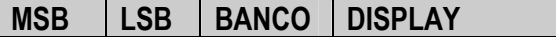

Um banco pode ser selecionado diretamente entrando o número BANK correspondente no TECLADO NUMÉRICO (0 ~ 9) e [ENTER].

# 1 **OBSERVAÇÃO**

Para maiores informações sobre Bancos e Programas (sons), consultar a Lista de Sons XG no livro "Data List".

(página 59)

# **PROGRAM**

Permite selecionar um som, ou programa a partir do BANK selecionado atualmente (consultar abaixo).

### **(Ilustração - página 59)**

#### **Ajustes:**

**(Nome):** 1 ~128 (dependendo do Bank selecionado)

#### 1 **OBSERVAÇÃO**

Observe que os números Program disponíveis são 1 ~128 e a faixa dos números de Mudança de Programa são 0 ~127. Para casar o número de Mudança de Programa MIDI quando se trocam programas utilizando um dispositivo MIDI externo, subtraia "1 " do número do programa do CS2x que se deseja selecionar à mensagem MIDI.

#### 1 **OBSERVAÇÃO**

Para maiores informações sobre Bancos e Programas (sons), consultar a Lista de Som XG no livro "Data List".

#### 1 **OBSERVAÇÃO**

Também é possível alterar o número Program com o pressionar de um número do TECLADO NUMÉRICO (0~9) utilizando a função Quick Program Change, como no modo Performance (página ).

#### **Sons Normais e Sons de Bateria**

Os sons disponíveis estão divididos em dois grupos: sons normais e sons de bateria. No modo Multi Play é possível selecionar e tocar os sons "normal" e "bateria" para a Part selecionada.

Um som normal é um som com pitch que pode ser tocado numa escala musical de baixo ao alto, como num piano ou trompete. No modo Multi Play existem 586 sons normais XG.

Um som de bateria é o som de uma bateria completa e outros sons de percussão, tendo cada som um pitch fixo. Cada som tem um número de Nota MIDI específica que também pode corresponder a uma tecla em um teclado MIDI. No modo Multi Play existem 20 sons de bateria XG. Para uma lista de determinação de sons de bateria e percussão para cada tecla, consultar a Lista de Sons de Bateria XG no livro "Data List".

#### **Modo TG300B**

Existe, na realidade, dois modos gerador de tom: modo XG e modo TG300B. Normalmente o CS2x toca no modo XG. No entanto, ele reconhece automaticamente que modo selecionar baseado nos dados de entrada MIDI, isto é, através de mensagens Exclusivas do Sistema MIDI que podem ser programadas em dados musicais e utilizando um sequencer MIDI externo.

No modo TG300B o CS2x tocará dados musicais multitimbrais criados por geradores de tom compatíveis com o TG300B. O modo TG300B também apresenta compatibilidade com o formato General MIDI System Level 1.

No modo TG300B o CS2x pode:

- Tocar até 16 Parts
- Escolher entre 614 sons normais e 10 sons de bateria

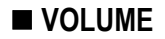

Ajusta o volume da Part selecionada. Níveis de volume diferentes podem ser ajustados para cada Part.

# **(Ilustração - página 59)**

# **Ajustes:**

**Volume:** 0 ~127

# **PAN**

Ajusta a posição do pan (posicionamento à esquerda ou direita no espectro estéreo) para cada Part. Diferentes posições podem ser ajustadas para cada Part (para saída estéreo).

# **(Ilustração - página 59)**

# **Ajustes:**

**Pan**: Random (Aleatório), L63 (posição mais à esquerda) ~L01, C00 (posição central), R01 ~R63 (posição mais à direita)

# 1 **OBSERVAÇÃO**

Quando ajustado em "Random", o pan de cada Part será alternada entre esquerda e direita quando o som é tocado.

# 1 **OBSERVAÇÃO**

Alguns dos sons vêm ajustados de fábrica e são fixos em um pan à "esquerda" no registro mais baixo e à "direita" no registro mais alto. Neste caso não é possível modificar o ajuste de pan.

# ■ EFFECT

Ajusta o nível de mandada de efeito (output) para cada Part. Existem três parâmetros: REV SEND (Nível de Mandada de Reverb), CHO SEND (nível de Mandada de Chorus) e VARI SEND (Mandada de Variation). É possível alterar o nível de mandada de efeito para cada efeito em tempo real quando se reproduz os dados de canção XG que contém ajustes de efeito utilizando um dispositivo MIDI externo.

### 1 **OBSERVAÇÃO**

Quando se pressiona [MULTI] para entrar no modo Multi Play (reset em XG ON) cada efeito será resetado para os ajustes padrão: Hall 1 (reverb), Chorus 1 (Chorus) e Delay L, C, R (Variation). Neste caso, o nível de mandada de Reverb está ajustado em 64 e os níveis de mandada Chorus e Variation estão ajustados em 0.

Dependendo dos dados de canção XG que serão tocados, os tipos de efeito e seus parâmetros utilizados na canção podem diferir.

Observe que os parâmetros EFFECT TYPE do modo Performance Edit e seus ajustes não têm relação aos ajustes de efeito.

(página 60)

**(Ilustração - página 60)** 

**REV SEND (Mandada de Reverb):** Determina o nível de mandada do efeito Reverb.

**CHO SEND (Mandada Chorus):** Determina o nível de mandada do efeito Chorus.

**VARI SEND (Mandada de Variation):** Habilita ou desabilita a saída do efeito Variation.

**Ajustes: Rev Send**: 0 ~ 127 **Cho Send**: 0 ~ 127 **Var Send: off, on (ou 0 ~127\*)** 

### 1 **OBSERVAÇÃO**

\* Os parâmetros de mandada de Variation estão "desativados" ou "ativos" quando o efeito Variation é utilizado para inserção de efeito. Eles estão entre 0 ~ 127 quando utilizados como efeito System. Normalmente, o efeito Variation trabalha como um Efeito Insertion quando não recebe mensagens de alteração de parâmetro para mudar para System Effect a partir do sequencer MIDI externo. Para maiores informações sobre os efeitos Insertion e System, consultar página .

# **FILTER**

Ajusta os parâmetros do filtro para cada Part. Existem dois parâmetros: CUTOFF e REZ (ressonância). Estes parâmetros afetam apenas o Filtro Passa Baixa (LPF).

### **(Ilustração - página 60)**

Geralmente os filtros alteram o timbre dos sinais que passam por ele por uma banda de freqüência específica e corta outras. O modo Multi Play apresenta um Filtro Passa Baixa (LPF) que passa sinais abaixo do ponto de freqüência especificado (a "freqüência de corte") e corta os sinais acima.

### 1 **OBSERVAÇÃO**

Dependendo do som selecionado, alterando alguns parâmetros pode-se não produzir um efeito perceptível.

**CUTOFF:** Determina a freqüência de corte do filtro, ou o ponto de freqüência acima do qual outras freqüências são cortadas ou filtradas. Ajustes mais altos resultam em sons mais brilhantes e ajustes mais baixos resultam em sons menos brilhantes.

**REZ (Ressonância):** Ajusta a quantidade de ressonância do filtro ou a ênfase ao redor da freqüência de corte. Ajustes mais altos produzem um pico de ressonância mais alto ,enquanto ajustes mais baixos produzem uma resposta relativamente flat.

**Ajustes: Cutoff:** -64 ~+63 **Ressonância:** -64 ~+63

### **POLY/MONO**

Determina se o som de cada LAYER é tocado monofonicamente (apenas um nota por vez) ou polifonicamente (até 64 notas por vez).

Geralmente, o modo Polyphonic é selecionado para gerar sons múltiplos de uma vez. Existem casos, no entanto, onde é mais eficaz selecionar o modo Monophonic, tal como quando se utiliza um som de baixo, som de metais ou um som de sintetizador analógico.

# **(Ilustração - página 60)**

# **Ajustes:**

**Mono/Poly**: mono, poly (também "---" para SFXKT e DRUM)

### 1 **OBSERVAÇÃO**

É possível tocar até 64 notas de uma vez. No entanto, o número de notas pode ser reduzido ou truncado se é utilizado Parts múltiplas em uma canção complicada que utiliza notas demais.

# Utilizando o Modo Multi Play

- O modo Multi Play é especialmente projetado para utilização do CS2x como um gerador de tom multitimbral para um sequencer MIDI externo, e todas as tarefas das Parts e outros ajustes podem ser controlados pelas mensagens MIDI como armazenadas nos dados de música no sequencer. Para evitar a perda de qualquer determinação BANK, PROGRAM, VOLUME, PAN, EFFECT, FILTER, POLUY/MONO e ajustes que foram feitos mo modo Multi Play Edit, deve-se realizar uma operação Multi Play Store (página) antes de mudar para o modo Performance.
- As funções Arpeggiator e Scene não estão disponíveis no modo Multi Play. Ele só podem ser utilizados com as Performances no modo Performance.

(página 61)

# <símbolo> Modo Utility

**No modo Utility é possível ajustar o sistema do CS2x, MIDI e os parâmetros de determinações especiais.** 

**(Ilustração - página 61)** 

# Entrando no Modo Utility

**Pressione [UTILITY] para entrar no modo Utility. Uma marca [] aparecerá abaixo da palavra "UTILITY" no display para indicar que o modo Utility está habilitado.** 

**(Ilustração - página 61) (A ) Nome do Parâmetro** 

### 1 **OBSERVAÇÃO**

Quando se entra no modo Utility o display apresenta a tela selecionada anteriormente quando se saiu do modo Utility pela última vez. A primeira vez que se pressiona o botão [UTILITY] depois de ligar a unidade, o display apresentará a tela SYSTEM MASTER TUNE.

# **• Procedure**

### **1. Selecione o parâmetro.**

Pressione o botão Parameter Value [UP/DOWN], correspondente ao parâmetro que se deseja editar, uma vez para selecionar o parâmetro. O nome do parâmetro e o ajuste atual serão exibidos no display.

# **(Ilustração - página 61)**

### **2. Ajuste o valor.**

Pressione [UP/DOWN] novamente para ajustar o valor. Mantendo pressionado o botão Parameter Value [UP/DOWN] altera-se continuamente o valor. Mantendo pressionado [UP/DOWN} percorre-se os ajustes. O botão [UP] aumenta o valor e o botão [DOWN] diminui o valor.

### **(Ilustração - página 61)**

### 1 **OBSERVAÇÃO**

Também é possível utilizar o TECLADO NUMÉRICO (0 ~9) e [ENTER] ou o botão ASSIGN 1/DATA para alterar o valor dos dados.

### 1 **OBSERVAÇÃO**

Ao se pressionar outros botões Parameter Value [UP/DOWN] os parâmetros correspondentes aparecerão no display. Ajuste todos os outros parâmetros de sua preferência.

### 1 **OBSERVAÇÃO**

Para sair do modo Utility pressione [PERFORMANCE] ou [MULTI] para voltar ao modo Performance ou Multi Play, respectivamente.

### 1 **OBSERVAÇÃO**

Não é necessário armazenar as alterações feitas no modo Utility pois o CS2x guarda as alterações feitas.

# $\bullet$  Descrição de cada Função Utility

# **SYSTEM**

Determina a afinação e outros ajustes relacionados ao teclado para o gerador de tom do CS2x. Existem quatro parâmetros: MASTER TUNE, KBD TRANS (Transpose de Teclado), VEL CURVE (Curva de Velocidade) e VEL FIX (Correção de Velocidade).

# **MASTER TUNE**

Afina o gerador de tom do CS2x. O pitch básico é 440 Hz na nota A3. A afinação master pode ser ajustada em incrementos ou decrementos de 1 centésimo.

**(Ilustração - página 61)** 

# **Ajustes:**

**MasterTune:** -102 à 0 (A3 = 440Hz) à +102

1 **OBSERVAÇÃO** 

Um valor de 100 centésimos é igual a um semitom.

(página 62)

# **KBD TRANS (Transpose de Teclado)**

Permite transpor o pitch do teclado em semitons. O valor de transpose também será exibido no campo OCTAVE do display.

# **(Ilustração - página 62)**

# **Ajustes**

**Kbd Trans:** -36 à 0 (pitch padrão) à + 36

### 1 **OBSERVAÇÃO**

Como o ajuste Keyboard Transpose é relacionado à função OCTAVE SHIFT, o ajuste será alterado automaticamente baseado nos ajustes OCTAVE SHIFT.

# **VEL CURVE (Curva de Velocidade)**

A curva de velocidade determina a maneira como o gerador de tom do CS2x responde à velocidade com que se toca quando o parâmetro VEL FIX (consultar abaixo) está "desativado". Existem seis tipos de curvas disponíveis.

**Norm (Normal):** A velocidade é proporcional à força (como que força se toca o teclado).

# **(Ilustração - página 62)**

# **(A ) Força com que se toca o Teclado.**

**soft1**: Um estilo de tocar mais suave aumenta o nível do volume. É apropriado para pessoas com um toque de teclas suave.

### **(Ilustração - página 62)**

**soft2:** Um estilo de tocar mais suave aumenta o nível de volume. Comparado com o Soft1, este é mais próximo do Normal.

### **(Ilustração - página 62)**

**easy:** Esta curva também é projetada para aumentar o nível de volume com um estilo de tocar mais suave. No entanto, o nível de volume é estável em todos os registros pois a curva de velocidade no meio da extensão é próxima da Normal.

### **(Ilustração - página 62)**

**wide:** Um estilo de tocar mais suave diminui o nível de volume e um estilo de tocar mais forte aumenta o nível de volume. Como resultado sente-se uma faixa dinâmica mais ampla.

### **(Ilustração - página 62)**

**hard:** Um estilo de tocar mais forte diminui o nível de volume . É apropriado para pessoas que tocam as teclas com força.

### **(Ilustração - página 62)**

# **Ajustes:**

**Vel Curve:** norm, soft1, soft2, easy, wide, hard

# **VEL FIX (Correção da Velocidade)**

"Corrige" a velocidade do teclado do CS2x em um valor específico. É utilizado quando se deseja tocar o som em uma velocidade fixa independente do toque no teclado.

# **(Ilustração - página 62)**

# **Ajustes**

**Vel Fix:** off, 1 ~1227

# 1 **OBSERVAÇÃO**

Ajusta VEL FIX em "desabilitado" para habilitar a curva de velocidade selecionada no VEL CURVE (consultar abaixo).

(página 63)

# MIDI

Os parâmetros MIDI determinam o aspecto das teclas de como o CS2x transfere dados com um dispositivo MIDI externo. Existem cinco parâmetros; TRANS CH (Canal de Transmissão), RCV CH (Canal de Recepção), DEVICE NO (Número do Dispositivo), LOCAL e BULK DUMP.

# **TRANS CH (Canal de Transmissão)**

Ajusta o canal de transmissão MIDI no qual o CS2x mandará os dados MIDI à um dispositivo MIDI externo tal como um sequencer.

**(Ilustração - página 63)** 

# **Ajustes**

**Trans Ch:** 1 ~16

# 1 **OBSERVAÇÃO**

É possível utilizar o CS2x para mandar dados a um dispositivo MIDI externo tal como um sequencer musical. Para detalhes, consultar página .

# ■ RCV CH (Canal de Recepção)

No modo Performance , ajusta o canal de recepção MIDI para controlar o CS 2x por um dispositivo externo tal como um sequencer MIDI ou software de aplicação musical por computador.

No modo Multi Play, o CS2x reseta o gerador de tom interno para o status XG ON (001 Grand Piano) e recebe automaticamente os dados externos.

### **(Ilustração - página 63)**

### **Ajustes**

**Perf Rch**: LAYER A ("All" (Todos) os sons do Layer de Performance) = Canal 1 ~17, PART 5 ~16 = Canal 1 ~16, desabilitado

### 1 **OBSERVAÇÃO**

No modo Performance, os canais de recepção podem ser ajustados para receber notas MIDI e outros dados para tocar o Layer de Performance mais as 12 Parts (Parts 5 ~ 16) como ajustado para Multi (consultar o modo Multi Play) No entanto, não é possível utilizar o efeito Insertion para Parts 5 ~16 (consultar Efeitos Digitais, página ).

#### 1 **OBSERVAÇÃO**

Para selecionar o Layer ("A") ou a Part ("5 ~16") nos quais se deseja determinar um canal MIDI, utilize os botões PART/LAYER [-]/[+].

### **DEVICE NO (Número do Dispositivo)**

Ajusta o número do dispositivo MIDI. Quando transmitindo ou recebendo mensagens exclusivas do sistema tais como bulk dump ou mensagens de alteração de parâmetro com um dispositivo externo, deve-se ajustar o CS2x e o dispositivo externo para o mesmo número de dispositivo.

### **(Ilustração - página 63)**

# **Ajustes**

**Device Nº:** 1 ~16, all, off

# **LOCAL**

Determina se o teclado do CS2x está conectado a um gerador de tom interno. Para tocar normal. LOCAL deve estar ajustado em "on" (ativo). Quando se utiliza o CS2x como um controlador de teclado master para enviar notas e outros dados a um sequencer musical MIDI, LOCAL deve estar ajustado em "off" (desativado). Quando LOCAL está ajustado em "off", o teclado está desconectado do gerador de tom, o gerador de tom interno do CS2x não responderá ao teclado (nenhum som será produzido) quando se toca, mas o teclado ainda transmite mensagens MIDI de terminal MIDI OUT. Ao mesmo tempo, o gerador de tom interno do CS2x responderá aos dados MIDI que são recebidos no terminal MIDI IN do dispositivo externo.

**(Ilustração - página 63) (A ) Dispositivo MIDI Externo (B ) Gerador de Tom (C ) Teclado** 

**Ajustes Local:** on, off (página 64)

# **BULK DUMP**

Esta função é utilizada para mandar dados de Performance do CS2x para outro CS2x ou um outro dispositivo de armazenagem de dados MIDI tal como o MIDI Data Filer MDF3 da Yamaha. Isto é adequado para fazer back up, salvar ou gerenciar seus dados de Performance importantes.

# **Ajustes**

**Bulk Dump**: 1Perf, All

### 1 **OBSERVAÇÃO**

Para habilitar a transmissão, primeiro conecte os dispositivos MIDI utilizando cabos MIDI. (Para detalhes sobre como ajustar cada dispositivo, consultar os manuais de usuário dos dispositivos MIDI externo). Também, deve-se casar o número de dispositivo do CS2x com o número de dispositivo do dispositivo MIDI externo (consultar DEVICE NO, acima).

### **Mandada Bulk Dump**

**1. Selecione o tipo de dados que se deseja "transferir" para um dispositivo externo utilizando o botão BULK DUMP [UP/DOWN].** 

# **(Ilustração - página 64)**

**1Perf:** Envia os dados de Performance de Preset ou Usuário atualmente selecionados no modo Performance.

**All**: Envia todos os dados de Performance de Usuário bem como os ajustes dos dados System.

### 1 **OBSERVAÇÃO**

O CS2x não transmite dados Multi em grupos.

# **2. Pressione [ENTER} para executar a operação bulk dump. A palavra "End" aparecerá no display quando a operação é completada e o display retornará à exibição original.**

**(Ilustração - página 64)** 

### **Recepção Bulk Dump**

O CS2x recebe dados de Performance de um dispositivo externo para ser recarregado no CS2x. O CS2x está pronto para receber os dados quando uma operação Bulk Dump é executada pelo dispositivo MIDI externo. Os dados que podem ser recebidos irão diferir no modo. (Para detalhes sobre o formato de dados MIDI, consultar o livro "Data List") Deve-se combinar o número do dispositivo do CS2x com o número do dispositivo MIDI externo (consultar DEVICE NO, acima).

### 1 **OBSERVAÇÃO**

O CS2x também pode receber bulk dump do CS1x. Dependendo da forma de onda e outros dados, o som pode estar um pouco diferente.

### **ASSIGN CTRL (Número de Controle de Determinação)**

Permite determinar os Números de Alteração de Controle para os controladores tal como a roda MODULATION e os botões SOUND CONTROL. Isto é geralmente utilizado para controlar dispositivos MIDI externos conectados ao CS2x por meio de cabos MIDI.

# **(Ilustração - página 64)**

# **(A ) Número de Mudança de Controle**

**(B ) Nome** 

# **(C ) Controlador**

### 1 **OBSERVAÇÃO**

A função principal dos botões SOUND CONTROL não será alterada.

# 1 **OBSERVAÇÃO**

É possível determinar se a roda MODULATION ou o Controlador de Pedal é utilizado para Controle de Cena (página )

# 1 **OBSERVAÇÃO**

A tabela abaixo apresenta a que controlador a abreviação no display corresponde.

### **(Tabela - página 64)**

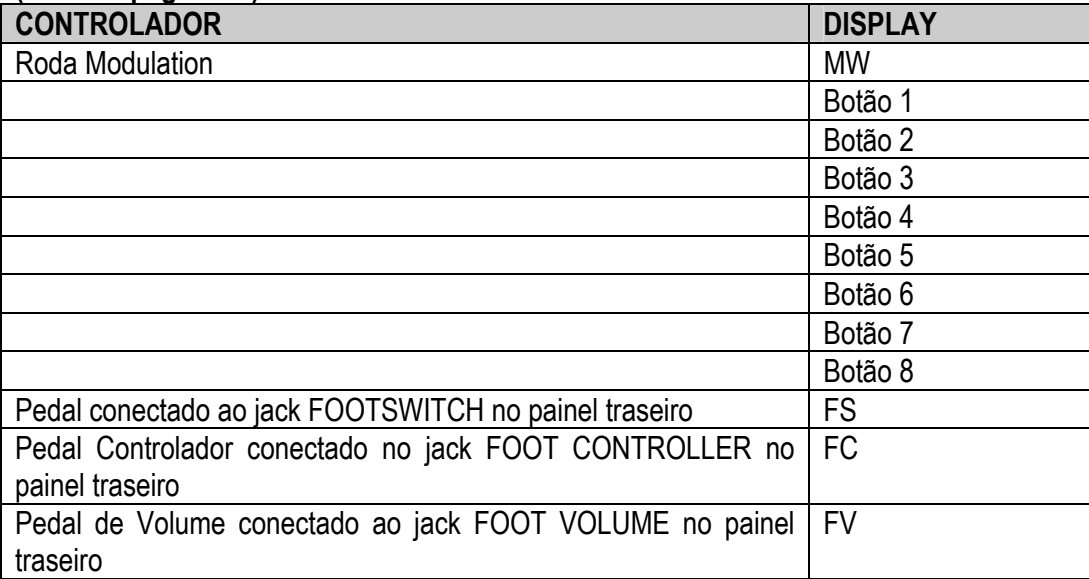

# 1 **OBSERVAÇÃO**

Nos ajustes Scene Control, é possível escolher entre Mod. Wheel (roda MODULATION) ou FootCtrl (FOOT CONTROLLER) para determinar o controlador para suavizar Cenas.

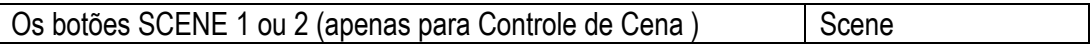

# **(página 65)**

A tabela abaixo apresenta os Números e Nomes de Mudança de Controle que podem ser determinados para os diversos controladores.

Nomes e Números de Mudança de Controle Determináveis

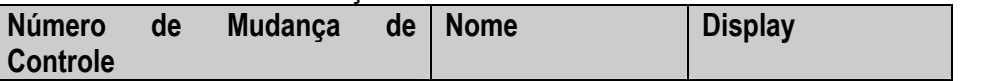

# 1 **OBSERVAÇÃO**

**Razões Gerais**: Com o CS2x, General Purpose 1 é para FC, 2 é para o Botão 4 (ASSIGN 1/DATA), 3 é para o Botão 8 (ASSIGN 2), 4 é para nenhum ajuste, 5 é para o Botão 2 (DECAY), 6 é para Botão 5 (HPF CUTOFF) e 7 e 8 para nenhum ajuste.

# **Determinando os Controladores**

**1. Mude o controlador de painel (isto é, um botão SOUND CONTROL ou a roda MODULATION) para o Número de Mudança de Controle a ser determinado. Os parâmetros para o controlador aparecerão no display.** 

# **(Ilustração - página 65)**

### 1 **OBSERVAÇÃO**

Pressione o botão [SCENE] para apresentar os parâmetros Scene Control.

**2. Pressione o botão ASSIGN CTRL NO [UP/DOWN] para selecionar o Nome e o Número de Mudança de Controle.** 

### **3. Repita os passos 1 e 2 para determinar os Números de Mudança de Controle para cada controlador.**

### 1 **OBSERVAÇÃO**

Esta função é especialmente conveniente para controlar um dispositivo MIDI externo com o CS2x. (consultar página )

# Sobre os Botões SOUND CONTROL

As alterações feitas pelos botões SOUND CONTROL podem sair como mensagens MIDI por meio de terminais MIDI OUT como determinado utilizando a função ASSIGN CTRL NO.

As determinações padrão para os botões SOUND CONTROL como ajustados pela fábrica são as seguintes:

- Botão 1 73: Tempo de Ataque
- Botão 2 80: General Purpose 5
- Botão 3 72: Tempo de Release
- Botão 4 17: General Purpose 2
- Botão 5 81: General Purpose 6
- Botão 6 74: Brigthness
- Botão 7 71: Conteúdo Harmônico
- Botão 8 18: General Purpose 3
- Quando o CS2x recebe os dados determinados para cada botão SOUND CONTROL a partir do dispositivo MIDI externo, o parâmetro impresso no painel para o botão será afetado. Por exemplo, quando a mensagem para Brigthness (74) é recebida de um dispositivo externo, o Tempo de Ataque será afetado

quando Brightness (74) é determinado pelo Botão 1 e o Tempo de Ataque (73) é determinado pelo Botão 3.

• Os dados determinados para o Botão utilizando a função ASSIGN CTRL NO e os dados de parâmetro como impresso no painel para o Botão são enviados para o gerador de tom interno quando se gira o Botão. Por exemplo, quando se gira o Botão 1, Brigthness (74) e Attack Time será afetado quando Brigthness (74) é determinado pelo Botão 1.
(página 66)

# <símbolo> Modo Store

**No modo Store é possível armazenar as Performances, Cenas ou Multi editados na memória interna do CS2x.** 

#### 1 **OBSERVAÇÃO**

Para entrar no modo Store, deve-se primeiro estar no modo Performance ou Multi Play. Não é possível entrar no modo Store a partir do modo Utility.

**(Ilustração - página 66)** 

## Armazenando Uma Performance

**1. Depois de editar uma performance, pressione o botão [STORE] para entrar no modo Store. Uma marca [] aparecerá abaixo da palavra "STORE" no display para indicar que o modo Store está habilitado.** 

**(Ilustração - página 66)** 

**2. Pressione [USER] para selecionar o banco de Performance de Usuário no qual se deseja armazenar a Performance.** 

**(Ilustração - página 66)** 

**3. Selecione o número de Performance de Usuário no qual se deseja armazenar a Performance utilizando o TECLADO NUMÉRICO (0 ~9) e [ENTER], os botões PROGRAM [-]/[+] ou o botão ASSIGN 1/DATA.** 

**(Ilustração - página 66)** 

#### <símbolo> **CUIDADO**

Se for utilizada uma Performance de Usuário já utilizada, os dados armazenados anteriormente serão perdidos. Por segurança sempre armazene seus dados importantes em um dispositivo externo tal como o MIDI Data Filer MDF3 da Yamaha.

#### 1 **OBSERVAÇÃO**

Par renomear a Performance, utilize o parâmetro PERFORM NAME no modo Performance Edit (página ).

**4. Pressione [ENTER]. A palavra "Sure?" aparecerá no display.** 

#### **(Ilustração - página 66)**

Para confirmar o som, simplesmente toque o teclado.

#### **5. Pressione [YES] para executar a operação de armazenagem. Depois que os dados forem armazenados o display apresentará, a tela do modo Performance Play.**

Caso não se deseje armazenar a Performance, pressione [NO] para cancelar a operação de armazenagem.

# 1 **OBSERVAÇÃO**

Pressionando o botão [PERFORMANCE] sai-se do modo Store.

#### **(Ilustração - página 66)**

Quando armazenando uma Performance a posição de cada botão SOUND CONTROL também será armazenada. Portanto, quando se seleciona a Performance de Usuário armazenada no modo Performance Play, o CS2x produzirá o som afetado por cada posição do botão SOUND CONTROL naquele momento. (Girando o botão recupera-se o som com a posição atual do botão SOUND CONTROL).

(página 67)

# Armazenado uma Cena

**Existem duas memórias Scene (Cena) em cada Performance. A função Scene Store é utilizada para determinar uma Cena ou a posição dos oito botões SOUND CONTROL, para [SCENE 1] ou [SCENE 2] da Performance selecionada atualmente. Isto é conveniente para apresentações ao vivo ou sessões de gravação, pois permite acessar simplesmente um ajuste em particular pressionando um botão [SCENE].** 

#### 1 **OBSERVAÇÃO**

Podem ser armazenadas duas Cenas em cada Performance.

#### <símbolo> **CUIDADO**

Armazenar uma Cena em um buffer de edição só terá efeito enquanto a Performance atual está selecionada. Para armazenar os dados Scene permanentemente na Performance selecionada deve-se executar a operação Performance Store (consultar acima). Caso contrário, os ajustes de Cena serão perdidos se uma outra Performance for selecionada ou se entrar no modo Multi Play. Também, antes de executar a operação Performance Store certifique-se de colocar todos os botões SOUND CONTROL no centro.

**1. Ajuste cada botão SOUND CONTROL para a posição de sua preferência.** 

**(Ilustração - página 67)** 

**2. Para armazenar os ajustes atuais do botão SOUND CONTROL para memória buffer temporária da Cena 1, pressione [STORE] e [SCENE 1]. Para armazenar um outro ajuste do botão SOUND CONTROL para a memória buffer temporária da Cena 2, pressione [STORE] e [SCENE2].** 

## **(Ilustração - página 67)**

A mensagem "OK" será apresentada no display quando a Cena é armazenada na memória buffer temporária.

**(Ilustração - página 67)** 

#### **3. Para armazenar permanentemente a Cena na Performance selecionada atualmente, execute a operação Performance Store.**

## **Selecionando Cenas**

Primeiro selecione a Performance na qual se armazenou as Cenas. Então pressione [SCENE 1] ou [SCENE2] para selecionar a Cena desejada. O LED do botão selecionado acenderá para indicar que os ajustes de Cena foram ativados.

Cada botão SOUND CONTROL será desabilitado quando uma Cena é selecionada, e não será possível alterar os parâmetros utilizando os botões.

Quando a função SCENE CONTROL é ativada ao se pressionar os botões [SCENE] simultaneamente (os dois LEDs acenderão), é possível utilizar a roda MODULATION ou o Pedal Controlador conectado para "suavizar" o som entre cada Cena em tempo real. A posição mínima do controlador é Cena 1 e a posição máxima é Cena 2. Para detalhes sobre a determinação do controlador para a função SCENE CONTROL, consultar página .

**(Ilustração - página 67) (A ) Altera os níveis relativos entre SCENE 1 e SCENE 2.**  (página 68)

# Armazenando a Multi

**1. Depois de editar os ajustes Part, pressione o botão [STORE] para entrar no modo STORE. A palavra "MultiStore" aparecerá no display.** 

**(Ilustração - página 68)** 

**2. Utilize a TECLADO NUMÉRICO (1 ~ 9) para selecionar uma das nove posições de memória User Multi disponíveis.** 

**3. Pressione [ENTER], a palavra "Sure?" aparecerá no display.** 

**(Ilustração - página 68)** 

**4. Pressione [YES] para executar a operação de armazenagem. Depois que os dados são armazenados o display retornará para a tela do modo Multi Play.** 

Caso não se deseje armazenar o Multi, pressione [NO] para cancelar a operação de armazenagem.

#### 1 **OBSERVAÇÃO**

Pressionando o botão [MULTI] sai-se do modo Store.

#### 1 **OBSERVAÇÃO**

Quando se armazena Multi, apenas os ajustes de parâmetro do menu Multi Edit para cada Part será armazenado e a posição de cada botão SOUND CONTROL não será.

## Ativando uma Multi Armazenada

**No modo Multi Play, pressione [MULTI] e utilize o TECLADO NUMÉRICO (1 ~9) para selecionar umas das nove Multis de Usuário.** 

1 **OBSERVAÇÃO** 

É possível pressionar 0 no TECLADO NUMÉRICO para selecionar o modo XG = ON.

(página 69)

# <símbolo> Ajustes de Fábrica

**É possível resetar todos os ajustes do CS2x (ajustes Performance, Scene, System e MIDI) para os ajustes padrão originais de fábrica (iniciais).** 

#### 1 **OBSERVAÇÃO**

Executando a operação substitui-se todos os dados existentes. Desta forma, sempre armazene os seus dados importantes num dispositivo externo tal como o MIDI Data Filer MDF3 da Yamaha antes.

Desligue o CS2x. então, enquanto se pressiona as teclas 7, 8, e 9 no TECLADO NUMÉRICO, e ligue novamente.

**(Ilustração - página 69)** 

# APÊNDICE

# Efeitos Digitais

**O CS2x apresenta três unidades de efeitos digitais independentes, Reverb, Chorus e Variation, que podem ser aplicados aos sons em uma variedade de formas para fornecer uma ampla faixa de processamento do som. No modo Performance é possível escolher os tipos de efeito Reverb, Chorus e Variation, bem como ajustar os parâmetros adicionais para o efeito Variation. No modo Multi Play, o sistema exclusivo (MIDI) de dados programados numa seqüência de canção (de um sequencer externo ou computador) pode alterar os diversos parâmetros de efeito do CS2x em pontos específicos na canção para realçar o som e criar impacto na reprodução.** 

# ■ Tipo 1: Reverb

O Reverb recria os sons de vários ambientes acrescentando ambiência de sala através de delays e reflexões. Existem 12 tipos de Reverb a serem escolhidos. (Consultar a Lista de Tipos de Efeitos no livro "Data List")

# ■ Tipo 2: Chorus

O Chorus cria uma variedade de efeitos de espacialidade ricas que são especialmente importantes no estéreo. Existem 14 tipos de efeito Chorus incluindo Chorus e Flanger. (Consultar a Lista de Tipos de Efeitos no livro "Data List").

## ■ Tipo 3: Variation

Variation é uma seção especial de vários efeitos incluindo Reverb e Chorus, além de muitos outros não encontrados nas outras seções, tais como Distorção, Wah e Auto Pan. Existem 62 tipos de efeitos Variation. (Consultar a Lista de Tipos de Efeitos no livro "Data List").

# Efeitos System e Insertion

As seções de efeito do CS2x podem ser determinadas como efeitos System ou Insertion. Reverb e Chorus são sempre efeitos System, o que significa que podem ser aplicados em qualquer uma ou em todas as Parts. O efeito Variation também pode ser um efeito System ou pode ser determinado como um efeito Insertion, o que significa que pode ser dedicado a uma Part específica.

Basicamente, os efeitos System e Insertion do CS2x trabalham da mesma maneira como em um mixer, como apresentado no diagrama à direita. Por exemplo, os efeitos System podem ser aplicados à instrumentos musicais (isto é Parts) que estão conectados aos diversos canais do mixer; a quantidade de cada efeito System é determinada pela "mandada" do canal e os controles de nível de "retorno" do sistema. Um efeito Insertion pode estar conectado ("inserido") no fluxo de sinal de um canal específico para processar o som do instrumento (isto é Layer/Part) apenas.

Com o CS2x, no modo Performance o efeito Insertion (Variation) pode ser aplicado a um ou mais de quatro Layers, enquanto o modo Multi Play só pode ser aplicado a uma única Part.

As configurações dos efeitos System e Insertion podem ser controladas em detalhes pelos dados de canção XG (denotado pela marca XG) quando o CS2x está no modo Multi Play.

**(Ilustração - página 70) (A ) EFEITO SYSTEM** 

**(B ) Efeito Reverb** 

**(C ) Efeito Chorus** 

**(D ) Efeito Variation** 

**(E ) Pode ser utilizado como efeito System ou Insertion. (F ) Modo Multi Play Part 1 ~16 (G ) Modo Performance Layer 1 ~4** 

# Modo Performance

O diagrama abaixo apresenta o fluxo do sinal dos três efeitos quando o CS2x está no modo Performance. Neste caso o efeito Variation é fixado como um efeito Insertion.

A tecla Variation Send On/Off  $\Im$  determina em que Layer o efeito Variation é aplicado. O parâmetro EFFECT VARI SEND do menu Performance Layer Edit 4 ativa/desativa o efeito Variation para cada Layer (página ).

O equilíbrio "wet/dry" do efeito Variation  $\mathcal X$  determina a razão de sinal com efeito (wet) em relação ao som original (dry). O sinal resultante do efeito Variation é então mandado para o efeito Reverb por meio do controle de mandada de Reverb  $\mathbb{R}$ , e para o efeito Chorus por meio do controle de mandada de Chorus  $\varnothing$ , a Mandada de Chorus para o sinal Reverb  $\infty$  pode ser controlado pelo botão ASSIGN 1. Os parâmetros EFFECT REV SEND  $\&$  e CHO SEND  $\&$  do menu Performance Layer Edit 4 determinam os níveis de mandada de Reverb e Chorus respectivamente aplicados a cada Layer (página ). Os Layers que estão desativados  $\mathcal{F}$ , bem como as Parts 5 ~16, podem ainda ter os efeitos System Reverb e Chorus aplicados a eles.

(página 71)

## **(Ilustração - página 71)**

#### 1 **OBSERVAÇÃO**

Os níveis de mandada de Reverb e Chorus para os Layers com a tecla Variation Send On/Off ajustado em ON são determinados pelo Layer de número mais alto. Por exemplo, se os Layers 1, 2 e 3 estão ativos, então o nível de mandada de Reverb e Chorus para o Layer 3 determinará a quantidade de efeito aplicada a cada Layer.

#### 1 **OBSERVAÇÃO**

No modo Performance os níveis de mandada de efeito para as Parts 5 ~16 (bem como Layers 1 ~4) podem ser controlados por um sequencer MIDI externo. O efeito Variation não pode ser aplicado às Parts 5 ~16.

## Modo Multi Play

O diagrama abaixo apresenta o fluxo de sinal dos três efeitos quando o CS2x está no modo Multi Play e o efeito Variation está designado como um efeito Insertion.

#### 1 **OBSERVAÇÃO**

No modo Multi Play os diversos ajustes de efeito podem ser controlados pelas mensagens de Mudança de Parâmetro exclusivas do sistema MIDI (recebidas de um sequencer externo ou computador). A ilustração à direita apresenta os parâmetros de mandada de Reverb, Chorus e Variation que podem ser controlados a partir do painel do CS2x.Para detalhes sobre os demais, consultar o número de cada página como apresentado na explicação a seguir.

#### 1 **OBSERVAÇÃO**

Quando o CS2x está no modo Multi Play, o Efeito Variation é resetado automaticamente como um Efeito Insertion. Caso deseje-se ajustar o Efeito Variation como um efeito System, é necessário enviar uma mensagem de mudança de parâmetro para o CS2x a partir de um sequencer MIDI externo.

O efeito Variation (Insertion) pode ser aplicado a qualquer uma das 16 Parts de uma vez, determinado pelo parâmetro EFFECT VARI SEND do Multi Edit ativo (ON) (página ). A razão do sinal do efeito Variation (wet) em relação ao sinal original (dry) é determinado pelo equilíbrio wet/dry  $\rightarrow$ , que controla a quantidade do sinal do efeito Variation aplicado a Part (página ).

Embora, apenas uma Part por vez possa ter o efeito Variation aplicado a ela, todas as Parts, incluindo a Part com o efeito Variation, podem ter Reverb e Chorus aplicado a elas, determinado pelos ajustes de nível da mandada de Reverb  $\mathcal X$  e mandada de Chorus  $\mathcal X$  (entre 0 ~127) dos parâmetros EFFECT VER SEND E CHO SEND do Multi Edit, respectivamente (página). Níveis de retorno de Reverb  $\beta$  e retorno de Chorus  $\alpha$ também podem ser controlados para determinar a quantidade de cada efeito aplicado. O nível de mandada de Chorus para Reverb  $\&$  a partir do efeito Chorus para o efeito Reverb também podem ser controlados em séries, se isto for determinado pelo botão ASSIGN 1 (página ); neste caso, o nível de porcentagem de retorno do Chorus deve ser ajustado em "0".

## **(Ilustração - página 71)**

# **(A ) Efeito XG ajustado para Insertion**

# **(B ) VARI SEND Part 3 ajustado em ON.**

O diagrama abaixo apresenta o fluxo de sinal dos três efeitos quando o CS2x está no modo Multi Play e o efeito Variation está designado como efeito System.

Cada uma das 16 Parts tem um nível de mandada Dry  $\rightarrow$  que controla a quantidade do sinal original para cada Part (página ). Níveis de mandada de Reverb  $\frac{1}{2}$ , mandada de Chorus  $\frac{1}{2}$ , e mandada de Variation  $\beta$ controlam a quantidade de efeito aplicado à cada Part, determinada pelos parâmetros EFFECT VER SEND, CHO SEND e VARI SEND do Multi edit (entre 0 ~127) respectivamente (página ). Os níveis de retorno de Reverb  $\alpha$ , retorno de Chorus  $\alpha$ , e retorno de Variation  $\mathcal{A}$  também podem ser controlados para determinar a quantidade de cada efeito aplicado. (página ).

O nível de Mandada de Chorus para Reverb & é enviado do efeito Chorus para o efeito Reverb (página ).Os níveis de Mandada de Variation para Reverb  $\mathcal{D}$  e Mandada de Variation para Chorus  $\mathcal{D}$  são enviados a partir do efeito Variation para os efeitos Reverb e Chorus respectivamente (página ). Estes três parâmetros permitem fazer configurações de efeito paralelo e em série que fornecem enorme flexibilidade de realce ao som.

#### **(Ilustração - página 71) (C ) Efeito XG Ajustado para System**

#### 1 **OBSERVAÇÃO**

Se Effect Off foi selecionado no menu Variation Type, os Layers nos quais a função VARI SEND está ativa (ON) não tocarão. Quando não se deseja utilizar o Efeito Variation nos Layers, ajuste o VARI TYPE em Thru.

(página 72)

# Sobre MIDI

**MIDI é a sigla para Musical Instrument Digital Interface (Interface Digital para Instrumentos Musicais), que permite que instrumentos musicais eletrônicos se comuniquem uns com os outros, mandando e recebendo Notas, Mudanças de Controle, Mudança de Programa, e vários outros tipos de dados ou mensagens MIDI compatíveis.** 

**O CS2x pode controlar um dispositivo MIDI pela transmissão de notas relacionadas a dados e vários tipos de dados do controlador. O CS2x pode ser controlado pelas mensagens de entrada MIDI que automaticamente determinam o modo do gerador de tom, seleciona canais MIDI, sons e efeitos, valores de parâmetros de mudança e é claro toca sons específicos para as várias Parts.** 

Muitas mensagens MIDI são expressas em números hexadecimais ou binários. Números Hexadecimais podem incluir a letra "H" como um sufixo. A letra "n" indica um certo número inteiro.

A tabela abaixo lista o número decimal correspondente a cada número hexadecimal/binário.

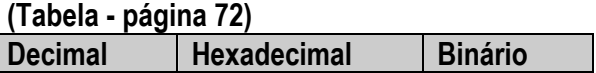

# Mensagens MIDI Transmitidas/Recebidas pelo CS2x

As mensagens MIDI podem ser divididas em dois grupos. Mensagens Channel (Canal) e Mensagens System (Sistema). Abaixo está uma explicação dos vários tipos de mensagens MIDI que o CS2x pode receber/transmitir.

# 1. MENSAGENS CHANNEL

As mensagens Channel são dados relacionados à performance no teclado para o canal específico.

## **1.1 Note On/Note Off (Key On/Key Off)**

Mensagens que são geradas quando o teclado está sendo tocado. Faixa de recepção = C-2 (0) - G8 (127), C3 = 60 Faixa de Velocidade = 1~127 (Apenas a velocidade Note On é recebida) Note On: Gerada quando a tecla é pressionada Note Off: Gerada quando a tecla é liberada Cada mensagem inclui um número de nota específica que corresponde a tecla que está sendo pressionada,

mais um valor de velocidade baseado em como a tecla é pressionada.

## **1.2 Mudança de Controle**

Mensagens Control Change (Mudança de Controle) permitem selecionar o banco de sons, volume de controle, pan, modulação, tempo de portamento, brilho e vários outros tipos de parâmetros de controladores, pelos números de Mudança de Controle específicos que correspondem a cada um dos vários parâmetros.

# **1.2.1 Bank Select MSB (Control # 000)**

 **Bank Select LSB (Control # 032)**

Mensagens que selecionam as variações dos números de banco de som pela combinação e envio do MSB e LSB de um dispositivo externo.

As funções MSB e LSB diferentemente dependem do modo gerador de tom.

No modo XG, os números MSB selecionam o tipo de som (Som Normal ou Som de Bateria), e os números LSB selecionam os bancos de som.

No modo TG300B, o LSB é fixo, e os números MSB selecionam os bancos de som. (Para maiores informações sobre Bancos e Programas, consultar a Lista de Sons no livro "Data List"). Uma nova seleção de banco não será efetivada até que a próxima mensagem de Mudança de Programa seja recebida.

(página 73)

# **1.2.2 Modulação (Controle #001)**

Mensagens que controlam a intensidade de vibrato utilizando a Roda Modulation. Ajustando o valor em 127 produz o vibrato máximo e 0 resulta em vibrato desligado.

# **1.2.3 Tempo de Portamento (Controle # 005)**

Mensagens que controlam a duração do portamento ou um pitch contínuo entre as notas tocadas sucessivamente.

Quando a tecla de parâmetro de Portamento 1.2.10 está ativa, o valor ajustado aqui pode ajustar a velocidade da mudança de pitch.

Ajustando o valores em 127 produz um tempo de portamento máximo e o 0 resulta em tempo de portamento mínimo.

# **1.2.4 Entrada de Dados MSB (Controle # 006)**

#### **Entrada de Dados LSB (Controle # 038)**

Mensagens que ajustam o valor para o parâmetro especificado pelo 1.2.23RPN MSB/LSB e 1.2.22 NRPN MSB/LSB.

Valor de parâmetro é determinado pela combinação de MSB e LSB.

## **1.2.5 Volume Principal (Controle # 007)**

Mensagens que controlam o volume de cada Part.

Ajustando e valor em 127 produz o volume máximo e o 0 resulta em volume desligado.

As mensagens 007 (Volume Principal) ou 011 (Expressão) serão transmitidas utilizando um controlador opcional conectado ao jack FOOT VOLUME no painel traseiro se um ajuste apropriado está selecionado na seção Assign Control Number no modo Utility

## **1.2.6 Pan (Controle # 010)**

As mensagens que controlam a posição do pan estéreo de cada Part (para a saída estéreo). Ajustando o valor em 127 posiciona o som mais à direita e a posição 0 coloca o som mais à esquerda.

## **1.2.7 Expressão (Controle # 011)**

As mensagens que controlam a expressão de intonação de cada Part (para a saída estéreo).

Ajustando o valor para 127 produz o valor máximo e resulta em volume desligado.

As mensagens 007 (Volume Principal) ou 011 (Expression) serão transmitidas utilizando um controlador opcional conectado ao jack FOOT VOLUME no painel traseiro se um ajuste apropriado é selecionado na seção Assign Control Number no modo Utility.

# **1.2.8 General Purpose 1, 2, 3, 4, 5, 6, 7, 8**

## **(Controle #016, 017, 018, 019, 080, 081, 082,083)**

O Controle #016 são mensagens que são transmitidas pela operação do Controlador de Pedal conectado, utilizado para controlar parâmetros específicos tais como parâmetros de voz e parâmetros de efeito Variation. Controle #017 e Controle #018 são mensagens que são transmitidas pela operação dos botões ASSIGN1 e ASSIGN2, respectivamente. O Controle #080 e #081 são transmitidas pela operação dos botões DECAY, w HPF Corte respectivamente. Controle #19, #082 e #083 são indefinidos.

## **1.2.9 Hold1 (Controle #064)**

Mensagens que controlam o sustain on/off. Ajustando o valor entre 64~127 liga-se o sustain, entre 0~63 desliga-se o sustain.

# **1.2.10 Tecla de Portamento (Controle #065)**

Mensagens que controlam o portamento on/off. Ajustando o valor entre 64~127 liga-se o portamento, entre 0~63 desliga-se o portamento.

# **1.2.11 Sostenuto (Controle #066)**

Mensagens que controlam o sostenuto on/off.

Pressionando notas específicas e então o pedal sostenuto manterá estas notas conforme são tocadas notas subsequentes, até que o pedal seja liberado.

Ajustando o valor entre 64~127 ativa-se o sostenuto, entre 0~63 desativa-se o sostenuto.

# **1.2.12 Soft Pedal (Controle # 067)**

Mensagens que controla o soft pedal on/off.

As notas tocadas enquanto se pressiona o soft pedal serão amortecidas. Ajustando os valores entre 64~127 ativa-se o soft pedal, entre 0~63 desativa-se o soft pedal.

# **1.2.13 Conteúdo Harmônico (Controle #071)**

Mensagens que ajustam a ressonância do filtro para cada som. O valor ajustado aqui é uma valor de offset que será adicionado ou subtraído dos dados de som. Os valores mais altos resultam em sons ressonantes mais característicos.

Dependendo do som, a faixa efetiva pode ser mais estreita do que a faixa disponível para o ajuste.

# **1.2.14 Tempo de Release (Controle #072)**

Mensagens que ajustam o tempo de release EG para cada som.

O valor ajustado aqui é uma valor de offset que será adicionado ou subtraído de cada dado de som.

# **1. 2.15 Tempo de Ataque (Controle # 073)**

Mensagens que ajustam o tempo de ataque EG para cada som.

O valor ajustado aqui é um valor de offset que será adicionado ou subtraído dos dados de som.

## **1.2.16 Brilho (Controle # 074)**

Mensagens que ajustam a freqüência de corte do filtro ajustado para cada som.

Os valores ajustados aqui são valores de offset que serão acrescentados ou subtraídos dos dados do som. Valores mais baixos resultarão em sons mais suaves.

Dependendo do som, a faixa efetiva pode ser mais estreita do que a faixa disponível para ajuste.

(página 74)

# **1.2.17 Controle de Portamento (Controle # 084)**

Mensagens que aplicam um portamento entre a nota que soa no momento e a nota subsequente.

O Controle de Portamento é especificamente transmitido para a nota da tecla que está soando no momento. Especificar um número para a tecla de Portamento entre 0~127.

Quando uma mensagem de Controle de Portamento é recebida, o pitch que estiver tocando no momento será alterado com o Tempo de Portamento de 0 para a nota da próxima tecla no mesmo canal. Por exemplo, os ajustes a seguir poderiam aplicar um portamento da nota C3 a C4.

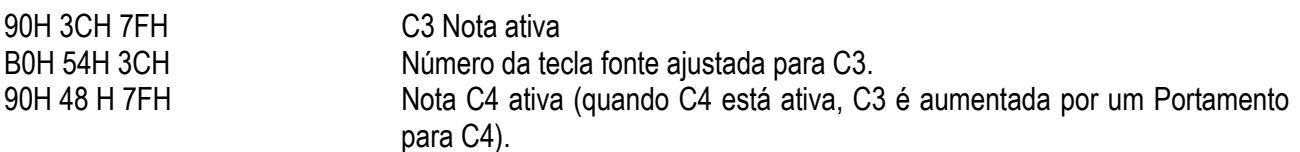

# **1.2.18 Intensidade do Effect1 (Nível de Mandada do Reverb) (Controle # 009)**

Mensagens que ajustam o nível de mandada do efeito de Reverb.

# **1.2.19 Intensidade Effect3 (Nível de Mandada do Chorus) (Control #093)**

Mensagens que ajustam o nível de mandada para o efeito Chorus.

# **1.2.20 Intensidade Effect4 (Nível de Mandada do Efeito Variation) (Control #094)**

Mensagens que ajustam o nível de mandada para o efeito Variation.

Se o efeito Variation utiliza o efeito System, esta mensagem ajusta o nível de mandada para o efeito Variation. Se o efeito Insertion for utilizado, este ajuste é inválido.

#### **1.2.21 Incremento de Dados (Controle #096) Decremento (Controle #097) para RPN**

Mensagens que incrementam ou decrementam o valor MSB da curva de sensibilidade do pitch, sintonia fina ou sintonia grossa em passos de1. É necessário determinar um dos parâmetros utilizando o RPN num dispositivo externo antes.

O byte de dados é ignorado.

Quando o valor máximo ou valor mínimo é alcançado, o valor não será mais incrementado ou decrementado. (Incrementando a sintonia fina não permitirá que a sintonia grossa seja incrementada).

#### **1.2.22 NRPN (Número de Parâmetro Não Registrado) LSB (Controle # 098) NRPN (Número de Parâmetro Não Registrado) MSB (Controle # 099)**

Mensagens que ajustam o vibrato dos sons, o filtro, EG, ajuste da bateria ou outros ajustes de parâmetros. Primeiro mandar o NRPN MSB e NRPN LSB para especificar o parâmetro que deve ser controlado. Então utilizar a 1.2.4 Entrada de Dados para ajustar o valor do parâmetro especificado.

Observe que uma vez que o NRPN tenha sido ajustado para uma canal, a entrada de dados subsequente será reconhecida como a mesma mudança de valor de NRPN. Portanto, depois de utilizar o NRPN, deve-se ajustar um valor Nulo (7FH, 7FH) para evitar um resultado inesperado.

Os seguintes números NRPN podem ser recebidos:

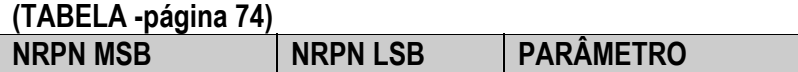

#### **1.2.23 RPN (Número de Parâmetro Registrado) LSB (Controle # 100) RPN (Número de Parâmetro Registrado) MSB (Controle #101)**

Mensagens que compensam, acrescenta ou subtraem valores da curva de sensibilidade de pitch da Part, afinando ou ajustes de outro parâmetro.

Primeiro mandar o RPN MSB e RPN LSB para especificar o parâmetro que deve ser controlado. Então utilizar 1.2.21 Incremento/Decremento de Dados para ajustar o valor do parâmetro especificado.

Observar que uma vez que o RPN tenha sido ajustado para um canal a entrada de dados subsequentes serão reconhecidos como a mesma mudança de valor RPN. Portanto depois que se utilizar o RPN, deve-se ajustar um valor Nulo (7FH, 7FH) para evitar um resultado inesperado.

Os seguintes números de RPN podem ser recebidos.

#### **(TABELA - página 74)**

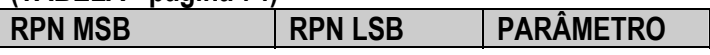

#### **1.2.24 Mensagens de Modo do Canal**

As seguintes Mensagens de Modo do Canal podem ser recebidas.

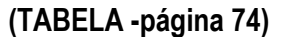

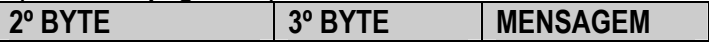

## **1.2.24.1 Desligando todos os Sons (Controle #120)**

Limpa todos os sons que soam no momento em canais específicos. No entanto, o status das mensagens do canal tais como Note On e Hold On é mantido.

(página 75)

# **1.2.24. 2 Resetando Todos os Controladores (Controle #121)**

Os valores dos seguintes controladores serão resetados para o padrão.

## **(TABELA - página 75)**

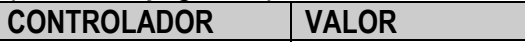

#### **1.2.24.3 Todas Notes Off (Controle #123)**

Limpa todas as notas atuais para um canal especificado. No entanto, se Hold 1 ou Sostenuto estão ativos, as notas continuarão soando até que sejam desativadas.

## **1.2. 24.4 Mono (Controle #126)**

Realiza a mesma função como quando a mensagem All Sounds Off (Todos os Sons Desligados) é recebida, e ajusta o canal correspondente para o Modo Poly (Modo 4 : m = 1).

#### **1.2.24.4 Poly (Control #127)**

Realiza a mesma função quando a mensagem All Sounds Off é recebida, e ajusta o canal correspondente para o Modo Ply (Modo 3),

#### **1.3 Mudança de Programa**

Mensagens que determinam que som será selecionada para cada Part.

Com uma combinação do Banco de Seleção, é possível selecionar apenas números de sons básicos, mas também números de variações do banco de sons.

#### **1.4 Canal Aftertouch**

Mensagens que permitem controlar os sons pela pressão que se aplica as teclas depois de serem pressionadas inicialmente, por todo o canal.

#### **1.5 Pressão da Tecla Polifônica**

Mensagens que permitem controlar os sons pela pressão que se aplica as teclas depois de serem pressionadas inicialmente, para cada tecla individualmente.

#### **1.6 Curva de Pitch**

Mensagens da Curva de Pitch são mensagens de controlador contínuo que permitem que o pitch de notas determinadas sejam aumentadas ou diminuídas por uma quantidade específica durante uma duração específica.

## 2. MENSAGENS SYSTEM

As mensagens System são dados relacionados a todo o sistema de um dispositivo.

#### **2.1 Mensagens Exclusiva do Sistema**

As Mensagens exclusivas do Sistema controlam várias funções do CS2x, incluindo o volume master e a afinação, modo gerador de tons, tipo de efeitos e vários outros parâmetros.

## **2.1.1 Modo MIDI Geral Ativo**

Quando o Modo MIDI Geral ativo é recebido, o modo gerador de tom será alterado para o modo XG. Quando isto acontece, o CS2x receberá as mensagens MIDI que são compatíveis com o Nível 1 do Sistema GM, e consequentemente não receberá mensagens de NRPN e Banco de Seleção.

Como aproximadamente 50ms são necessários para executar esta mensagem, assegurar que exista um intervalo de tempo apropriado antes da mensagem subsequente. F0 43 1n 4C 00 00 7E 00 F7 (Hexadecimal)

#### **2.1.2 Volume Master**

Quando recebido, o Volume MSB será efetivo para o Parâmetro do Sistema. F0 7F 7F 04 01 II mm F7 (hexadecimal) \*mm (MSB) =valor de volume adequado, II(LSB) = ignorado

## **2.1.3 Sistema XG Ativo**

Quando estes dados são recebidos, o CS2x mudará para o modo XG e todos os parâmetros serão inicializados de acordo , e as mensagens XG compatíveis tais como mensagens NRPN e Banco de Seleção podem ser recebidas.

Como aproximadamente 50ms são necessários para executar esta mensagem, assegurar que exista um intervalo de tempo apropriado antes da mensagem subsequente.

F0 43 1n 4C 00 00 7E 00 F7 (Hexadecimal) \*n = número do dispositivo TG300B Reset F0 41 1n 42 12 40 00 7F 41 F7 (Hexadecimal) \*n = número do dispositivo

#### **2.1.4 Modo Performance Ativa**

F0 43 1n 63 50 00 06 03 F7 (Hexadecimal) \*n = número do dispositivo

#### **2.2 Sensing Ativo**

Uma vez que FE (Sensing Ativo) foi recebido, se nenhum dado MIDI é recebido subseqüentemente por mais do que um intervalo de aproximadamente 300mseg, o CS2x vai realizar a mesma função de quando as mensagens Todos os Sons Desativados, Todas as Notas Desativadas e Todos os Controladores Resetados são exibidas, e então voltarão ao status no qual FE não é monitorada.

Consultar o Formato de Dados MIDI no livro "Data List" para maiores informações sobre as várias mensagens.

(página 76)

# **ESPECIFICAÇÕES**

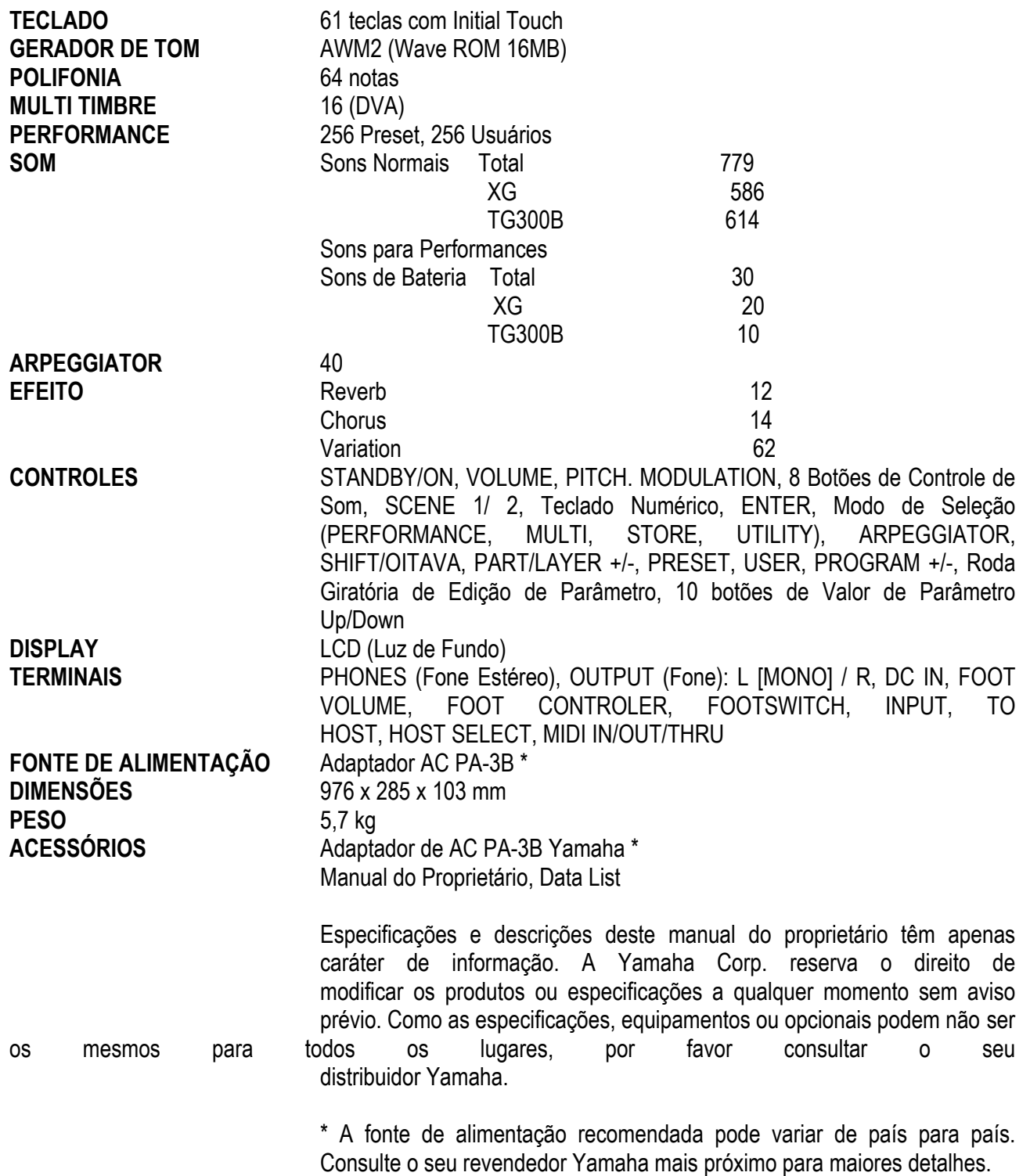

# SOLUCIONANDO PROBLEMAS

A tabela a seguir fornece dicas para solucionar alguns problemas comuns. Muitos problemas podem ser simplesmente o resultado de ajustes incorretos. Antes de chamar a assistência técnica, consultar os conselhos de solução de problemas abaixo para verificar se é possível corrigir a causa do problema.

# **FALTA DE SOM**

- O volume está ajustado adequadamente ? (página )
- Quando o Controlador de Pedal está conectado ao jack FOOT VOLUME, o Volume de Pedal é diminuído? (página )
- Os ajustes de volume para cada Layer/Part é apropriado ? (página )
- Os ajustes de efeitos são apropriados ? (página )
- Bank está desligado ? (página )
- O canal de recepção está desligado ? (página )
- O equipamento de áudio está conectado apropriadamente ? (página )
- Local está desligado ? (página )
- Se estão sendo tocados os dados de uma canção utilizando um dispositivo externo, o volume relacionado aos ajustes para a canção são os apropriados ? (página )
- Os ajustes de Limite de Notas e/ou ajustes de Limite de Velocidade são apropriados ? (página )

# **FALTA DE SOM ARPEGGIATOR**

• Os ajustes de Limite de Velocidade são apropriados ? Ajustar o Limite de Velocidade Baixa em "0" e o Limite de Velocidade Alta em "127". (página )

# **SONS DISTORCIDOS**

- Os ajustes de efeito são apropriados ? (página )
- O nível de volume ajustado está alto demais ? (página )

# **SONS BAIXOS**

• O volume MIDI ou a expressão MIDI está muito baixa ?

# **PITCH ERRADO**

• Os parâmetros relacionados com a afinação estão ajustados em "0" ? Verificar o ajuste Note Shift (página), o ajuste de Detune (página ), Master Tuning (página ) e o ajuste Keyboard Transpose (página).

## **O SOM ESTÁ VARIANDO E INTERROMPIDO**

• A polifonia máxima de 64 notas (o número de notas que pode ser tocado simultaneamente) pode ter sido excedido. (página )

# **BOTÕES DE CONTROLE DE SOM NÃO FUNCIONAM**

• A tecla Scene está ativa ? (página )

# **APENAS UMA NOTA É TOCADA POR VEZ**

• O modo play está ajustado em MONO ? (página )

# **NÃO É POSSÍVEL ENTRAR NO MODO STORE**

• O modo Performance ou Multi Play está selecionado ? (página )

(página 78)

# MENSAGENS DE ERRO

As seguintes mensagens podem aparecer durante a operação, indicando problemas ou operação incorreta. Siga as instruções das explicações abaixo para solucionar o problema.

#### **Battery Low (Bateria Fraca)**

A bateria de back-up de memória está fraca, o back-up da memória não pode ser realizado. Armazenar os dados necessários em um dispositivo de armazenagem de dados MIDI tal como um MIDI Data Filer MDF3 da Yamaha, e trocar as baterias no seu distribuidor Yamaha ou qualquer assistência técnica autorizada Yamaha.

#### **Device No.=off Error**

Não é possível mandar os dados MIDI pois o Número do Dispositivo está desativado.

#### **Device Number Error**

Não é possível receber os dados MIDI de transferência de dados, devido ao ajuste incorreto do Número do Dispositivo. Combinar os números do dispositivo para o CS2x e para o dispositivo externo.

#### **TG-B Mode Error**

Quando o modo TG300B é acidentalmente selecionado pela recepção de uma mensagem TG300B de um dispositivo externo, não é possível realizar as operações de edição. Pressionar os botões PERFORMANCE ou MULTI para sair do modo TG300B.

#### **Receiving**

Exibe quando o CS2x recebe os dados de transferência no formato compatível. Continuar a operação normal.

#### **Rx Mode Error**

Mostra quando se recebe os dados transferência de Performance no modo Multi Play ou o efeito XG no modo Performance.